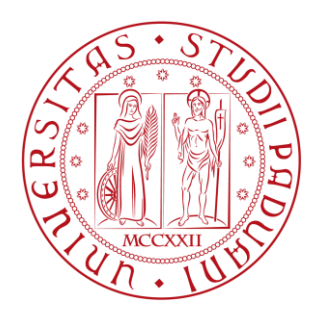

### Università degli Studi di Padova

Dipartimento di Ingegneria dell'Informazione

**Corso di Laurea Magistrale in Bioingegneria**

## **SVILUPPO DI UN SISTEMA LOW-COST PER LO STUDIO DELL'EQUILIBRIO POSTURALE**

Anno Accademico 2015 – 2016

**Relatore:** Prof. Piero Pavan **Laureando:** Matteo Cardaioli

*Ai miei genitori*

*A Alice*

### **Sommario**

Scopo di questo studio è stato quello di sviluppare un sistema a costo contenuto per la valutazione dell'equilibrio posturale statico, avente prestazioni comparabili a quelle della strumentazione professionale attualmente impiegata. Per fare ciò si è dovuto lavorare su tre obiettivi. Il primo è stato quello di individuare uno strumento di misura adeguato per caratteristiche e costo. Il device Nintendo Wii Balance Board (WBB) ha presentato proprietà affini agli scopi di questo studio. L'interfacciamento tra periferica e computer è stato possibile grazie alle librerie WiimoteLib e WiiLab che hanno inoltre permesso l'implementazione di codice Matlab per la gestione dei dati provenienti dalla WBB e di funzioni per l'estrazione di parametri significativi. Il passo successivo è stato quello di validare i dati registrati dalla WBB tramite un confronto con la pedana stabilometrica ARGO RGM. Per fare ciò è stata simulata una tipica situazione clinica, somministrando a 28 soggetti di età compresa tra 20 e 30 anni un doppio test di Romberg (112 prove totali). Il confronto tra parametri estratti dalle due pedane ha permesso di implementare un sistema di elaborazione che riducesse significativamente l'errore di misura della WBB. Il terzo obiettivo è stato quello di sviluppare un software stand-alone che permettesse la registrazione, la gestione e l'analisi dei dati provenienti dalla WBB all'utente. Lo sviluppo di tale software (KiKiBio) è avvenuto in ambiente Matlab grazie al tool GUIDE. L'impiego dell'intero sistema in applicazioni pratiche ha favorito lo sviluppo e ne ha dimostrato l'affidabilità e la semplicità d'utilizzo.

# **Indice**

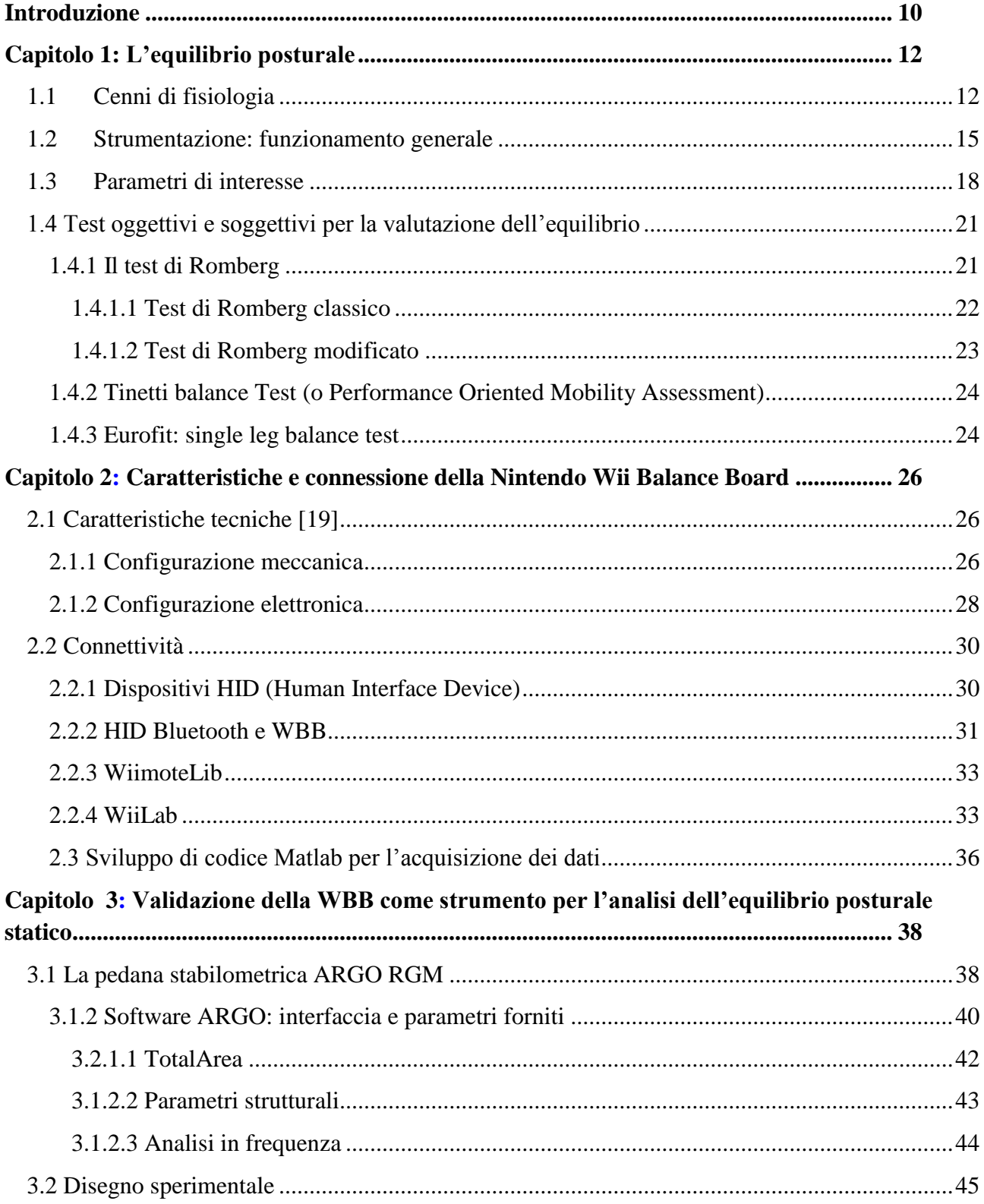

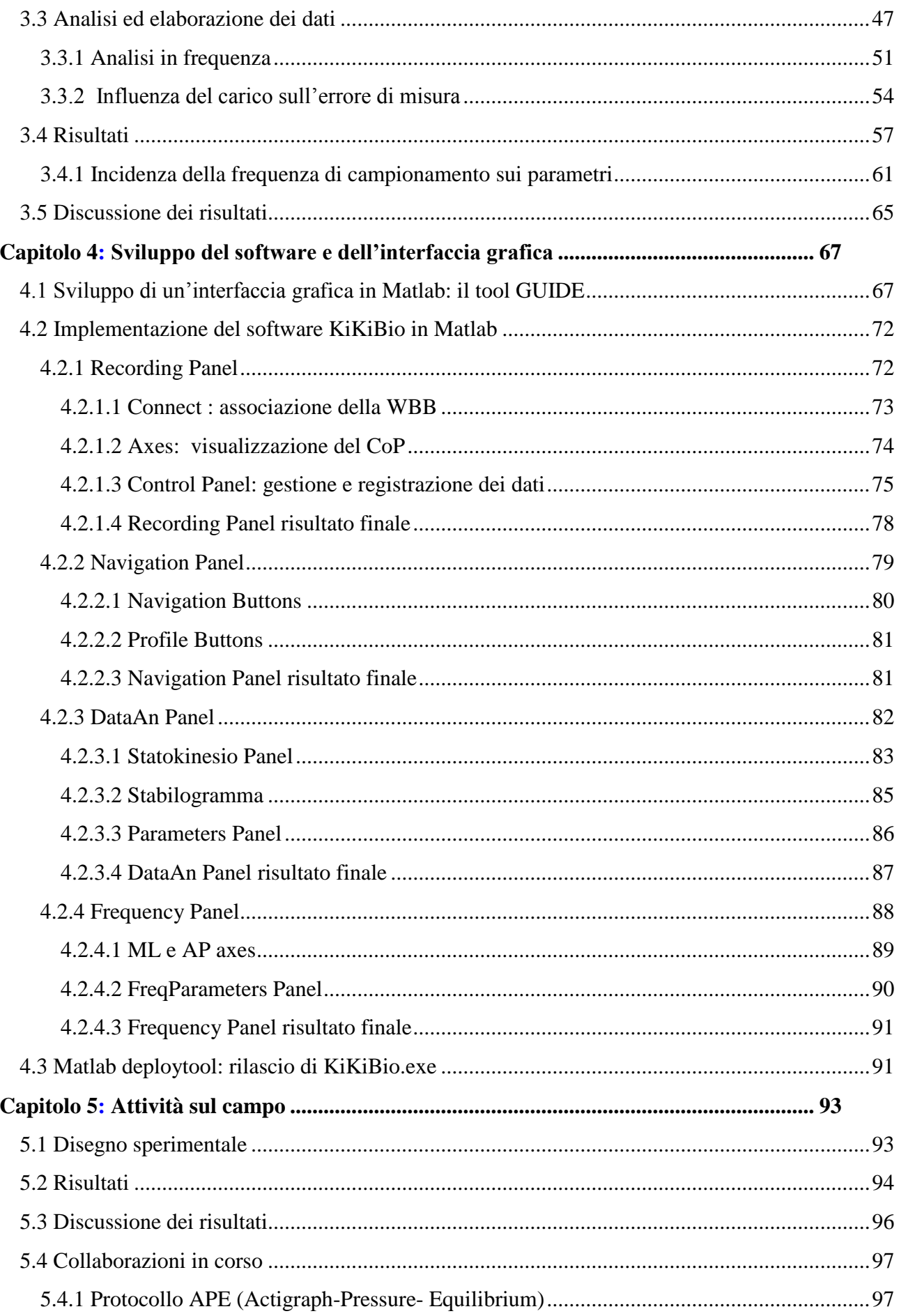

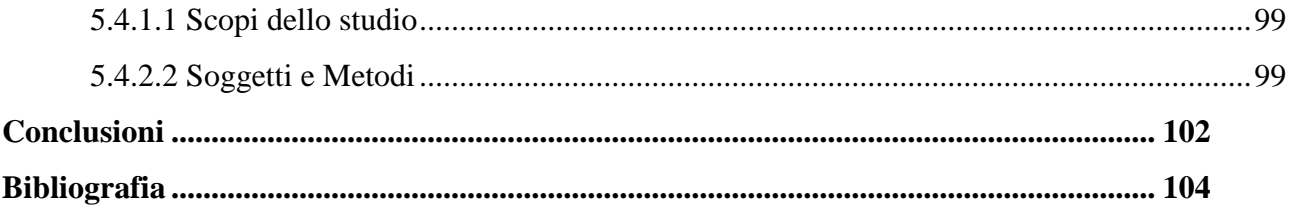

### **Introduzione**

<span id="page-10-0"></span>La degenerazione del sistema di controllo dell'equilibrio negli anziani [1] e in molte patologie [2,3] ha portato i ricercatori ed i clinici a cercare di comprendere maggiormente i meccanismi che sottendono il controllo posturale e ad identificare dei metodi efficaci per la valutazione dello stesso. Con l'aumentare della popolazione anziana e dell'aspettativa di vita, ciò sta diventando sempre più un fattore critico: gravi infortuni relativi a cadute e conseguente diminuzione della qualità della vita, sono termini che influenzano sensibilmente la spesa sanitaria sia pubblica che privata [4] . Da uno studio effettuato in Canada [5] è emerso che nella popolazione avente più di 80 anni di età l'incidenza delle morti dovute a cadute è circa quindici volte superiore a quella derivante da incidenti stradali per l'intera popolazione. Disturbi neuromuscoloscheletrici, inoltre, portano in diversa forma ad una degenerazione del sistema di controllo dell'equilibrio e non necessariamente si manifestano in età avanzata, tra questi: distorsione cronica della caviglia, dolore cronico degenerativo della colonna lombo-sacrale, scoliosi, vertigine posizionale parossistica, infortuni al capo, ictus, patologie cerebellari, morbo di Parkinson, deficit vestibolari, neuropatie periferiche, amputazione e paralisi cerebrale.

Una valutazione oggettiva dello stato di equilibrio è quindi necessaria per cercare di mitigare i disagi derivanti dai problemi sopraccitati e per fornire ai clinici e ai ricercatori uno strumento per favorire la comprensione delle dinamiche che ne sono alla base. In questo contesto, la stabilometria, definita come lo studio delle oscillazioni corporee durante il mantenimento di una posizione statica in assenza di perturbazioni esterne, ha negli anni acquisito un ruolo di sempre maggior rilievo. Attualmente la strumentazione impiegata per l'analisi dell'equilibrio posturale statico si basa sull'utilizzo di particolari pedane, dette pedane di forza o pedane stabilometriche, che registrano gli spostamenti del centro di pressione (CoP) istante per istante durante l'esecuzione di un test. Software specifici, solitamente sviluppati dagli stessi produttori delle pedane, permettono di rielaborare i dati registrati e di fornire un set di parametri utili per definire lo stato del soggetto. L'utilizzo di tale strumentazione è al momento limitato: ingombro, addestramento e soprattutto costi elevati ne impediscono la diffusione su larga scala. Lo sviluppo di soluzioni low-cost aventi prestazioni equiparabili a quelle delle pedane di forza professionali sarebbe quindi fondamentale in tale direzione ed amplierebbe le possibilità applicative. A livello assistenziale, per esempio, sarebbe

possibile erogare servizi di telemedicina per le persone anziane e per coloro che risentono di disturbi neuromuscoloscheletrici fornendo a chi la richiede la strumentazione necessaria. Scopo di questa tesi è quello di sviluppare una soluzione alternativa alla strumentazione ora utilizzata, che fornisca all'utenza un sistema valido, accessibile e semplice per l'analisi dell'equilibrio posturale. La letteratura [6,7], nonché le caratteristiche tecniche, strutturali ed il costo contenuto hanno fatto ricadere la scelta sulla Nintendo Wii Balance Board come periferica di registrazione. Il lavoro è stato quindi organizzato focalizzandosi su diversi obiettivi:

- Connessione della pedana per l'acquisizione dei dati
- Sviluppo di funzioni per l'estrazione di parametri significativi
- Calibrazione e validazione della pedana tramite confronto con la strumentazione professionale
- Sviluppo di un software user-friendly per la registrazione, la gestione e l'analisi dei dati da fornire all'utenza.

## **Capitolo 1**

## <span id="page-12-1"></span><span id="page-12-0"></span>**L'equilibrio posturale**

#### <span id="page-12-2"></span>**1.1 Cenni di fisiologia**

La capacità di mantenere l'equilibrio in presenza o meno di disturbi esterni è un'abilità innata nel genere umano e si manifesta grazie al lavoro sinergico di diversi sistemi sensoriali, del sistema nervoso centrale (SNC) e del sistema nervoso periferico. Come detto in precedenza: età, patologie, disturbi neurologici, ma anche assunzione di droghe o abuso di alcolici, costituiscono delle variabili che influenzano i processi fisiologici, portando ad alterazioni del controllo posturale.

A livello sensoriale è possibile riconoscere quattro sistemi che sottendono a tale controllo [8]:

- La vista, che permette di percepire le distanze in funzione di riferimenti appartenenti all'ambiente.
- L'apparato vestibolare, situato nell'orecchio interno, composto dal vestibolo e dal labirinto, nel quale sono presenti i tre canali semicircolari, perpendicolari l'uno rispetto all'altro ed orientati nei tre piani dello spazio, atti a percepire le accelerazioni angolari del capo. Dello stesso apparato fanno parte anche utricolo e sacculo che, grazie in particolare alle macule al loro interno, sedi dei recettori vestibolari ciliati, permettono di percepire gli spostamenti lineari del capo.

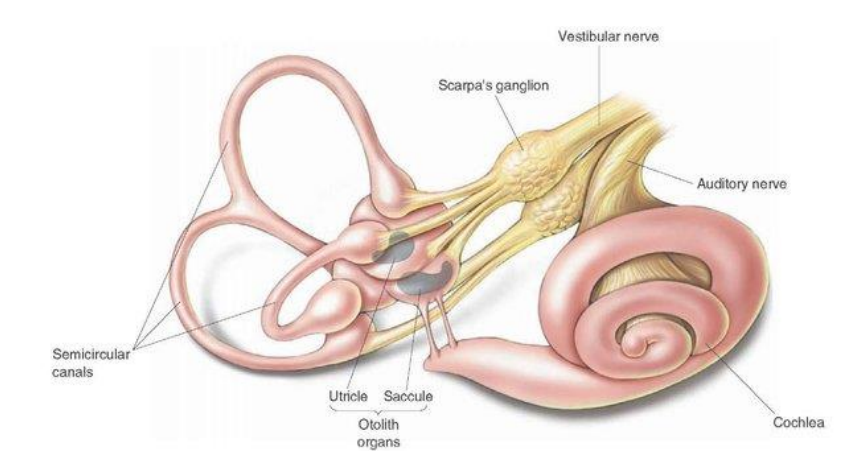

*Figura 1.1 Rappresentazione dell'orecchio interno. Vengono evidenziati gli organi otolitici (sacculo e utricolo) e i canali semicircolari facenti parte dell'apparato vestibolare*

- Il sistema propriocettivo, nello specifico i fusi neuromuscolari e gli organi muscolotendinei del Golgi che inviano informazioni riguardanti lo stato contrazionale delle fibre muscolari.
- I recettori di pressione cutanei, che percepiscono se la zona è in contatto con qualcosa, come ad esempio i piedi sul pavimento.

E' necessario distinguere due modalità di controllo posturale: una volontaria e relativa all'esecuzione di uno schema motorio, l'altra involontaria e legata ai cosiddetti riflessi posturali. Dato il livello di integrazione tra le due modalità di controllo, non è possibile distinguerle nettamente. Si riescono comunque a differenziare una serie di reflessi posturali atti al mantenimento dell'equilibrio che si manifestano sia durante l'attività volontaria che indipendentemente da essa (Tab 1.1).[9]

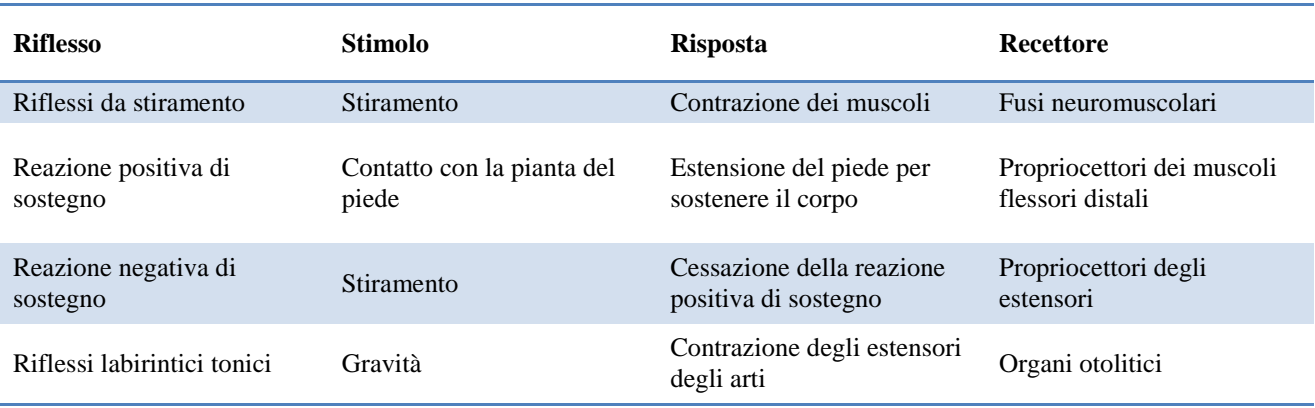

| <b>Riflesso</b>                                                 | <b>Stimolo</b>                                                          | <b>Risposta</b>                                                        | <b>Recettore</b>         |
|-----------------------------------------------------------------|-------------------------------------------------------------------------|------------------------------------------------------------------------|--------------------------|
| Riflessi cervicali tonici                                       | Testa volta: da un lato, in<br>su, in giù                               | Variazione di distribuzione<br>della contrazione degli<br>estensori    | Propriocettori cervicali |
| Riflessi labirintici di<br>raddrizzamento                       | Gravità                                                                 | Testa mantenuta diritta                                                | Organi otolitici         |
| Riflessi cervicali di<br>raddrizzamento                         | Stiramento di muscoli del<br>collo                                      | Raddrizzamento del torace<br>e delle spalle, poi della<br>pelvi        | Fusi neuromuscolari      |
| Riflessi di raddrizzamento<br>della testa evocato dal<br>tronco | Pressione su un lato del<br>corpo                                       | Raddrizzamento della testa                                             | Esterocettori            |
| Riflessi di raddrizzamento<br>del tronco evocato dal<br>tronco  | Pressione su un lato del<br>corpo                                       | Raddrizzamento del corpo<br>anche se la testa è<br>mantenuta ferma     | Esterocettori            |
| Riflessi visivi di<br>raddrizzamento                            | Segnali visivi                                                          | Raddrizzamento della testa                                             | Occhi                    |
| Reazioni di piazzamento                                         | Segnali visivi e<br>propriocettivi                                      | Piazzamento della pianta<br>del piede in modo da<br>sostenere il corpo | Vari                     |
| Reazioni di sbalzo                                              | Spostamento laterale<br>impresso al corpo durante<br>la stazione eretta | Balzo laterale appoggiando<br>gli arti in modo da rimanere<br>in piedi | Fusi neuromuscolari      |

*Tabella 1.1 Elenco dei principali riflessi neuro-muscolari e classificazione in base a stimolo, risposta ed organi recettori coinvolti*

Il movimento volontario è comandato dalla corteccia motoria del cervello che, tramite il sistema cortico-spinale ed il sistema cortico-bulbare, invia i segnali esecutivi ai muscoli. La postura, anche nel caso statico, subisce continui aggiustamenti atti a minimizzare le differenze tra movimento effettivo e schema motorio pianificato. L'organo che sovraintende all'esecuzione dello schema motorio è il cervelletto, questo gestisce i segnali provenienti dalla corteccia motoria che si riferiscono alla volontarietà di compiere una determinata azione e li compara con le informazioni provenienti dall' apparato propriocettivo. Grazie ad un sistema che si può definire a feedback negativo, il cervelletto è in grado non solo di valutare le differenze tra azione programmata e movimento effettuato, ma anche di correggere tali differenze durante lo svolgimento dell'azione stessa. Alle caratteristiche fisiologiche fino a qui viste si aggiunge anche quella del sistema anticipatorio: un meccanismo inconscio a feed forward che si basa sull'abitudine a svolgere un certo compito motorio e sull'esperienza. Il sistema anticipatorio è in grado di inibire parzialmente gli stimoli sensoriali elaborati dal SNC e di veicolare il controllo posturale.

#### <span id="page-15-0"></span>**1.2 Strumentazione: funzionamento generale**

L'osservazione delle oscillazioni corporee durante il mantenimento di una posizione statica è da tempo oggetto degli studi di clinici e ricercatori e prende il nome di stabilometria. In generale, il mantenimento dell'equilibrio negli esseri umani può essere definito come la capacità di preservare la proiezione verticale del centro di massa (CoM) all'interno dell'area di supporto formata dai piedi (BoS). Tale proiezione prende anche il nome di centro di gravità (CoG). Le pedane di forza o pedane stabilometriche misurano il punto di applicazione del vettore risultante delle forze di reazione vincolare col suolo, detto anche centro di pressione (CoP). Dalla letteratura emerge come l'analisi degli spostamenti del CoP fornisca uno strumento valido ed affidabile per l'analisi dell'equilibrio posturale [10,11]. In generale le pedane stabilometriche sono costituite da una base rigida che poggia su 3 o più celle di carico, le quali, a loro volta, poggiano al suolo. Le celle di carico sono dei trasduttori meccano-elettrici che convertono la pressione esercitata sulla cella stessa in una differenza di potenziale; tipicamente, nella strumentazione attuale, vengono utilizzati estensimetri (strain gauge) o piezoresistori. Dalla differenza di potenziale misurata viene dedotto il carico applicato alla singola cella. Conoscendo quindi il posizionamento delle celle ed il carico misurato da ognuna è possibile ricavare la posizione del centro di pressione. Per esemplificare il concetto si supponga di possedere una pedana stabilometrica di forma rettangolare con lati di dimensioni rispettivamente L e W ed avente 4 celle di carico (TL,TR,BR,BL) posizionate come illustrato in figura 1.2. Si ponga l'origine del sistema di riferimento in corrispondenza del centro della pedana.

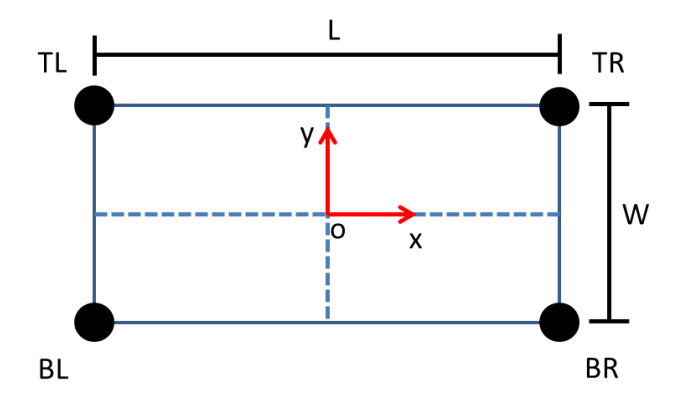

*Figura 1.2 esemplificazione della configurazione di una pedana stabilometrica a forma rettangolare. Lati di misura L e W ed origine posizionata al centro. TL.TR.BR e BL sono le celle di carico, locate in corrispondenza dei vertici*

Le coordinate del CoP vengono ricavate come segue:

$$
CoPx(t) = \frac{L}{2} \frac{((TR + BR) - (TL + BL))}{TR + BR + TL + BL}
$$
 (1.1)

$$
CoPy(t) = \frac{W}{2} \frac{((TR+TL)-(BR+BL))}{TR+BR+TL+BL}
$$
 (1.2)

L'esecuzione di un test statico per la valutazione dell'equilibrio può seguire diverse metodologie, come si vedrà in seguito (paragrafo 1.4). La procedura generale prevede che il soggetto si posizioni in modo da far corrispondere il proprio piano sagittale con l'asse y ed il proprio piano frontale con l'asse x. In questo modo i valori di CoPx(t) e CoPy(t) saranno rispettivamente relativi alle oscillazioni medio laterali (ML) ed antero posteriori (AP) del soggetto stesso durante il test. Le frequenze di acquisizione delle coordinate del CoP, con la strumentazione diffusa attualmente, possono variare dai 50 Hz fino a raggiungere anche i 1000 Hz. Come si vedrà in seguito (CAP2) la frequenza di acquisizione rappresenta un fattore fondamentale per l'accuratezza delle misure nonché un requisito di base per l'applicazione in ambito clinico.

Alla parte hardware si accompagna necessariamente la parte software che, solitamente, viene sviluppata dalla medesima azienda. Il software permette di interfacciare la pedana con il computer ed elabora i flussi di dati provenienti dalla stessa. L'utente è in grado di valutare l'esecuzione del test analizzando una serie di parametri derivati dalle oscillazioni registrate. Tutti i software, inoltre, forniscono un riscontro grafico che si articola sostanzialmente in due parti: lo statokinesiogramma e lo stabilogramma.

Lo statokinesiogramma è il grafico che rappresenta le variazioni delle coordinate del CoP nel tempo (Copx(t),CoPy(t)). Di seguito viene proposta un' immagine (fig. 1.3) esemplificativa di uno statokinesiogramma relativo ad un test di durata 30 secondi.

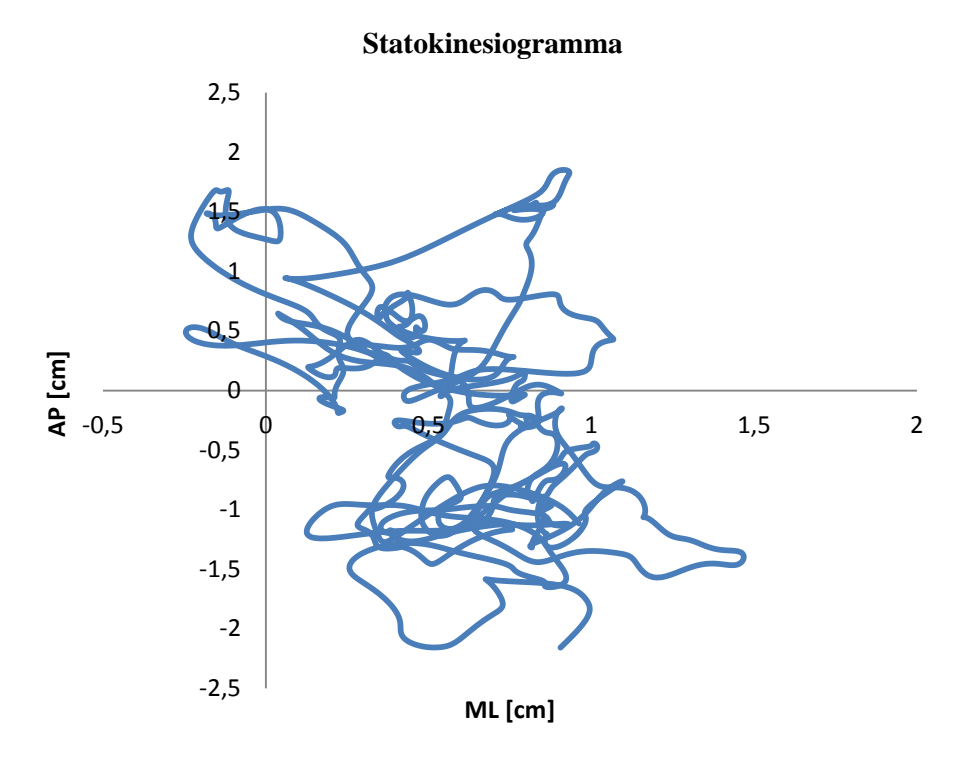

*Figura 1.3 Statokinesiogramma di un test di durata 30 secondi*

Lo stabilogramma è composto da due grafici che si riferiscono alle variazioni nel tempo delle singole componenti del CoP, le quali, come detto, sono relative alle oscillazioni medio laterali ed antero-posteriori. Di seguito (fig. 1.4) viene proposto lo stabilogramma corrispondente al test descritto precedentemente.

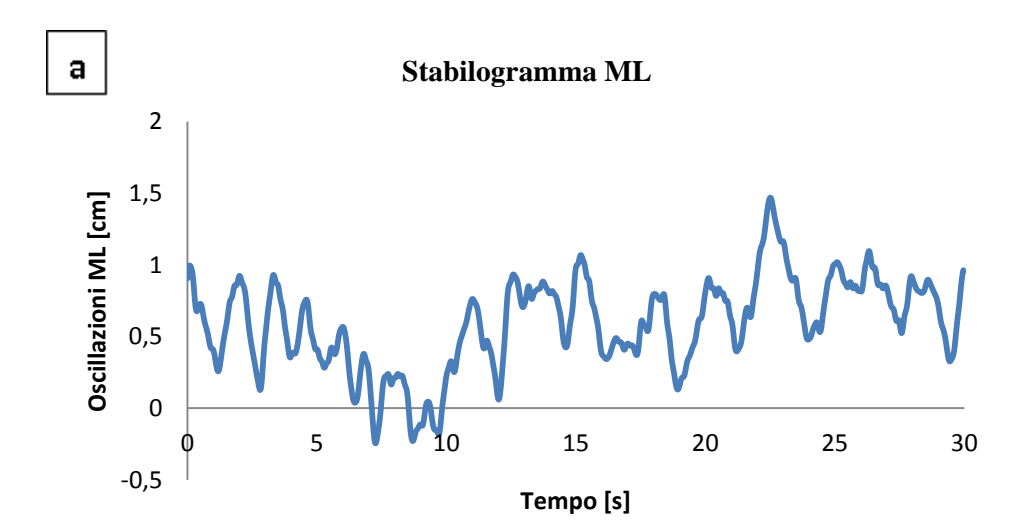

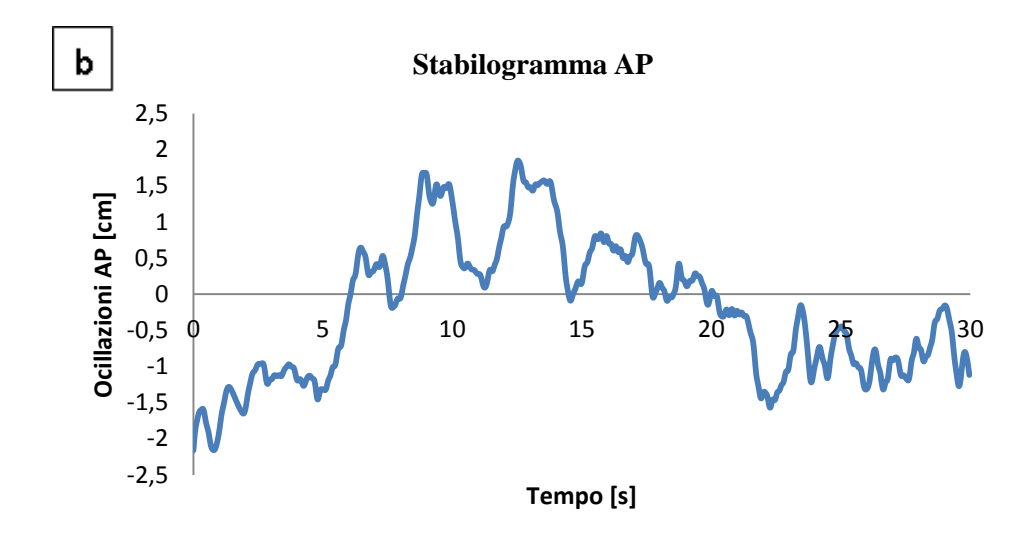

*Figura 1.4 Stabilogramma di un test di durata 30 secondi relativo agli spostamenti ML (a) e AP (b)*

#### <span id="page-18-0"></span>**1.3 Parametri di interesse**

La valutazione dell'equilibrio posturale passa necessariamente attraverso la rielaborazione e l'analisi dei dati registrati dalle pedane. L'estrazione di parametri è fondamentale per cercare di comprendere le dinamiche del controllo posturale e per permettere di effettuare confronti tra gruppi di soggetti. Come indicato da P. Schubert et al [12] è possibile classificare i parametri in 5 categorie:

- 1. Parametri monodimensionali relativi ad oscillazioni medio laterali
- 2. Parametri monodimensionali relativi ad oscillazioni antero-posteriori
- 3. Parametri bidimensionali
- 4. Parametri non lineari relativi ad oscillazioni medio laterali
- 5. Parametri non lineari relativi ad oscillazioni antero-posteriori

Inoltre si può definire una sesta categoria relativa a parametri non lineari bidimensionali.

Di seguito viene proposta una tabella (tab. 1.2) che riporta i principali parametri lineari utilizzati ed il relativo algoritmo per la loro estrapolazione.

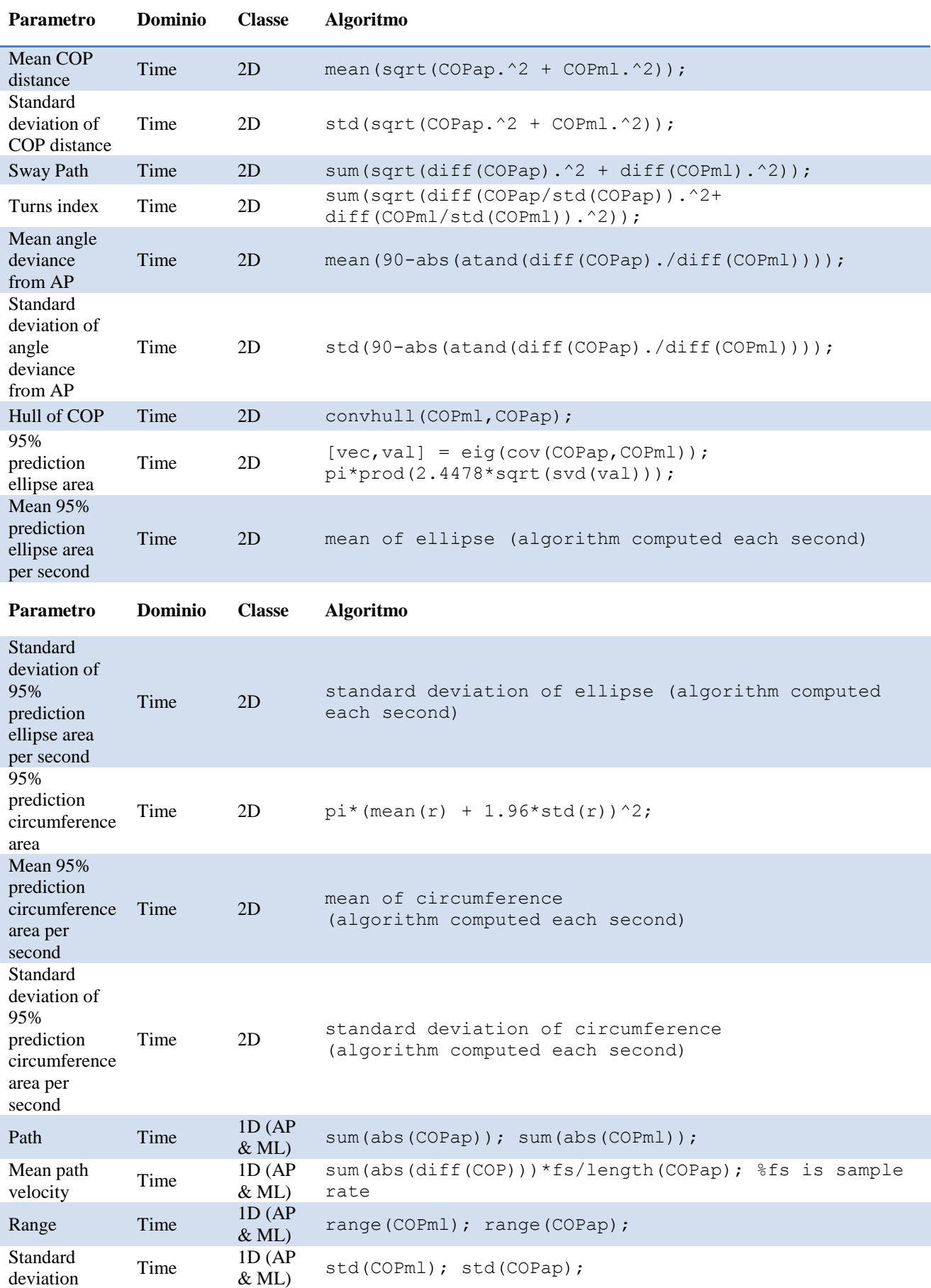

| Parametro                                                               | <b>Dominio</b> | <b>Classe</b>          | <b>Algoritmo</b>                                                                                                    |
|-------------------------------------------------------------------------|----------------|------------------------|----------------------------------------------------------------------------------------------------|
| Root mean<br>square                                                     | Time           | $1D$ (AP<br>$&$ ML $)$ | sqrt(sum(COPml.^2)/length(COPml));<br>sqrt(sum(COPap.^2)/length(COPap));                                                                                                    |
| Mean<br>frequency                                                       | Frequency      | $1D$ (AP)<br>$&$ ML)   | $PCOPml = abs (fft (COPml) / length (COPml))$ . $2;$<br>$N = length (COPm1);$<br>$TCOPml = trapz(f(1:length(N)/2, COPml(1:length(N)/2))$<br>TempPC= $0;$<br>$i i=2;$<br>while TempPC<=0.5*TCOPml<br>TempPC=trapz( $f(1:i)$ , CPx( $1:i)$ );<br>$i i = i i + 1;$<br>end |
| Frequency<br>band that<br>contains up to<br>$80\%$ of the<br><b>PSD</b> | Frequency      | $1D$ (AP<br>$&$ ML)    | Same algorithm as before, defining the frequency<br>below which 80% of the total power is found                                                                                                    |
| Frequency<br>band that<br>contains up to<br>$95%$ of the<br><b>PSD</b>  | Frequency      | $1D$ (AP<br>$&$ ML)    | Same algorithm as before, defining the frequency<br>below which 95% of the total power is found                                                                                                    |
| Frequency<br>band that<br>contains up to<br>99% of the<br><b>PSD</b>    | Frequency      | $1D$ (AP<br>$&$ ML)    | Same algorithm as before, defining the frequency<br>below which 99% of the total power is found                                                                                                    |

*Tabella 1.2 Elenco dei principali parametri lineari utilizzati in ambito stabilometrico e relativo codice Matlab utilizzato per l'implementazione*

Per quanto concerne i parametri lineari bidimensionali tra i più utilizzati e rilevanti vanno annoverati sicuramente la Sway Path e la Sway Area. La Sway Path corrisponde alla distanza totale percorsa dal CoP durante il test, mentre la Sway Area rappresenta il valore dell'area spazzata dal CoP. In tabella sono presenti 3 metodi per il calcolo dell'area: la circonferenza di confidenza, l'ellisse di confidenza e il *convexhull*.

Nella tabella che segue (tab. 1.3) vengono indicati alcuni parametri non lineari utilizzati nello studio dell'equilibrio statico con relativo riferimento bibliografico.

| Parametro                                            | <b>Classe</b>              | <b>Risorsa</b>         |
|------------------------------------------------------|----------------------------|------------------------|
| Complexity index                                     | 1D (AP $\&$ ML) Non linear | P. Schubert et al [12] |
| Sample Entropy (applied to<br>path and velocity)     | 1D (AP & ML) Non linear    | P. Schubert et al [12] |
| Hurst exponent via detrended<br>fluctuation analysis | 1D (AP $\&$ ML) Non linear | P. Schubert et al [12] |
| Cumulated frequencies via<br>Wavelet transform       | 1D (AP $\&$ ML) Non linear | P. Schubert et al [12] |
| Largest Lyapunov Exponent                            | 2D                         | K. Liu et al $[13]$    |
| Intraclass correlation<br>coefficient                | 2D                         | M.C. Braschel [14]     |

*Tabella 1.3 Elenco di alcuni parametri non lineari presenti in letteratura per la valutazione dell'equilibrio statico*

#### <span id="page-21-0"></span>**1.4 Test oggettivi e soggettivi per la valutazione dell'equilibrio**

La complessità del sistema di controllo posturale rende spesso difficile identificare ed isolare l'eventuale fonte del problema. Per meglio riuscire a comprendere ciò, nel tempo sono stati sviluppati una serie di test per la valutazione dell'equilibrio posturale. I metodi utilizzati posso essere suddivisi in: metodi soggettivi e metodi oggettivi. I test soggettivi si basano su giudizi di un esaminatore in relazione a criteri qualitativi, i test oggettivi, invece, riguardano l'acquisizione e l'analisi dei dati quantitativi da dispositivi come possono essere ad esempio le pedane di forza.

#### <span id="page-21-1"></span>*1.4.1 Il test di Romberg*

Il test di Romberg, ideato ed introdotto nel 1853 dal neurologo tedesco Mortiz Heinrich Romberg, è uno dei primi test statici utilizzati in clinica per la valutazione dell'equilibrio. L'obiettivo di tale test era quello di verificare possibili problemi somatosensoriali nei pazienti. Per fare ciò la procedura prevedeva di eseguire due prove distinte: la prima ad occhi aperti e la seconda ad occhi chiusi. Il medico in maniera del tutto soggettiva annotava le oscillazioni dei pazienti durante l'esecuzione delle due prove e valutava le differenze tra di esse. Il test dava esito positivo se le oscillazioni durante la prova ad occhi chiusi erano significativamente più marcate rispetto alla prova ad occhi aperti. In questo caso si poteva concludere che il disturbo dell'equilibrio fosse riconducibile a problemi di tipo vestibolare o propriocettivo.

Dalla prima definizione del test di Romberg si sono succedute diverse interpretazioni e modifiche nell'ottica di renderlo più specifico, quantitativo e sensibile ai diversi problemi nel controllo dell'equilibrio [15]. L'avvento delle pedane di forza ha reso possibile l'effettiva analisi quantitativa delle oscillazioni dei soggetti tramite il test di Romberg, che attualmente si articola in due versioni: il test di Romberg classico ed il test di Romberg modificato.

#### <span id="page-22-0"></span>1.4.1.1 Test di Romberg classico

La procedura per l'esecuzione del test di Romberg classico prevede anzitutto la standardizzazione della posizione dei vari segmenti corporei del soggetto con i seguenti accorgimenti:

- Piedi: pianta di entrambi a contatto col terreno, calcagni vicini e punte divaricate a formare un angolo di 30° (solitamente sulle pedane di forza sono presenti delle linee guida per facilitare il posizionamento).
- Ginocchia: l'articolazione deve essere mantenuta in posizione di estensione durante l'esecuzione del test.
- Braccia: rilassate che scendono lungo i fianchi, i palmi delle mani devono essere aperti e rivolti internamente.
- Postura: il soggetto deve mantenere una posizione ortostatica rilassata il più naturale possibile.
- Capo: deve essere mantenuto in posizione eretta

Ad una distanza di circa 3 metri ed in corrispondenza dell'altezza dello sguardo del soggetto viene posto un riferimento grafico. Il test si compone di due prove: la prima ad occhi aperti e la seconda ad occhi chiusi. Durante l'esecuzione della prima prova al soggetto è chiesto di mantenere la posizione precedentemente descritta, di non parlare e di focalizzare la vista sul riferimento. La registrazione dei dati avrà luogo solamente quando il soggetto stesso comunicherà la propria intenzione di iniziare il test. La durata di acquisizione è di 30 secondi al termine dei quali l'esaminatore riferisce al soggetto la fine della prova. Solitamente l'inizio delle registrazioni viene ritardato di qualche secondo dopo il consenso del soggetto, per permettere allo stesso di ritornare ad uno stato di quiete. La prova ad occhi chiusi segue il medesimo procedimento della prova ad occhi aperti se non, ovviamente, per l'inibizione del sistema visivo. L'esaminatore dovrà verificare che il soggetto mantenga la posizione e che non apra gli occhi durante l'esecuzione del test. In caso contrario, a seconda delle motivazioni che hanno spinto il soggetto ad infrangere il protocollo, l'esaminatore stesso dovrà decidere se ripetere il test o meno. La presenza di rumori, anche di lieve entità, porta all'invalidazione della prova e alla necessità della ripetizione della stessa. La scelta di un luogo ben isolato acusticamente è fondamentale per la riuscita del test. La valutazione quantitativa del test viene fatta attraverso i quozienti Romberg (QR). I QR vengono ricavati dal rapporto dello stesso parametro valutato per la prova ad occhi chiusi e per la prova ad occhi aperti. Il più comunemente utilizzato è la Sway Area, se il valore del QR è inferiore a 2,5 (tale valore può variare a seconda del setting sperimentale [16]) vuol dire che il soggetto non utilizza la vista per il controllo posturale; valori al di sotto di 1 indicano che la vista influisce negativamente sul mantenimento dell'equilibrio.

#### <span id="page-23-0"></span>1.4.1.2 Test di Romberg modificato

L'esigenza di circoscrivere ed isolare la radice di un eventuale problema legato alla degenerazione del controllo posturale ha portato alla definizione di nuove metodologie. Il test di Romberg classico, come appena visto, può valutare solamente l'apporto dato dal sistema visivo al mantenimento dell'equilibrio e non riesce a quantificare l'incidenza dei singoli sistemi propriocettivo e vestibolare. Il test di Romberg modificato [17] prevede l'esecuzione di quattro prove: due sono identiche al test classico, le altre due prevedono l'utilizzo di un materassino destabilizzante (FOAM). La procedura, la durata e le metodologie non variano, le prove vengono solitamente eseguite nel seguente ordine: occhi aperti e superficie rigida, occhi chiusi e superficie rigida, occhi aperti e superficie instabile, occhi chiusi e superficie instabile. L'utilizzo del materassino permette di alterare sensibilmente l'apporto dell'apparato propriocettivo. Questa possibilità unita all'inibizione del sistema visivo permette nell' ultima prova (occhi chiusi e superficie instabile) di isolare l'apporto del sistema vestibolare. Le altre prove servono per determinare l'incidenza della vista e del contributo sinergico del sistema propriocettivo e vestibolare. La somministrazione del test deve tenere conto dello stato del soggetto: le prove che prevedono l'utilizzo del materassino destabilizzante possono portare soggetti anziani o con patologie alla caduta. È necessario che

l'esaminatore valuti eventuali rischi e predisponga sistemi di sicurezza atti alla salvaguardia della salute dei soggetti stessi.

#### <span id="page-24-0"></span>*1.4.2 Tinetti balance Test (o Performance Oriented Mobility Assessment)*

Il Tinetti balance Test (TT o POMA) è un test comunemente usato in clinica per la valutazione dell'equilibrio e dell'andatura in soggetti anziani al fine di stimare il rischio di caduta. Il test dura nel complesso una decina di minuti e la valutazione è divisa in 2 parti, una composta da 9 item e relativa all'analisi dell'equilibrio (BPOMA), l'altra composta da 7 item e relativa alla valutazione dell'andatura (GPOMA). Nello specifico il BPOMA analizza: l'equilibrio da seduti, l'alzarsi dalla sedia, il tentare di alzarsi, l'equilibrio ortostatico immediato, l'equilibrio ortostatico prolungato, il test di Romberg ad occhi aperti, il test di Romberg ad occhi chiusi, il girarsi di 360° ed il sedersi. Il GPOMA valuta: l'inizio del cammino, la lunghezza ed l'altezza del passo, la simmetria del passo, la continuità del passo, la traiettoria, la stabilità del tronco e la modalità di cammino. Ad ogni item può essere attribuito un punteggio di 0,1 o 2. Lo 0 corrisponde al massimo livello incapacità nello svolgere il compito, mentre il 2 all'esecuzione ottimale. Alcuni item sono dicotomici e valutano solamente la capacità o meno di svolgere un compito. Se il test ha un risultato inferiore a 19 al soggetto si associa un elevato rischio di caduta, tra 19 e 24 un rischio medio e sopra a 25 un rischio basso.

#### <span id="page-24-1"></span>*1.4.3 Eurofit: single leg balance test*

Eurofit consiste in una batteria di test da campo per la valutazione dello stato di salute della popolazione relazionato col livello di fitness. La prima versione presentata e standardizzata nel 1988 si focalizzava sull'età scolare. Nel 1995 Oja e Tuxworth hanno introdotto il protocollo Eurofit for Adults [18] apportando delle modifiche al test per renderlo compatibile per la cosiddetta *working age* compresa tra i 18 e i 65 anni. La batteria di test Eurofit è ad oggi ampliamente utilizzata nei paesi degli stati membri del Consiglio d'Europa sia per scopi di ricerca, sia per monitorare lo stato della popolazione. Per facilitarne la diffusione, nell'ottica di una somministrazione dei test ad un'amplia popolazione, la strumentazione utilizzata deve avere un costo ridotto ed essere facilmente trasportabile. All'interno di Eurofit ha particolare rilievo, per l'analisi del *motor fitness*, il *single leg balance test*.

Il single leg balance test viene utilizzato per valutare lo stato di equilibrio complessivo. Ai partecipanti viene chiesto di rimanere in equilibrio per 30 secondi su una sola gamba (a loro scelta), che poggia su una superficie rigida e di mantenere gli occhi chiusi. L'esaminatore conta il numero di tentativi necessari per portare a termine il compito.

### **Capitolo 2**

## <span id="page-26-1"></span><span id="page-26-0"></span>**Caratteristiche e connessione della Nintendo Wii Balance Board**

La Nintendo Wii Balance Board (WBB) nasce come periferica di gioco per il software WiiFit distribuito dalla stessa casa giapponese per le consolle Nintendo Wii e Nintendo Wii U. E' stata presentata per la prima volta nel luglio 2007 all' Electronic Entratainment Expo (noto anche come E3), esibizione incentrata sull'industria dei videogame. Il rilascio sul mercato del software WiiFit e della WBB è avvenuto il primo dicembre 2007 in Giappone, il 25 aprile 2008 in Europa, l'8 maggio 2008 in Australia e il 19 maggio 2008 in Nord America. Nel 2012 le vendite della WBB hanno raggiunto complessivamente i 42 milioni di unità rendendola il dispositivo per la misura del peso (associato con il relativo software) più venduto al mondo.

#### <span id="page-26-2"></span>**2.1 Caratteristiche tecniche [19]**

#### <span id="page-26-3"></span>*2.1.1 Configurazione meccanica*

La WBB è una pedana progettata dalla Nintendo per permettere agli utenti di controllare i videogiochi compatibili tramite spostamenti di carico registrati dai sensori della WBB stessa. La pedana ha forma sostanzialmente rettangolare e misura 511 mm di lunghezza, 316 mm di larghezza e 53 mm di spessore, presentando un area calpestabile di circa  $0.16 \text{ m}^2$ . Il peso, al netto delle batterie, è di circa 3.5 kg. La base di supporto (360) include una piattaforma superiore (360a) , una inferiore (360b) e uno strato intermedio (360c), come mostrato in figura (fig. 2.1) . La piattaforma superiore e quella inferiore sono costituite da materiale plastico ed incollate l'una all'altra. La superficie esterna presenta delle zigrinature atte a garantire una maggiore presa durante l'utilizzo.

Lo strato intermedio è costituito da una lastra di metallo pressato ed è fissato ai quattro sensori (36b) posti in corrispondenza dei vertici della pedana. Quando l'utente sale sulla WBB il carico viene trasmesso dalla base di supporto (360) alle celle di carico. Come mostrato in figura la reazione vincolare del terreno scaturita dal carico iniziale, viene trasmessa dai piedini (362) alla base superiore (360a) attraverso le parti sferiche (362a), i sensori di carico e lo strato intermedio.

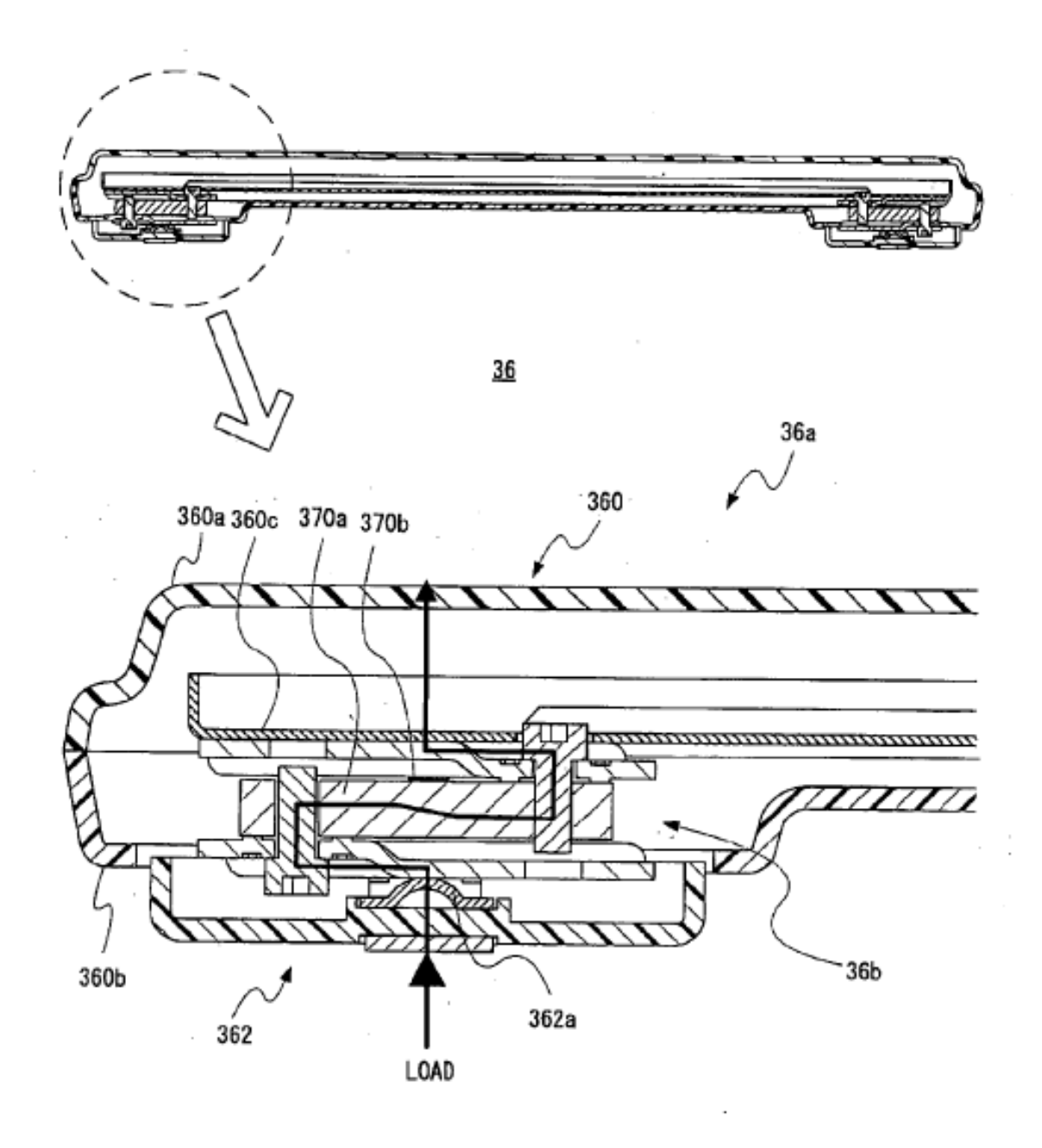

*Figura 2.1 Dettaglio di un appoggio a terra della WBB e relativo schema meccanico*

I sensori sono degli estensimetri che convertono il carico in un segnale elettrico, nei quali è presente un sottile elemento metallico che viene deformato dal carico stesso. La deformazione corrisponde ad un cambiamento della resistenza dell'elemento, che porta ad un conseguente cambiamento nel voltaggio in uscita. La pedana è alimentata da quattro batterie del tipo stilo AA 1.5 che trovano alloggiamento nella parte inferiore della WBB. La casa costruttrice garantisce il buon funzionamento del device con carichi non superiori ai 136 kg, per la versione commercializzata in Giappone, mentre per le altre viene garantito il funzionamento fino ai 150 kg. Il materiale plastico che costituisce la base può supportare un peso di 300 kg prima di giungere a rottura [20].

#### <span id="page-28-0"></span>*2.1.2 Configurazione elettronica*

Nella figura (fig. 2.2) viene presentato uno schema a blocchi che esemplifica la configurazione elettronica della WBB. Le linee continue di congiunzione tra blocchi, e le relative frecce, indicano il flusso di comunicazione tra i componenti, mentre, le linee tratteggiate, indicano l'alimentazione elettrica. La WBB include un microcomputer (100) composto da CPU, ROM e RAM. La CPU controlla le operazioni grazie ad un software presente nella ROM ed è connesso al pulsante di accensione (*power button* 36c), al convertitore A/D, al convertitore DC-DC e al modulo wireless. Le celle di carico, aventi il funzionamento descritto precedentemente, sono collegate al convertitore A/D attraverso quattro amplificatori (uno per cella). La corrente generata dalle batterie viene sempre erogata alla CPU e al modulo wireless, grazie a tale configurazione le componenti posso così individuare lo stato (ON/OFF) del pulsante di accensione. Le altre componenti quali: celle di carico convertitore A/D ed amplificatori vengono alimentate ad un diverso voltaggio corrispondente all'uscita del convertitore DC-DC che si frappone tra le componenti sopraccitate e le batterie. Il microcomputer può inoltre controllare il convertitore DC-DC e determinare la corrente per ogni sensore, per il convertitore A/D e per ogni amplificatore. Quando le celle di carico sono alimentate, ogni sensore invia un segnale, che corrisponde al carico registrato, all'amplificatore di competenza. Il segnale analogico amplificato entra nel blocco A/D e convertito in segnale digitale. Tale segnale costituisce l'ingresso del microcomputer il quale riesce a discernere gli ingressi relativamente alla cella di carico di provenienza. Il modulo wireless esegue un doppio compito: acquisire informazioni dall'apparato di gioco ed inviare informazioni all'apparato stesso. Essendo connesso direttamente al microcomputer, il modulo wireless, può inviare informazioni che permettano al microcomputer di interrompere l'alimentazione dei componenti collegati al convertitore DC-DC ed inviare

all'apparato di gioco informazioni relative allo stato di carico dei sensori. La trasmissione dei dati dalla WBB alla consolle e viceversa avviene tramite una connessione Bluetooth che si stabilisce tra il modulo wireless della pedana e il ricevitore presente nella consolle.

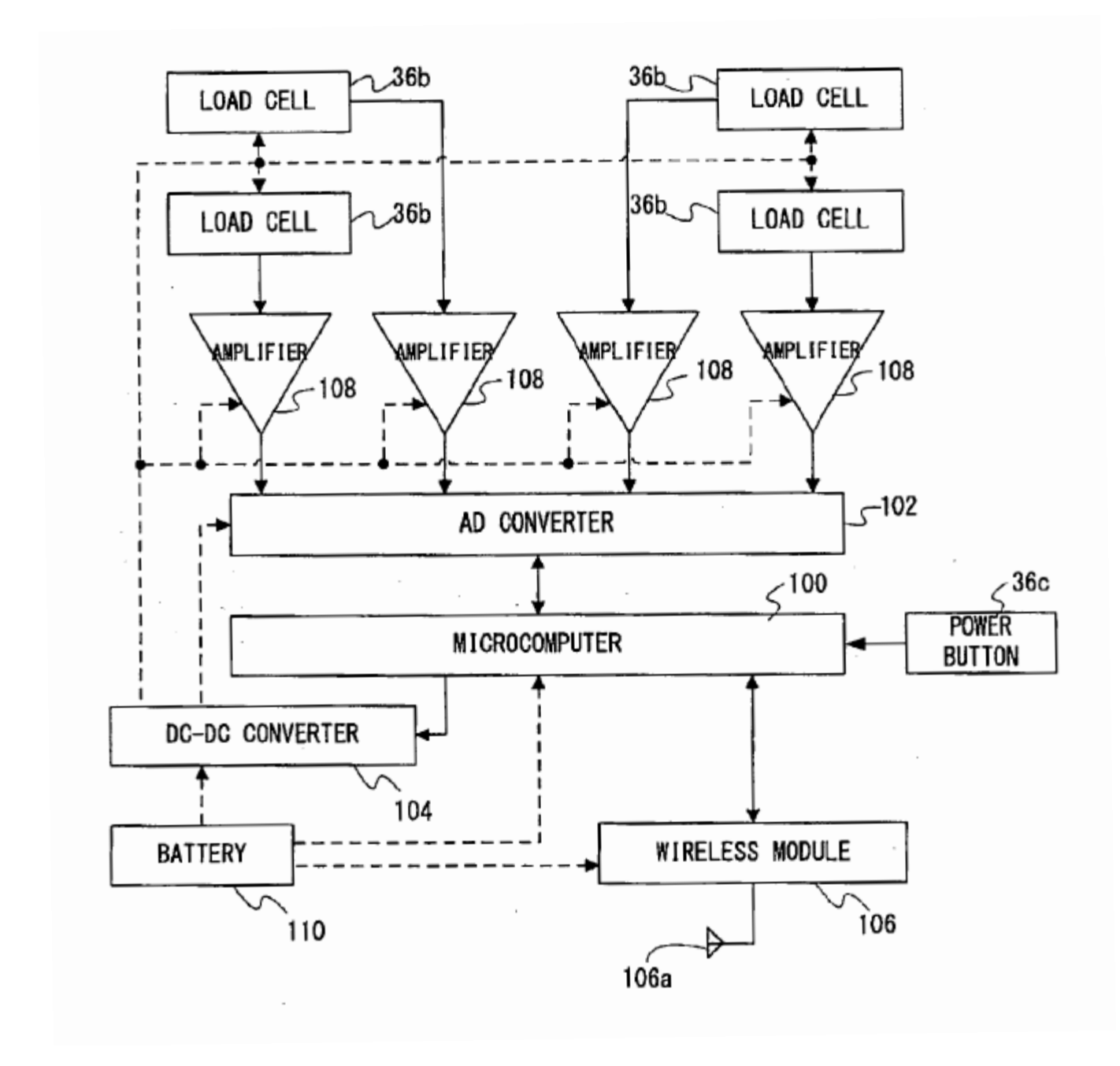

**Figura 2.2** Schema elettrico ed elettronico della WBB

#### <span id="page-30-0"></span>**2.2 Connettività**

Lo standard Bluetooth costituisce un metodo economico per la trasmissione di informazioni tra dispositivi attraverso una frequenza radio corrispondente a 2.45 GHz. A differenza delle connessioni Wi-Fi lo standard Bluetooth garantisce prestazioni inferiori per quanto concerne raggio e velocità nella trasmissione dei dati, tali limiti si traducono però in un consumo energetico inferiore, che, per dispositivi alimentati a batteria come la WBB, permettono di aumentare sensibilmente le ore di utilizzo del device. La connettività Bluetooth consente inoltre di interfacciare la pedana non solo alla consolle Nintendo, ma anche ad altri dispositivi compatibili con tale standard. La possibilità di gestire i dati provenienti dalla WBB tramite computer corrisponde al primo passo necessario nello sviluppo di un sistema low-cost per l'analisi dell'equilibrio.

#### <span id="page-30-1"></span>*2.2.1 Dispositivi HID (Human Interface Device)*

Un dispositivo HID è una tipologia di *computer device* che interagisce direttamente con l'uomo. Tale dispositivo può sia ricevere segnali in input ed inviarli al computer, come il caso della tastiera o del mouse, sia ricevere segnali dal computer ed inviarli all'utente, come l'illuminazione di un led. Lo standard HID è stato introdotto, ed inizialmente utilizzato, con lo scopo di semplificare il processo di installazione di nuovi device di input USB. Precedentemente l'associazione di nuove periferiche col pc era accompagnata dall'installazione manuale dei driver relativi per permetterne l'effettivo utilizzo. Questo procedimento derivava dal fatto che i protocolli di mouse, tastiere, ecc. fossero standardizzati e in caso di utilizzo di nuovi device aventi architetture non standard bisognasse aggiornare i protocolli presenti in memoria. La peculiarità dei dispositivi HID risiede nella possibilità di rilasciare dei pacchetti autodescrittivi che permettono al computer di riconoscere il device senza la necessità di installare manualmente i driver. Sono appunto le stesse periferiche che "informano" il pc (host) riguardo al tipo di dati che trasmettono e le modalità con cui questi dati vengono trasmessi. Le informazioni relative al dispositivo sono salvate nella memoria ROM del device HID ed inviate all'host tramite un HID *descriptor*. Ogni pacchetto di dati ricevuto dall'host è accompagnato da un *descriptor* che contiene appunto le istruzioni per l'interpretazione dei dati del pacchetto stesso. L'interazione tra device ed host può avvenire tramite due modalità: la tecnica del *polling* (o *control pipe*) oppure tramite la tecnica delle interruzioni. La prima consiste in una continua interrogazione del dispositivo da parte dell'host per ottenere i dati, la seconda agisce al contrario: cambiamenti di stato della periferica producono richieste di trasmissione di dati verso l'host (un esempio può essere la pressione di un tasto del mouse).

#### <span id="page-31-0"></span>*2.2.2 HID Bluetooth e WBB*

La presenza del modulo wireless della WBB consente di interfacciare la stessa al computer. Nella parte inferiore della pedana, in corrispondenza dell'alloggiamento delle batterie, è presente un pulsante (SYNC) che la rende "visibile" ai dispositivi host dotati di connettività Bluetooth, permettendone quindi l'associazione (fig. 2.3).

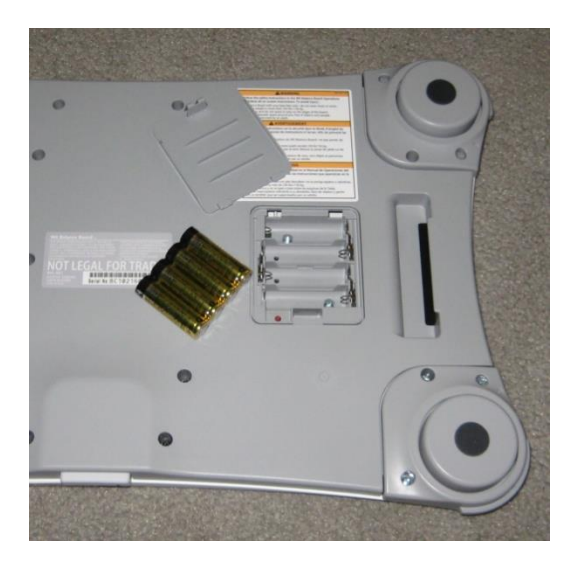

*Figura 2.3 Dettaglio della WBB che mostra l'alloggiamento delle batterie ed il pulsante "SYNC"*

Il riconoscimento della WBB da parte del computer avviene grazie al protocollo HID Bluetooth. Tale protocollo è una forma adattata alla trasmissione Bluetooth del protocollo USB-HID descritto precedentemente. La Nintendo Wii Balance Board, sebbene riconosciuta come device HID, non implementa in maniera standard tale protocollo. I *descriptor*, infatti, non forniscono informazioni sul significato dei dati, ma solamente riguardo alla dimensione dei pacchetti. Ciò rende necessario lo sviluppo e l'utilizzo di appositi driver allo scopo di interpretare le informazioni provenienti dalla pedana. Un altro problema sorge nella stabilizzazione della connessione: alcuni dispositivi host non sono in grado di mantenere per un tempo prolungato l'associazione col device. In questi casi si rende necessario l'utilizzo di un apposito software per garantire la durata della connessione. Questa

seconda problematica sorge più frequentemente quando si deve stabilire una connessione con dispositivi host meno recenti, la soluzione in questi casi è quella di ricorrere all'utilizzo del software BlueSoleil [21] in sostituzione al software Bluetooth pre-installato. BlueSoleil è un programma Bluetooth sviluppato dalla IVT e commercializzato dal 2002. Negli anni sono stati rilasciati numerosi aggiornamenti e diverse versioni, la più recente è la 10 disponibile al prezzo di circa 28 \$ o, alternativamente, in forma gratuita (di prova), limitata però per la trasmissione di massimo 2 Mbyte. Nei dispositivi host più recenti si sono riscontrati meno problemi per ciò che concerne la durata dell'associazione con la WBB, il che permette di utilizzare il software già presente senza ricorrere all'installazione di BlueSoleil. In ogni caso, sia che si utilizzi il software dell'host, sia che si utilizzi BlueSoleil per l'associazione, la WBB viene riconosciuta come dispositivo HID Bluetooth col nome "Nintendo RVL-WBC-01". Nella figura (fig. 2.4) viene mostrata l'interfaccia del software BlueSoleil che ha riconosciuto e stabilito una connessione con la WBB. Tale connessione è priva di cifratura o autenticazione. Tramite la pressione del tasto SYNC la WBB viene rilevata dal software Bluetooth ed è possibile, con un doppio click sull'icona, effettuare l'associazione.

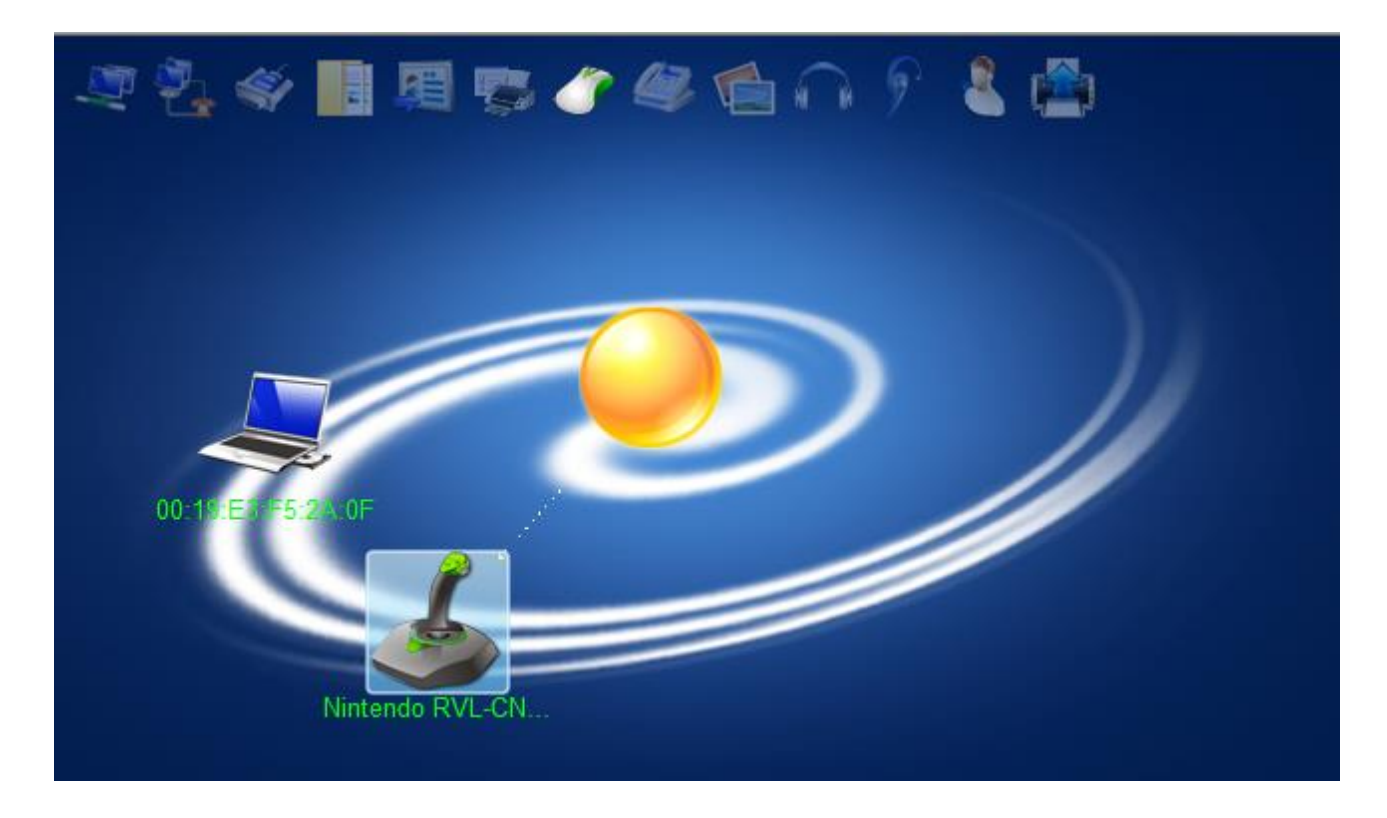

**Figura 2.4** Interfaccia del software Blue Soleil. Da notare il riconoscimento e l'associazione della WBB (Nintendo RVL-WBC-01)

#### <span id="page-33-0"></span>*2.2.3 WiimoteLib*

Il problema dell'interpretazione dei dati provenienti dalla WBB è stato risolto grazie all'utilizzo della libreria WiimoteLib sviluppata da Brian Peek [22] in linguaggio .NET. Come detto in precedenza, la trasmissione di informazioni tra pedana e computer avviene attraverso dei report (come anche per gli altri device HID), questi sono pacchetti di dati aventi lunghezza fissa accompagnati da un *descriptor* o *header* che permette di interpretarne il contenuto. I report hanno direzione biunivoca: viaggiano sia dalla pedana al computer, sia dal computer alla pedana. La libreria WiimoteLib venne progettata inizialmente per stabilire una comunicazione tra Nintendo Wii Remote (Wiimote) e host. La Nintendo Wiimote è stata la prima periferica di gioco commercializzata assieme alla consolle Nintendo Wii e può essere sostanzialmente considerata un joystick; è fornita di un modulo per la connettività Bluetooth, di un accelerometro tri-assiale e di una microcamera IR. Una delle peculiarità più significative di tale periferica è di poter aggiungere estensioni hardware che la consolle è in grado di rilevare. La WBB viene a tutti gli effetti riconosciuta dalla libreria WiimoteLib come un'estensione del dispositivo Wiimote, sebbene non collegata direttamente ad esso. Dalla versione 1.5.0.0 WimmoteLib supporta ed interpreta i dati provenienti dalla WBB, ma l'unica versione stabile ed utilizzabile ai fini di questa tesi si è rivelata essere la 1.6.0.0 Per la consultazione dei codici di programmazione relativi si rimanda a https://channel9.msdn.com/coding4fun/articles/Managed-Library-for-Nintendos-Wiimote.

#### <span id="page-33-1"></span>*2.2.4 WiiLab*

Grazie all'utilizzo della libreria WiimoteLib è ora possibile interpretare i pacchetti trasmessi tra pedana ed host. Il passo successivo da intraprendere è quello di costruire un codice che possa rilevare i valori registrati dai sensori della WBB e che permetta di accedere ad essi. La libreria WiiLab sviluppata da Jordan Brindza, Jessica Szweda, Aaron Striegel [23] e successivamente implementata da Ian Stevenson [24], rende disponibili una serie di funzioni che permettono l'implementazione di un codice Matlab (The Mathworks, USA) che possa gestire i dati provenienti dalla WBB. WiiLab funge da *wrapper* per la libreria WiimoteLib, permettendone un utilizzo a più alto livello. Viene di seguito riportato il codice relativo alle funzioni di interesse utilizzato per interfacciare la WBB a Matlab.

```
using System;
using System.Collections.Generic;
using System.Collections.ObjectModel;
using System.Runtime.InteropServices;
using WiimoteLib;
namespace WiiLAB
{
   [ClassInterface(ClassInterfaceType.AutoDual)]
   public class WiiLAB : WiiLABSignature
   {
    private static List<Guid> connectedWiimotes = new List<Guid>();
    private static WiimoteCollection wc;
    private Wiimote wm;
     static WiiLAB()
     {
     }
    public WiiLAB()
    \{this.wm = new Wiimote();
     }
     public int Connect()
     {
       if (WiiLAB.wc == null)
      \left\{ \right.WiiLAB.wc = new WiimoteCollection();
         try
         {
           WiiLAB.wc.FindAllWiimotes();
         }
         catch (WiimoteNotFoundException ex)
         {
           return -1;
         }
       }
     public void DisconnectAll()
     {
       if (WiiLAB.wc != null)
       {
         foreach (Wiimote wiimote in (Collection<Wiimote>) WiiLAB.wc)
           this.wm.Disconnect();
       }
      WiiLAB.connectedWiimotes = new List<Guid>();
       WiiLAB.wc = (WiimoteCollection) null;
     }
     public double GetBatteryState()
     {
      return 4800.0 * (double) (this.wm.WiimoteState.Battery / 48f) / 192.0;
     }
```

```
public double[] GetBalanceBoardSensorState()
      {
        return new double[4]
\left\{ \begin{array}{cc} 0 & 0 \\ 0 & 0 \end{array} \right\} (double) 
this.wm.WiimoteState.BalanceBoardState.SensorValuesKg.BottomLeft,
          (double) 
this.wm.WiimoteState.BalanceBoardState.SensorValuesKg.BottomRight,
          (double) this.wm.WiimoteState.BalanceBoardState.SensorValuesKg.TopLeft,
           (double) this.wm.WiimoteState.BalanceBoardState.SensorValuesKg.TopRight
        };
      }
     public double[] GetBalanceBoardCoGState()
\left\{\begin{array}{ccc} \end{array}\right\} return new double[2]
        {
           (double) this.wm.WiimoteState.BalanceBoardState.CenterOfGravity.X,
           (double) this.wm.WiimoteState.BalanceBoardState.CenterOfGravity.Y
        };
      }
```
Assieme alla libreria WiiLab è presente la classe Wiimote.m che permette l'effettiva implementazione di codice Matlab attorno alle funzioni che permettono di accedere ai dati della WBB. Di seguito sono riportate le principali funzioni utilizzare ed il loro relativo funzionamento.

 $\bullet$  wbb=Wiimote();

Viene creato un oggetto di tipo Wiimote, questa procedura è valida sia per la connessione della WBB sia per altri dispositivi supportati dalle librerie WiimoteLib e WiiLab.

DisconectAll ();

Disconnette tutti gli oggetti di tipo Wiimote.

wbb.Connect ();

Connette wbb

wbb.isConnected ();

verifica se wbb è connessa, restituisce un valore maggiore o uguale a 0 se tale condizione è verificata
wbb.wm.GetBalanceBoardSensorState ();

Restituisce un array di 4 elementi ognuno relativo al peso in kg misurato da un singolo sensore.

wbb.wm.GetBalanceBoardCoGState ();

Restituisce un array di 2 elementi che corrispondono alle coordinate x e y del centro di pressione. I valori vanno intesi riferendosi al sistema di riferimento utilizzato in figura (fig. 2.5)

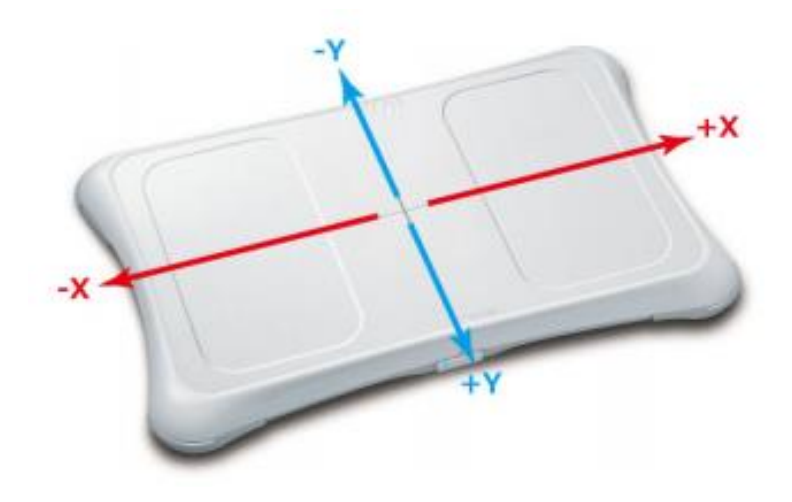

*Figura 2.5 WBB e relativo orientamento del sistema di riferimento*

wbb.wm.GetBatteryState ();

Restituisce un valore numerico compreso tra 1 e 0 relativo alla carica delle batterie. 1 ha significato di batterie pienamente cariche, mentre 0 di batterie totalmente scariche. Si è notato come valori al di sotto di 0.3-0.4 (30-40% di carica) portino ad un malfunzionamento nell'acquisizione di dati dalla WBB.

## *2.3 Sviluppo di codice Matlab per l'acquisizione dei dati*

La connettività Bluetooth della WBB, l'utilizzo delle librerie WiimoteLib e WiiLab e l'implementazione della classe Wiimote.m permettono lo sviluppo di codice Matlab per gestire ed

analizzare i dati provenienti dalla pedana. Come anche segnalato dagli sviluppatori della libreria WiiLab, l'utilizzo della stessa è limitato a versioni di Matlab a 32 bit e la compatibilità con versioni successive alla 2007a non è verificata. Inoltre lo sviluppo della libreria WiimoteLib in linguaggio .NET limita il suo utilizzo a computer che abbiano come sistema operativo Windows.

Il codice implementato ai fini del progetto di tesi è stato sviluppato utilizzando la versione 2014a di Matlab a 32 bit ed è stato testato su diversi sistemi operativi quali: Windows Xp, Windows Vista e Windows 7 sia a 32 che 64 bit, senza riscontrare nessun problema nel funzionamento. Anche versioni di Matlab precedenti alla 2014a non hanno fatto emergere nessun problema di compatibilità, purché fossero sempre a 32 bit.

E' stato sviluppato inoltre un set di funzioni che potessero rielaborare ed estrarre dai dati provenienti dalla WBB una serie di parametri di interesse. La trattazione specifica ed approfondita del codice e delle funzioni viene presentata nel capitolo 4 assieme allo sviluppo dell'interfaccia grafica.

## **Capitolo 3**

# **Validazione della WBB come strumento per l'analisi dell'equilibrio posturale statico**

La possibilità di accedere ai dati registrati dalla WBB e l'implementazione di un codice Matlab per l'acquisizione degli stessi, permette di procedere nello sviluppo del progetto. Affinché la WBB possa essere a tutti gli effetti considerata come uno strumento low cost per l'analisi dell'equilibrio statico è necessario verificare la precisione dei valori forniti dalla pedana stessa. Per fare ciò è stato ritenuto opportuno simulare un tipico test per la valutazione dell'equilibrio e confrontare i dati registrati dalla WBB con quelli di una pedana professionale (ARGO RGM). Nel seguente capitolo vengono illustrati metodi, procedure e risultati ottenuti.

### **3.1 La pedana stabilometrica ARGO RGM**

Dal punto di vista strutturale la pedana ARGO RGM è composta da una superficie rigida quadrata di lato 600 mm poggiante su quattro piedini posti in corrispondenza dei vertici della stessa. La superficie esterna è liscia e presenta una griglia che evidenzia una serie di linee guida per il posizionamento dei piedi durante l'esecuzione di un test. I piedini d'appoggio sono regolabili in altezza. In questo modo, grazie anche all'ausilio del software, è possibile compensare eventuali disomogeneità del terreno. L'altezza da terra, a seconda della regolazione effettuata, si attesta a circa 110 mm. Tra i piedini regolabili e la superficie sono poste le quattro celle di carico, come anche per la WBB, i trasduttori sono degli estensimetri. In generale, la struttura ed i materiali con cui le pedane stabilometriche vengono progettate, sono focalizzati al raggiungimento di un compromesso tra due parametri [25]: il peso e la rigidezza.

- Il peso, deve essere contenuto per l'imitare l'inerzia, che influenza la registrazione delle oscillazioni reali del soggetto, attenuandole.
- La rigidezza, deve essere tale da trasmettere ai sensori l'ampiezza reale dei movimenti del soggetto.

Baratto et al. mostrano come la struttura della ARGO sia stata adeguatamente studiata per minimizzare tali problematiche. Di seguito viene proposta una figura (fig. 3.1) che mostra, tramite analisi FEM (Finite Element Method), per un peso distribuito di 75 kg nella zona centrale, le massime deformazioni della pedana.

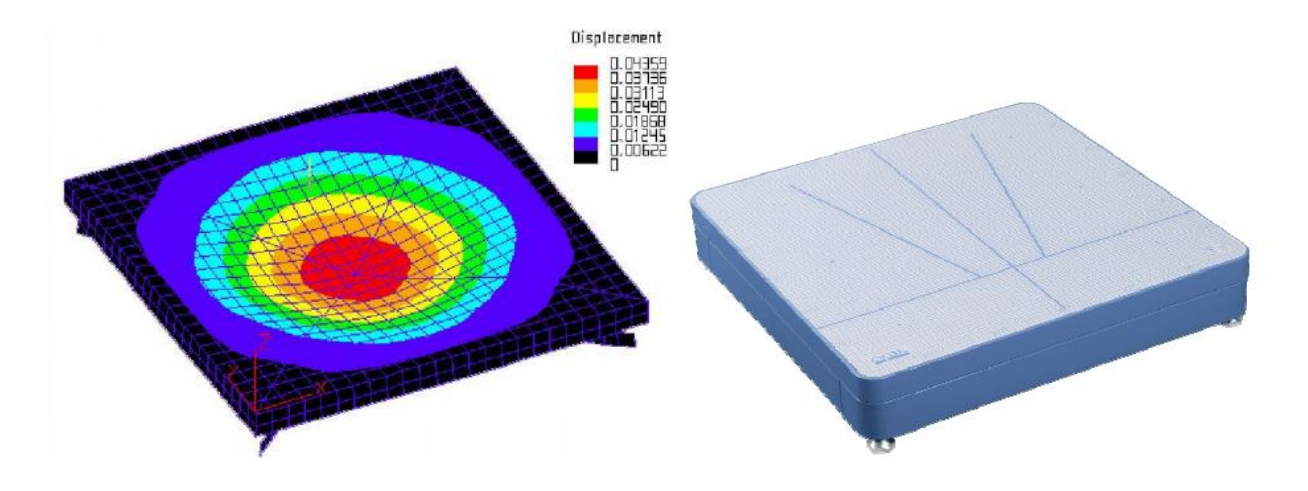

*Figura 3.1 A sinistra il risultato dell'analisi FEM con carico statico distribuito centralmente pari a 75 kg. A destra la pedana ARGO*

Il peso complessivo della pedana raggiunge i 12.4 kg, mentre il limite massimo di carico si attesta sui 200 kg (50 kg per cella).

La pedana è alimentata tramite collegamento diretto alla rete e riesce ad acquisire dati ad una frequenza di 100 Hz. La trasmissione di informazioni tra ARGO e computer avviene attraverso un cavo COM al quale può essere applicato un adattatore USB.

Dal punto di vista elettrico il disegno è molto simile a quello della WBB: le 4 celle di carico sono collegate ognuna ad un amplificatore (4 in totale) che porta il segnale ad un convertitore A/D, il quale, a sua volta, trasmette il segnale digitalizzato ad un microprocessore. Sempre Baratto ha analizzato gli errori derivanti dal setting elettrico ed ha concluso che la somma totale degli errori introdotti dalle singole celle si attesta sullo 0.09% del loro carico massimo (equivalente a 180 g per un carico massimo di 200 kg). L'errore introdotto dal convertitore A/D può essere considerato trascurabile  $(\pm 10 \text{ g})$ . Tramite un test dinamico è stata accertata l'accuratezza delle misure della pedana ed è quindi possibile concludere che la pedana ARGO presenta caratteristiche tali da poter essere classificata come uno strumento di precisione utilizzabile in campo clinico [25].

### *3.1.2 Software ARGO: interfaccia e parametri forniti*

I dati provenienti dalla pedana ARGO sono gestiti ed elaborati dal software omonimo distribuito congiuntamente alla pedana. Tale software permette la creazione e la classificazione di profili per la gestione dei dati dei singoli soggetti, che racchiudono informazioni generali e note specifiche inserite dall'utente. Ogni profilo contiene un riferimento ad una cartella nella quale vengono salvate le prove effettuate dal soggetto. L'acquisizione dei dati avviene tramite la predeterminazione della durata della prova, è inoltre possibile selezionare, in caso di prove multiple, il tipo di test che si vuole eseguire (es. test di Romberg). É presente inoltre un'opzione che permette all'utente di impostare il ritardo di inizio della prova. Durante l'esecuzione della prova il software fornisce l'evoluzione dello stabilogramma proposto in figura (fig. 3.2).

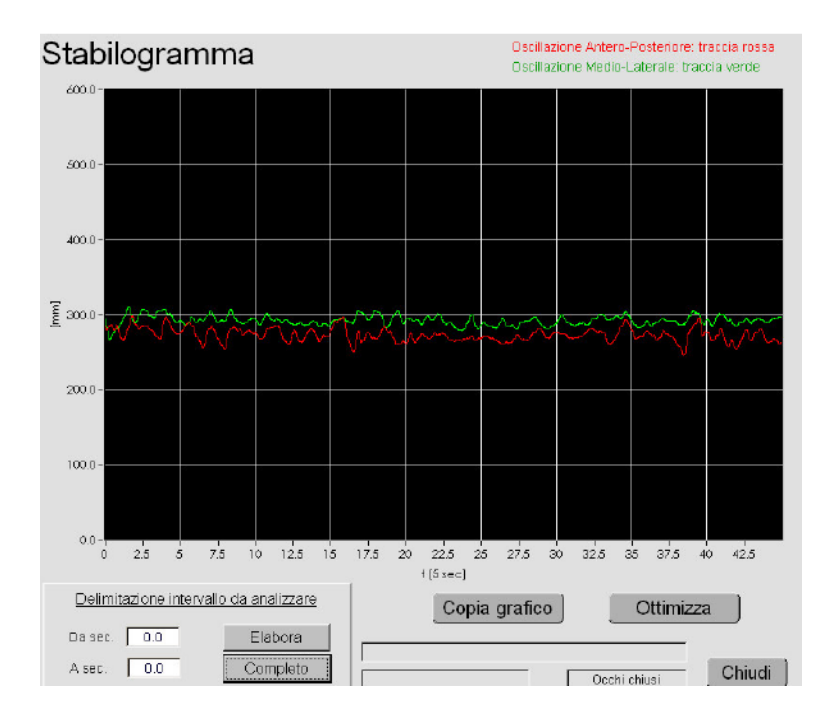

*Figura 3.2 Stabilogramma fornito dall'interfaccia del software ARGO*

Al termine dell'acquisizione il programma elabora i dati e fornisce all'utente grafici e parametri utili per l'interpretazione. Sono disponibili inoltre una serie di strumenti per elaborare manualmente i dati: è possibile, ad esempio, selezionare solo un intervallo di tempo da quale estrarre i parametri di interesse. Di seguito viene proposto lo statokinesiogramma (fig. 3.3) relativo ad un test statico od occhi chiusi.

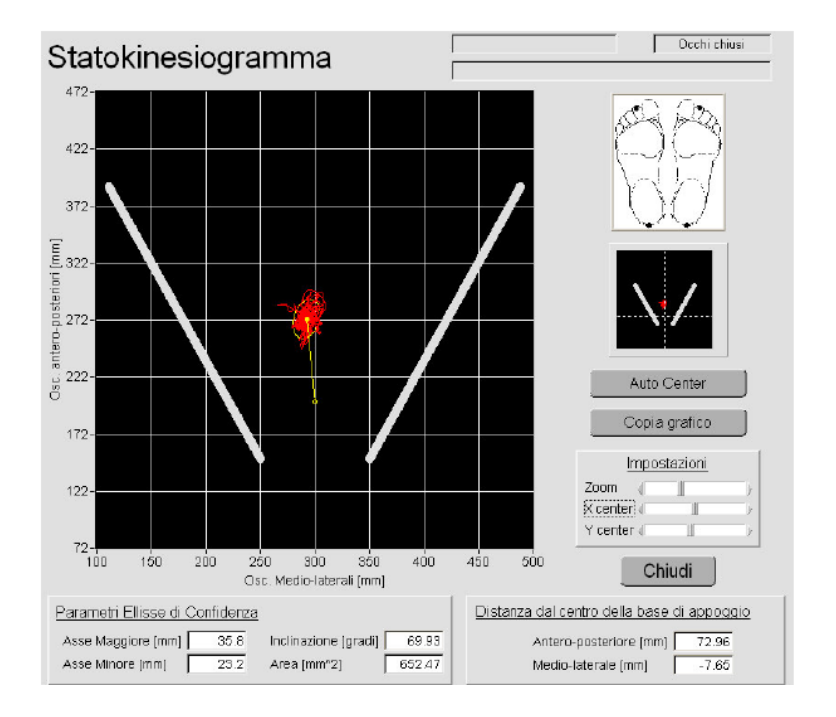

*Figura 3.3 Statokinesiogramma fornito dell'interfaccia del software ARGO*

I parametri forniti dal software vengono riportati nella seguente tabella (TAB. 3.1)[26].

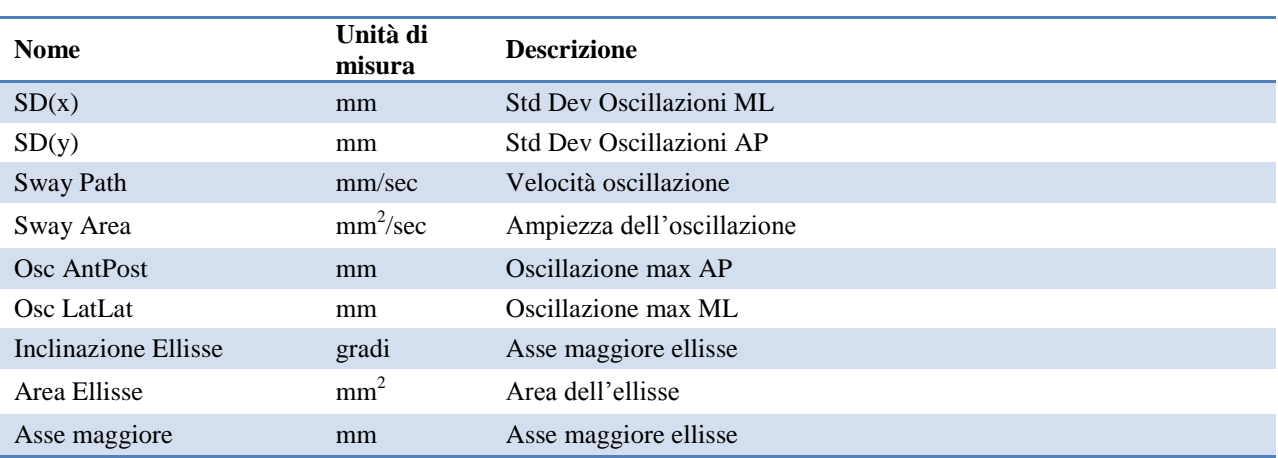

| <b>Nome</b>             | Unità di<br>misura | <b>Descrizione</b>                              |
|-------------------------|--------------------|-------------------------------------------------|
| Asse minore             | mm                 | Asse minore ellisse                             |
| Dist.AP                 | mm                 | Dist. centro ellisse - baric.geom. piano AP (y) |
| Dist.LL                 | mm                 | centro ellisse - baric.geom. piano ML (x)       |
| <b>Stay Time</b>        | sec                | Tempo Medio Permanenza                          |
| Spat. Dist.             | mm                 | Dist Spaz Media                                 |
| Time Dist.              | sec                | Dist Temp Media                                 |
| Freq Max FFT X          | Hz                 | Armonica di max ampiezza piano ML (x)           |
| Freq Max FFT Y          | Hz                 | Armonica di max ampiezza piano AP (y)           |
| Banda 0.01 - 0.10 (x)   | $mm^2/Hz$          | Potenza Arm. di banda 0.01-0.10 Hz ML           |
| Banda $0.10 - 0.25$ (x) | $mm^2/Hz$          | Potenza Arm. di banda 0.10-0.25 Hz ML           |
| Banda 0.25 - 0.35 (x)   | $mm^2/Hz$          | Potenza Arm. di banda 0.25-0.35 Hz ML           |
| Banda $0.35 - 0.50(x)$  | $mm^2/Hz$          | Potenza Arm. di banda 0.35-0.50 Hz ML           |
| Banda 0.50 - 0.75 (x)   | $mm^2/Hz$          | Potenza Arm. di banda 0.50-0.75 Hz ML           |
| Banda 0.75 - 1.00 (x)   | $mm^2/Hz$          | Potenza Arm. di banda 0.75-1.00 Hz ML           |
| Banda 1.00 - 3.00 (x)   | $mm^2/Hz$          | Potenza Arm. di banda 1.00-3.00 Hz ML           |
| Banda 3.00 - 10.00 (x)  | $mm^2/Hz$          | Potenza Arm. di banda 3.00-10.00 Hz ML          |
| Banda 0.01 - 0.10 (y)   | $mm^2/Hz$          | Potenza Arm. di banda 0.01-0.10 Hz AP           |
| Banda 0.10 - 0.25 (y)   | $mm^2/Hz$          | Potenza Arm. di banda 0.10-0.25 Hz AP           |
| Banda 0.25 - 0.35 (y)   | $mm^2/Hz$          | Potenza Arm. di banda 0.25-0.35 Hz AP           |
| Banda $0.35 - 0.50$ (y) | $mm^2/Hz$          | Potenza Arm. di banda 0.35-0.50 Hz AP           |
| Banda 0.50 - 0.75 (y)   | $mm^2/Hz$          | Potenza Arm. di banda 0.50-0.75 Hz AP           |
| Banda 0.75 - 1.00 (y)   | $mm^2/Hz$          | Potenza Arm. di banda 0.75-1.00 Hz AP           |
| Banda 1.00 - 3.00 (y)   | $mm^2/Hz$          | Potenza Arm. di banda 1.00-3.00 Hz AP           |
| Banda 3.00 - 10.00 (y)  | $mm^2/Hz$          | Potenza Arm. di banda 3.00-10.00 Hz AP          |

*Tabella 3.1 Elenco e relativa descrizione deo parametri forniti dal software ARGO*

SwayPath e SwayArea differiscono dalla definizione, in questa tesi si intenderà come SwayPath la distanza totale percorsa dal CoP come descritto nel capitolo 1 e per SwayArea l'area totale spazzata, conformemente alla letteratura. Il parametro SwayArea, così come presentato dal software ARGO, verrà rinominato in questa tesi TotalArea e privato della normalizzazione temporale. Di seguito viene proposta una trattazione più specifica dei parametri: TotalArea, Stay Time, Spatial

Distance, Time Distance e di quelli relativi all'analisi in frequenza, esclusivi del software ARGO.

## 3.2.1.1 TotalArea

Corrisponde alla superficie totale spazzata dal raggio che collega ciascun punto della traiettoria percorsa dal CoP al baricentro, ottenuto dalla medie di tutte le coordinate ML e AP dei punti della

traiettoria stessa. L'algoritmo per l'estrapolazione del parametro in codice Matlab viene presentato di seguito:

```
TotalArea=0;
Xmean=mean(CoPx);
Ymean=mean(CoPy);
        for ii=1:length(x)-1 Xtemp=[Xmean, CoPx (ii), CoPx (ii+1)];
            Ytemp=[Ymean, CoPy (ii), CoPy (ii+1)];
             TotalArea = TotalArea + polyarea(Xtemp,Ytemp);
         end
```
Xmean ed Ymean corrispondono alle coordinate del baricentro. Iterativamente viene calcolata l'area dei triangoli aventi come vertici il baricentro stesso e due punti temporalmente successivi della traiettoria percorsa dal CoP. Xtemp ed Ytemp sono i vettori relativi alle coordinate medio laterali ed antero posteriori dei vertici presi in esame durante l'esecuzione del ciclo. La funzione polyarea restituisce il valore dell'area racchiusa tra tali vertici. TotalArea viene quindi ottenuta sommando tutte le aree dei triangoli calcolate tramite polyarea.

## 3.1.2.2 Parametri strutturali

In questa categoria ricadono: Stay Time, Spatial Distance, Time Distance. L'estrapolazione di tali parametri nasce dall'analisi grafica dello statokinesiogramma: è possibile notare come durante l'esecuzione di un test statico la velocità di oscillazione sia estremamente variabile. Ciò si traduce in sequenze di rallentamento e accelerazione che determinano nella traiettoria del CoP la presenza di "punti di permanenza" o "centri di stabilità": zone dello statokinesiogramma dove la densità del tracciato è maggiore (o anche dove la velocità è minima). L'individuazione di punti di permanenza è possibile sviluppando un algoritmo che conti il numero di punti racchiusi all'interno di una circonferenza di raggio prestabilito. Individuati tali punti è quindi possibile definire tre parametri:

- Stay Time: tempo medio di permanenza nei centri di stabilità
- Time Distance: distanza temporale media tra centri di stabilità successivi

Spatial Distance: distanza spaziale media tra centri di stabilità successivi

Di seguito viene proposta una figura (fig. 3.4) relativa ad un'analisi dei parametri strutturali

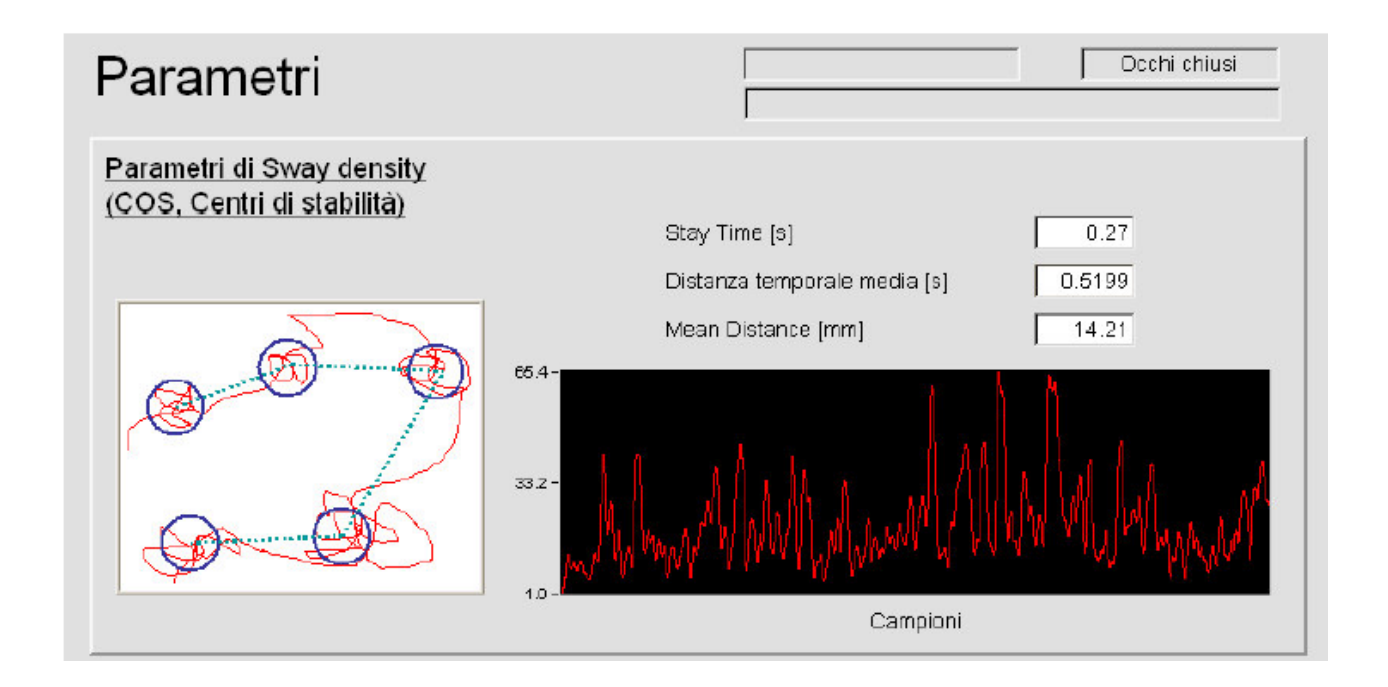

*Figura 3.4 Calcolo tramite software ARGO dei parametri strutturali Stay Time, Time Distance e Spatial Distance*

## 3.1.2.3 Analisi in frequenza

Nella tabella 1.2 sono stati riportati dei metodi per il calcolo delle frequenze che racchiudevano il 50,80,95 e 99 % della potenza. Il software ARGO propone un approccio leggermente diverso andando ad analizzare la potenza racchiusa in un certo intervallo di frequenze. Oltre al calcolo dei parametri elencati in tabella 3.1 (tra cui anche la frequenza di picco) viene fornito il grafico relativo allo spettro di frequenza per le oscillazioni medio laterali ed antero posteriori (fig. 3.5).

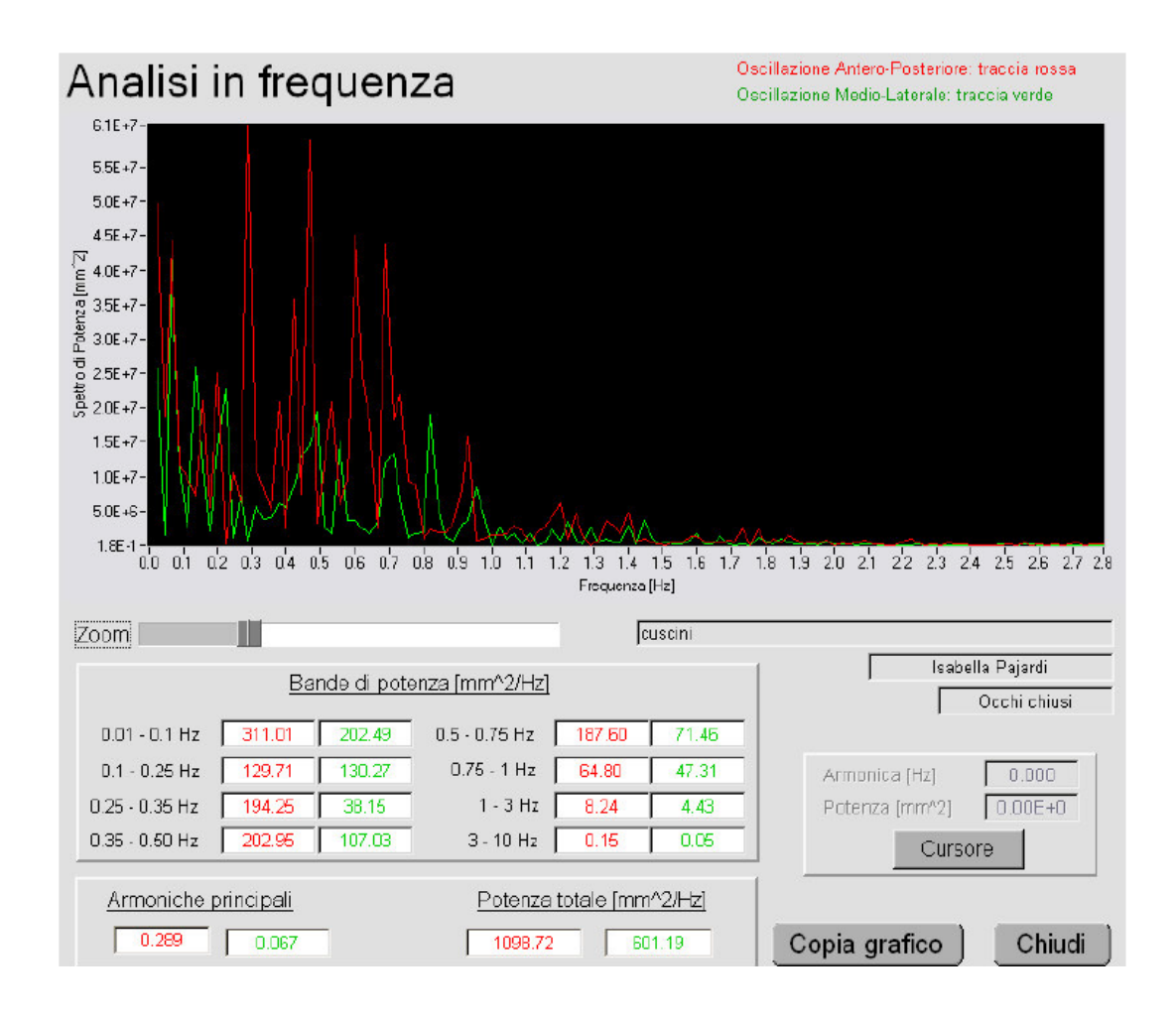

*Figura 3.5 Interfaccia grafica del software ARGO per l'analisi in frequenza*

#### **3.2 Disegno sperimentale**

Come detto precedentemente, per poter effettivamente considerare la WBB uno strumento per la valutazione dell'equilibrio statico, è necessario verificare la precisione dei dati registrati dalla stessa in relazione a quelli forniti dalla strumentazione professionale attualmente in uso. A tal scopo, è stata utilizzata la pedana stabilometrica ARGO RGM come metro di paragone. Al fine di valutare le differenze tra le due pedane si è pensato che la soluzione migliore fosse quella di analizzare i risultati relativi ad uno stesso test. Per fare ciò, viste anche le dimensioni degli strumenti , la WBB è stata posta sulla parte centrale della superficie della ARGO ed accuratamente allineata in modo da far combaciare i sistemi di riferimento delle pedane. Con questa configurazione la posizione del CoP fornita dalla WBB è determinata solamente dal carico registrato dalle celle a contatto con la ARGO. Tale carico è applicato alla ARGO stessa che, in aggiunta, registra anche il peso della WBB. Supponendo l'assoluta precisione delle due pedane, la posizione del CoP misurato dalla

ARGO istante per istante, si differenzia da quella misurata dalla WBB solo per l'errore introdotto dal peso della WBB stessa, determinando in questo modo una riduzione nell'eccentricità del CoP. Indicando con *W* il peso della WBB, con *P* il carico applicato e con *e* l'eccentricità misurata dalla WBB, è possibile determinare l'eccentricità *e'* registrata dalla ARGO tramite la seguente equazione:

$$
e' = \frac{P \times e}{P + W} \quad (3.1)
$$

L'equazione 3.1 è stata quindi utilizzata per compensare l'errore introdotto dal peso della WBB nelle registrazioni della pedana ARGO.

In figura (fig. 3.6) viene esemplificala la configurazione appena descritta.

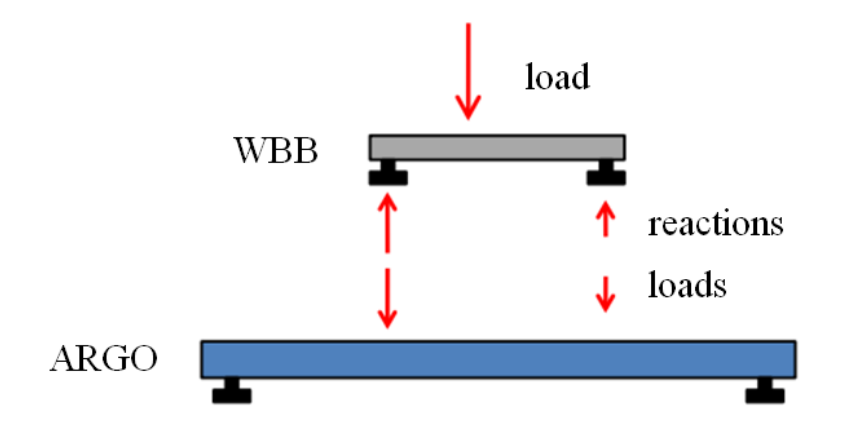

*Figura 3.6 Configurazione utilizzata durante l'esperimento al fine di ottenere dati relativi allo test da entrambe le pedane*

Le pedane sono state collegate ciascuna ad un computer dedicato e, tramite i relativi software, è stato possibile acquisire i dati. Il codice sviluppato per la WBB permette, a seconda delle impostazioni, di variare la frequenza di campionamento dai 30 Hz ai 50 Hz, mentre per la ARGO tale frequenza si attesta a 100 Hz. Si è scelto di valutare il funzionamento del sistema nella situazione peggiore, mantenendo una frequenza di 30 Hz per l'acquisizione dei dati provenienti dalla WBB. Sono quindi stati testati 28 soggetti , 12 maschi e 16 femmine, di età compresa tra i 20 ed i 30 anni, (età media=23.8, SD= $\pm$ 2.7; altezza media=173.0, SD= $\pm$ 14.1 cm; peso medio= 65.6  $SD=\pm 10.7$  kg) normopeso e senza una storia di disturbi neurologici, ortopedici, patologici o di problemi momentanei che in qualche modo potessero influire sul controllo dell'equilibrio statico.

Ai partecipanti è stata somministrata una forma modificata del test di Romberg classico illustrato nel capitolo 1. Il test modificato prevedeva l'esecuzione di quattro prove: due ad occhi aperti e due ad occhi chiusi, ognuna della durata di 35 secondi per un totale di 112 prove complessive. Ai soggetti è stato chiesto di mantenere una posizione ortostatica rilassata, i talloni uniti, le punte dei piedi leggermente divaricate a formare un angolo di circa 30° e le braccia distese lungo i fianchi con i palmi delle mani aperti e rivolti internamente. Per le prove ad occhi aperti, un riferimento grafico è stato posto ad una distanza di 3 metri ad un'altezza di circa 170 cm da terra. Al termine di ogni prova è stato lasciato del tempo ai soggetti per riposarsi senza però che scendessero dalla pedana. L'acquisizione asincrona dei dati ha imposto l'utilizzo di un trigger per permettere l'allineamento degli stessi nella fase di post-registrazione. Avviata l'acquisizione dai relativi software è stata esercitata un'istantanea pressione manuale sulla WBB in corrispondenza della parte esterna destra dell'asse medio laterale. La ripercussione di tale carico anche sulla pedana ARGO ha permesso di rilevare due picchi (uno per la WBB e uno per la ARGO) nelle coordinate medio laterali del CoP. Nella fase di post-registrazione sono quindi stati allineati temporalmente i segnali delle due pedane, eliminando per ognuno la registrazione antecedente alla comparsa del picco. Sono stati inoltre scartati i 3 secondi di acquisizione immediatamente successivi al trigger. Il segnale finale utilizzato per il confronto tra le pedane risulta essere di durata pari a 25 secondi. Sia il software ARGO che il software della WBB permettono l'esportazione delle coordinate del CoP in un foglio di calcolo Excel. In tale ambiente è stato eseguito il processo precedentemente descritto di allineamento e definizione del segnale utile, nonché l'applicazione dell'equazione 3.1 per eliminare l'errore introdotto dal peso della WBB nell'eccentricità della ARGO. E' stato quindi implementato in Matlab un codice che importasse le coordinate del CoP di WBB ed ARGO così ottenute e che elaborasse per ogni prova i parametri relativi ad: ampiezza massima delle oscillazioni ML e AP, SwayPath, SwayArea (calcolata col metodo del *convexhull*) e TotalArea.

### **3.3 Analisi ed elaborazione dei dati**

Da un punto di vista prettamente qualitativo e generale è possibile sostenere, alla luce di un confronto grafico tra i dati provenienti dalle due pedane, che la differenza tra WBB ed ARGO è limitata. Un esempio pratico viene proposto in figura (fig. 3.7), dove sono riportati gli stabilogrammi relativi all'esecuzione di una prova di WBB ed ARGO.

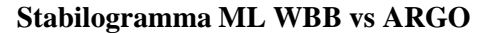

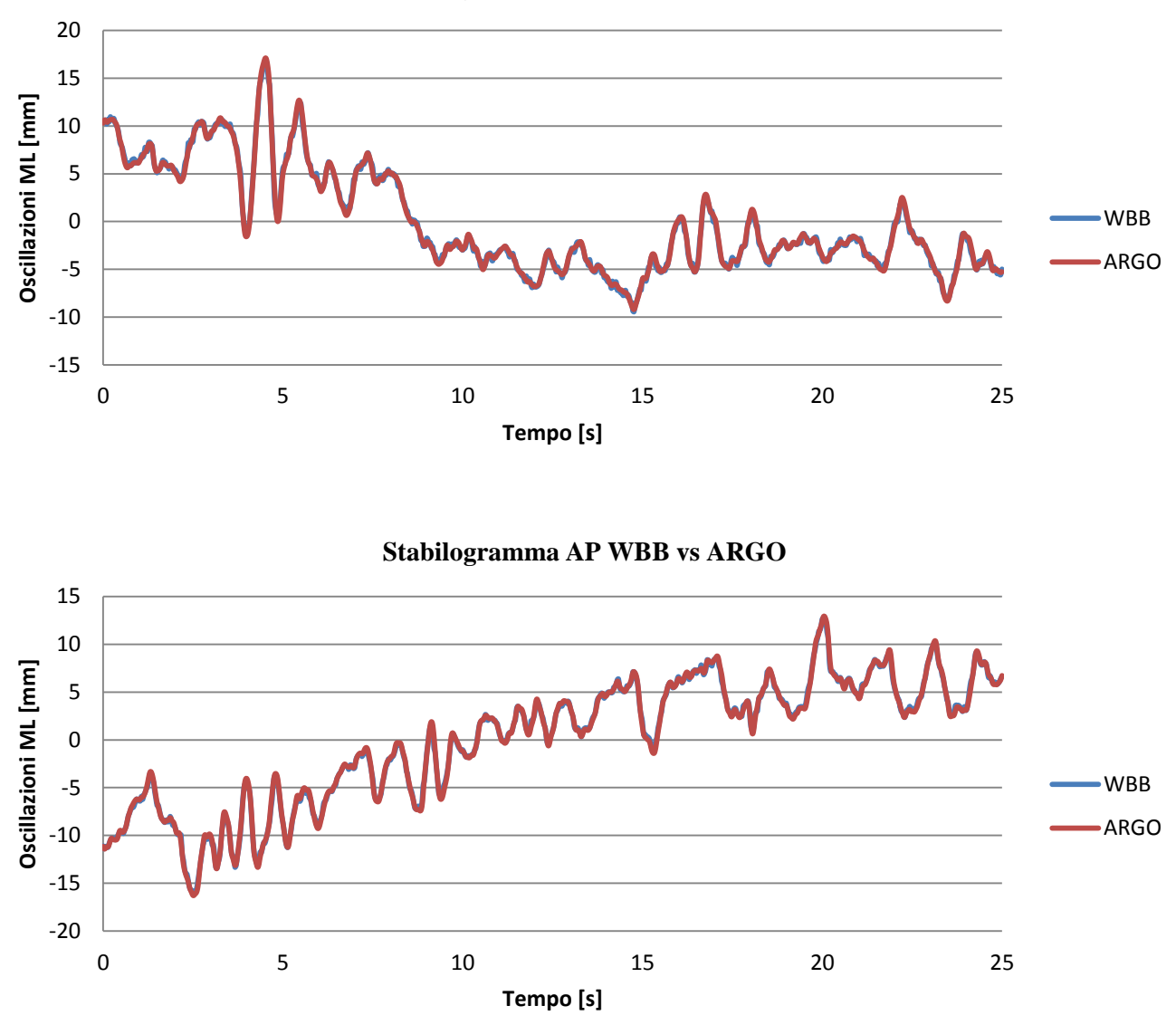

*Figura 3.7 Confronto tra lo stabilogramma dei dati provenienti dalla WBB e quello relativo ai dati ARGO per lo stesso test di durata 25 secondi. Sopra, il confronto per le oscillazioni ML, sotto, quello per le oscillazioni AP*

Analizzando più dettagliatamente l'aspetto grafico è possibile constatare come in realtà si palesino differenze tra i segnali, che, seppur minime (nell'ordine dei decimi di millimetro), possono portare ad errori consistenti per ciò che concerne il confronto tra parametri. Di seguito (fig. 3.9) viene proposto un ingrandimento dello stabilogramma di figura 3.8, dove appare evidente quanto appena affermato.

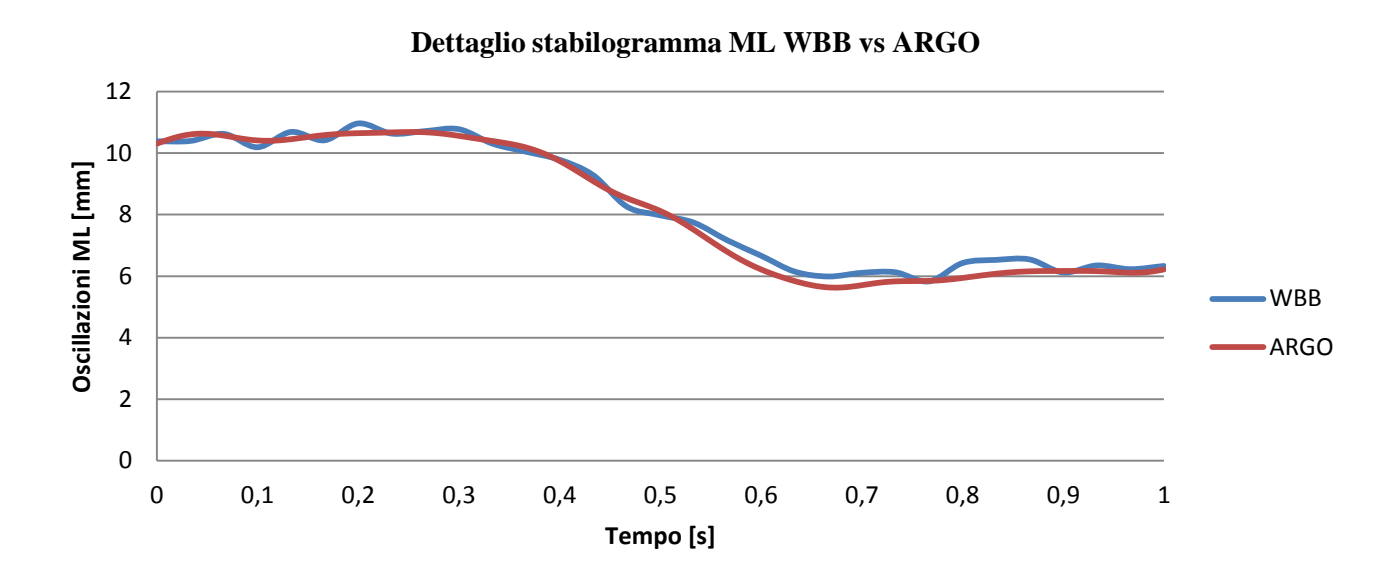

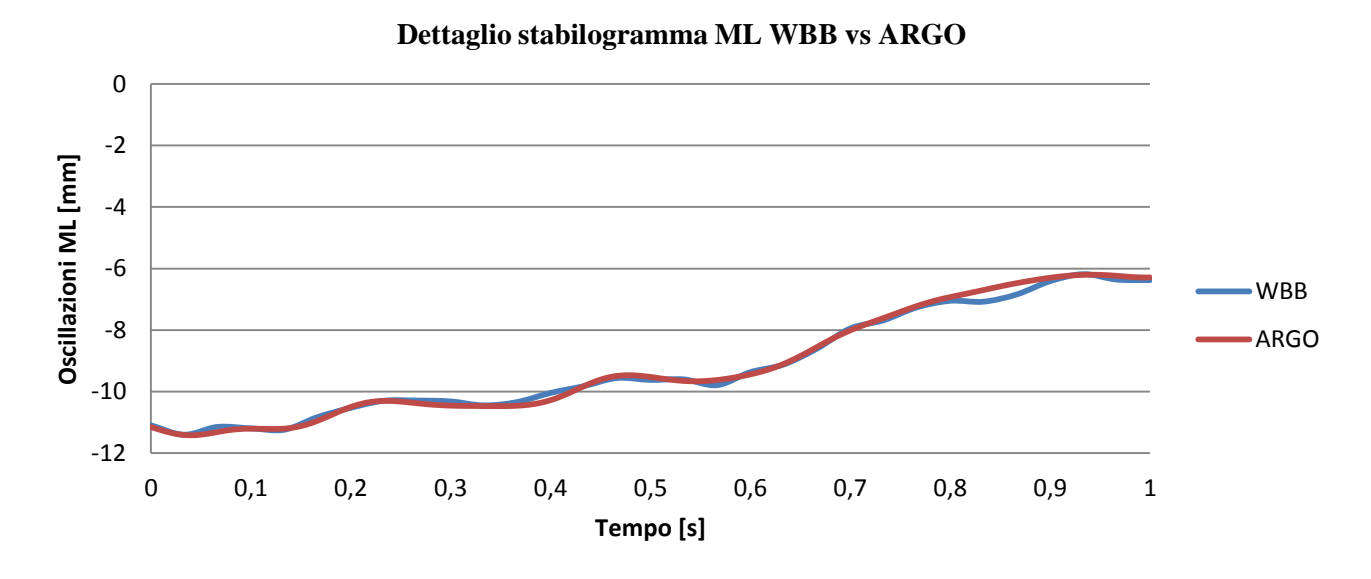

*Figura 3.9 Dettaglio dello stabilogramma di WBB e ARGO relativo al primo secondo di registrazione. Sopra, il confronto per l'asse ML, sotto, quello per l'asse AP*

Tale differenza è amplificata nello statokinesiogramma come si può notare in figura 3.10.

#### **Statokinesiogramma**

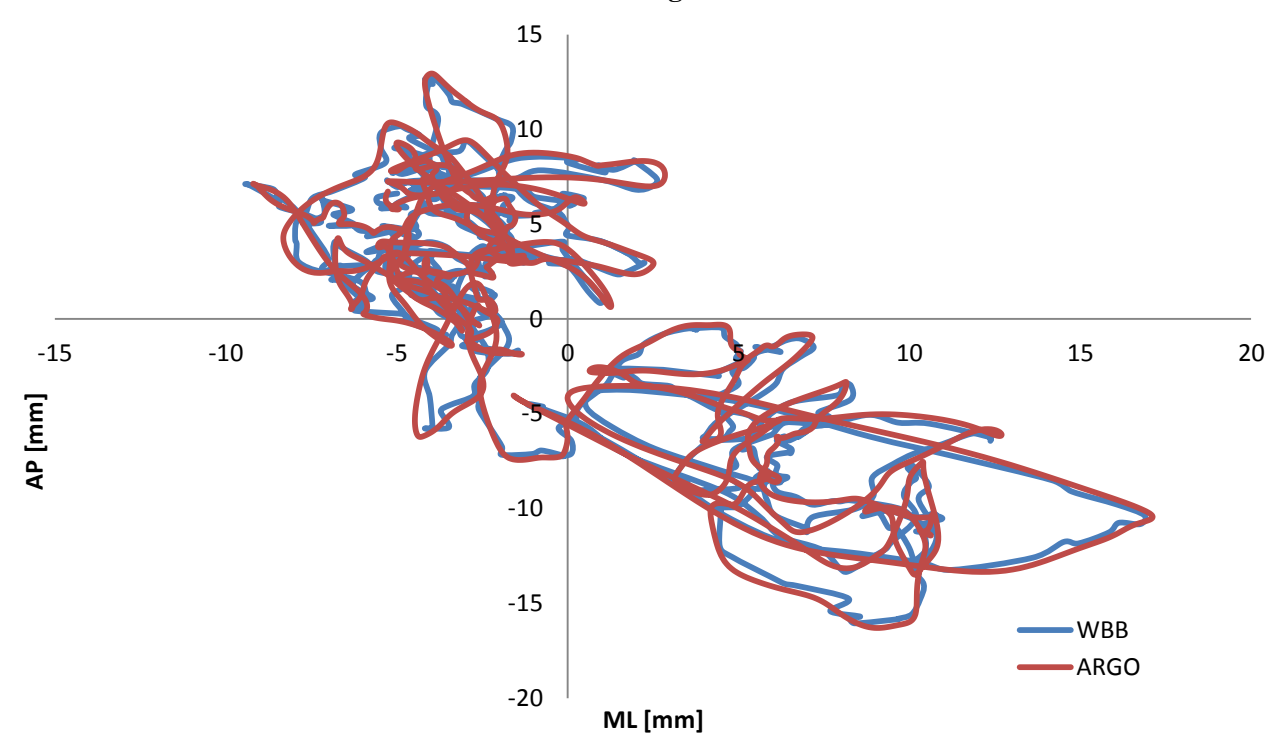

*Figura 3.10 Confronto tra statokinesiogramma della WBB e quello della pedana ARGO*

I parametri come SwayArea e TotalArea, che vengono calcolati tenendo conto di tutti i punti della traiettoria del CoP, sono anche quelli che risentono maggiormente delle discrepanze tra le coordinate misurate dalla WBB e quelle della ARGO. In tabella (tab. 3.1) viene riportata media e deviazione standard dell'errore percentuale ottenuto come:

$$
e = \frac{P_{WBB} - P_A}{P_A} \times 100 (3.2)
$$

Dove *e* è l'errore percentuale, *PWBB* è il parametro derivato dai dati della WBB e *P<sup>A</sup>* è lo stesso parametro ricavato dai dati della ARGO.

Vengono inoltre riportati il RMSE (*root mean square error*) ed i valori di media e deviazione standard relativi all'errore assoluto tra parametri calcolato come  $P_{WBB} - P_A$ .

|                    |            | Osc. ML | Osc. AP | SP    | SΑ                         | TΑ                       |
|--------------------|------------|---------|---------|-------|----------------------------|--------------------------|
| <b>Errore</b>      | Media [%]  | 0.43    | $-0.16$ | 29.99 | 0.57                       | 26.45                    |
| relativo           | SD [%]     | 2.75    | 2.29    | 20.57 | 4.92                       | 23.34                    |
| <b>RMSE</b>        | Media [%]  | 2.12    | 1.80    | 29.99 | 3.49                       | 26.89                    |
|                    | SD [%]     | 1.80    | 1.43    | 20.57 | 3.50                       | 22.83                    |
| Errore<br>assoluto | Media [mm] | 0.01    | $-0.09$ | 97.50 | $-2.51$ [mm <sup>2</sup> ] | 127.13<br>$\text{mm}^2$  |
|                    | SD [mm]    | 0.56    | 0.48    | 38.97 | 17.63 [mm <sup>2</sup> ]   | 90.62 [mm <sup>2</sup> ] |

*Tabella 3.1 Differenze tra i parametri ricavati dai dati provenienti dalla WBB rispetto a quelli ARGO. Si riportano media e SD di errore relativo, RMSE ed errore assoluto*

Dai dati appare evidente come i parametri relativi a SwayPath e TotalArea vengano sovrastimati dalla WBB. Ciò è ovviamente il risultato di un errore di misura insito nella pedana Nintendo che viene amplificato quando si comparano tali parametri con gli stessi derivanti dalla ARGO.

## *3.3.1 Analisi in frequenza*

Da un'analisi grafica è ragionevole pensare che l'errore di misura possa derivare da un rumore additivo ad alte frequenze. Per verificare questa ipotesi è stato implementato in Matlab un codice che calcolasse il contenuto in frequenza dei segnali relativi alle oscillazioni medio laterali ed antero posteriori del CoP provenienti dalle due pedane. In particolare si è posta l'attenzione sul valutare la frequenza che contenesse il 99% (Freq99) della potenza. Nella seguente tabella (tab. 3.2) vengono riportate media e deviazione standard dei valori relativi a Freq99 e degli errori percentuali valutati come in eq. 3.2 per gli assi ML e AP.

|              | Freq99 ML Freq99 AP<br>WBB [Hz] | WBB [Hz] | Freq99 ML<br>ARGO [Hz] | Freg99 AP<br>ARGO [Hz] | <b>Errore ML</b><br>[%] | <b>Errore AP</b><br>[%] |
|--------------|---------------------------------|----------|------------------------|------------------------|-------------------------|-------------------------|
| <b>Media</b> | 3.04                            | 2.28     | 2.25                   | 2.10                   | 17.55                   | 5.77                    |
| <b>SD</b>    | 1.68                            | 0.87     | 0.54                   | 0.60                   | 17.68                   | 8.01                    |

**Tabella 3.2** Errore relativo tra WBB e ARGO per il parametro Freq99 e valori ricavati dai dati delle singole pedane

I valori di Freq99 della WBB sia per l'asse ML che per quello AP risultano significativamente maggiori rispetto a quelli della ARGO. Questo perché il contenuto alle alte frequenze della pedana Nintendo, essendo più elevato, sposta Freq99 in tale direzione. Da ciò è quindi possibile dedurre che la WBB presenta un contenuto rumoroso alle alte frequenze che deve essere eliminato. In aggiunta ai valori riportati in tabella 3.2 si segnala che i valori massimi per i parametri Freq99 ML e Freq 99 AP, relativi alla pedana ARGO, sia attestano rispettivamente a 4.4 Hz e 3.48 Hz.

Per individuare la frequenza di taglio ideale è stato implementato, sempre in Matlab, un codice che iterativamente filtrasse i dati, tramite la costruzione di un filtro passa-basso di tipo fir1. L'obiettivo era quello di minimizzare le differenze in frequenza e di conseguenza anche quelle di SwayPath e TotalArea. La scelta del filtro fir1 è stata dettata da necessità implementative legate a problematiche di compatibilità in ottica di rilascio di un file eseguibile *stand alone*. Vengono di seguito riportati in tabella (tab 3.3) media e deviazione standard dei parametri Freq99 ML, Freq99 AP e degli errori percentuali relativi ai due assi di WBB e ARGO imponendo una frequenza di taglio pari a 7 Hz.

|              | WBB [Hz] | Freq99 ML Freq99 AP Freq99 ML<br>WBB [Hz] | ARGO [Hz] | Freg99 AP<br>ARGO [Hz] | <b>Errore ML</b><br><b>1%1</b> | <b>Errore AP</b><br>[%] |
|--------------|----------|-------------------------------------------|-----------|------------------------|--------------------------------|-------------------------|
| <b>Media</b> | 3.04     | 2.28                                      | 2.25      | 2.10                   | 3.25                           | -1.31                   |
| SD           | 1.68     | 0.87                                      | 0.54      | 0.60                   | 5.94                           | 3.69                    |

*Tabella 3.3 Errore relativo e valori ML e AP del parametro Freq99 dopo il filtraggio*

I miglioramenti in frequenza si ripercuotono anche sui parametri nel dominio del tempo. Di seguito (tab. 3.4) si ripotano media e deviazione standard di errore relativo, RMSE ed errore assoluto, relativi a: oscillazioni massime ML ed AP, SwayPath, SwayArea e TotalArea dopo l'applicazione del filtro.

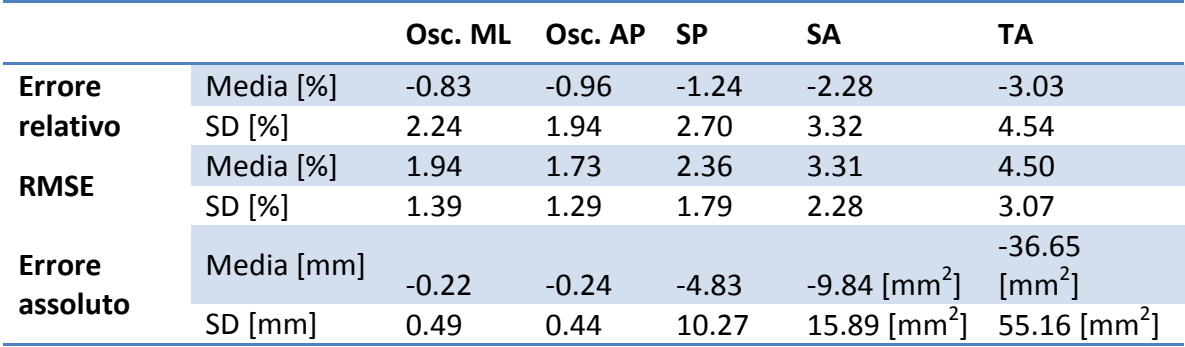

**Tabella 3.4** Errore relativo, RMSE ed errore assoluto dei parametri di confronto dopo l'applicazione del filtro in frequenza

Dai risultati derivanti dall'elaborazione emerge come tutti i parametri studiati migliorino per ciò che concerne il RMSE. In particolare SwayPath e TotalArea riducono la media del RMSE di oltre il 20%. I parametri relativi alle oscillazioni massime sugli assi medio laterale ed antero posteriore sono quelli che risentono in maniera meno significativa del filtraggio, come d'altra parte era prevedibile, dato che tali parametri sono ricavati dall'elaborazione di due soli punti. Discorso analogo può essere fatto anche per la SwayArea, che viene calcolata elaborando solo un numero limitato di punti della traiettoria del CoP. Graficamente è possibile apprezzare le differenza pre e post filtraggio dallo statokinesiogramma. Vengono di seguito proposti gli statokinesiogrammi del segnale WBB non filtrato vs WBB filtrato (fig. 3.10) e WBB filtrato vs ARGO (fig. 3.11).

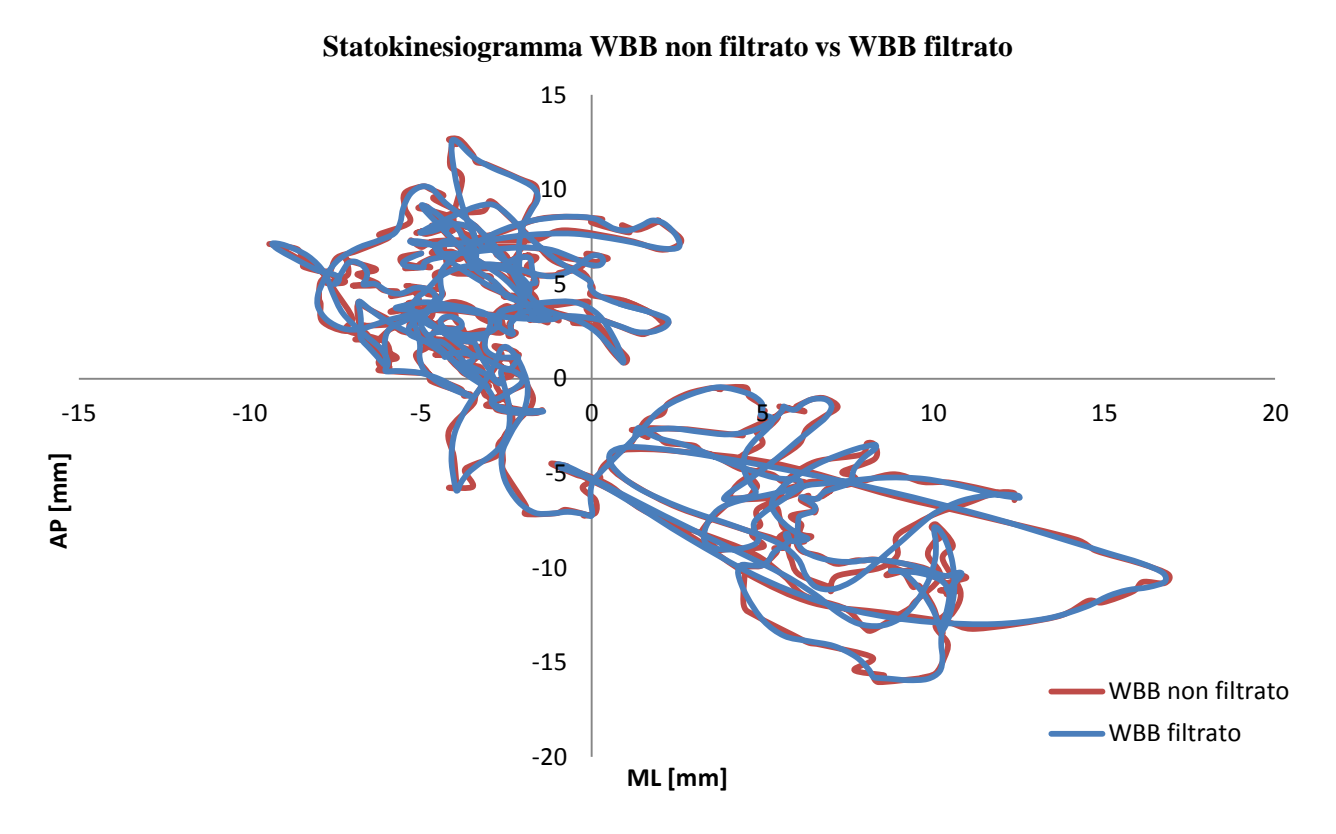

*Figura 3.10 Confronto tra statokinesiogramma del segnale WBB non filtrato e quello filtrato*

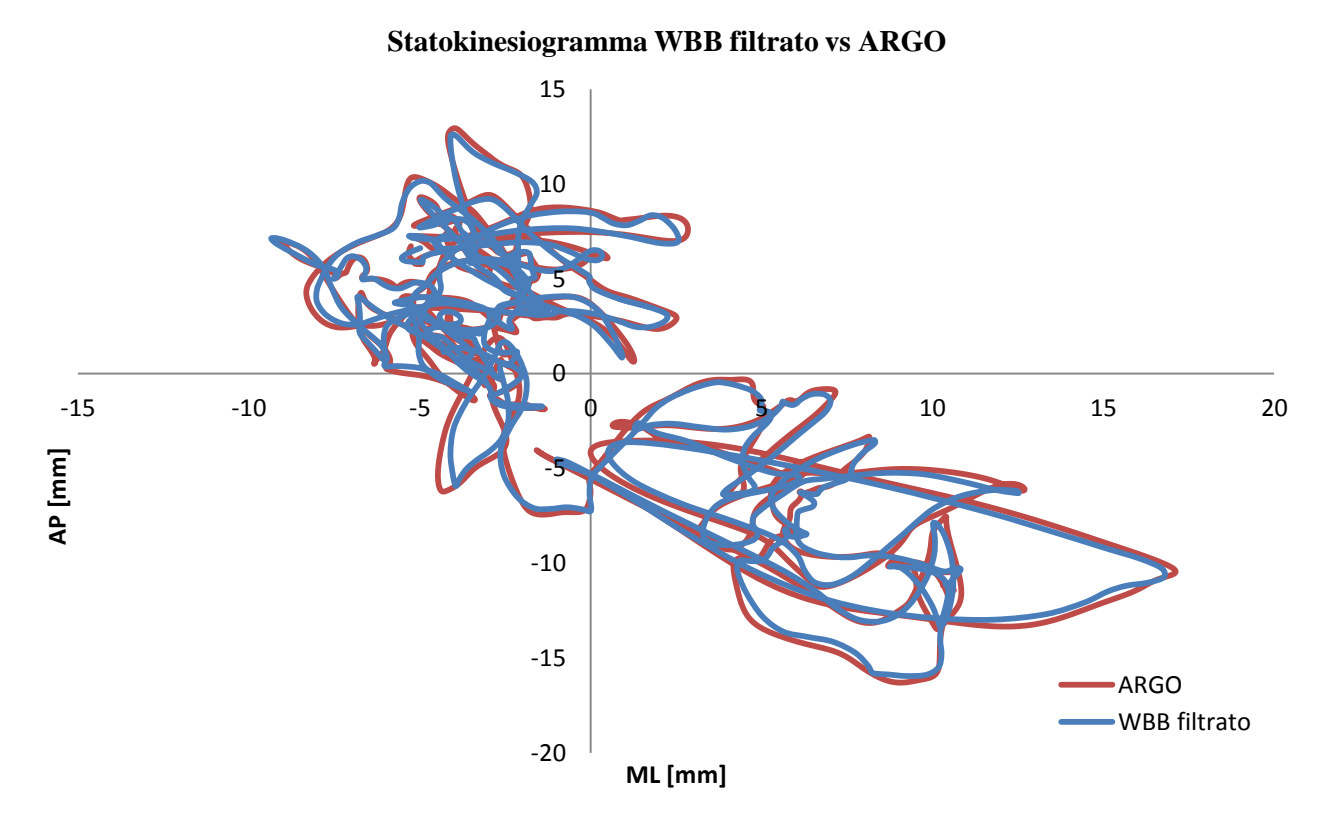

*Figura 3.11 Confronto tra statokinesiogramma del segnale WBB filtrato e quello ARGO*

## *3.3.2 Influenza del carico sull'errore di misura*

La diminuzione dell'errore grazie al filtraggio dei dati provenienti dalla WBB, permette di ottenere parametri comparabili con quelli della pedana ARGO. Nell'intento di ridurre ulteriormente tale divario è stata valutata la possibile correlazione tra errore di misura e carico applicato. Vengono di seguito riportati i grafici relativi (fig. 3.12) all'errore percentuale in funzione del peso del soggetto testato per i parametri oggetto della comparazione.

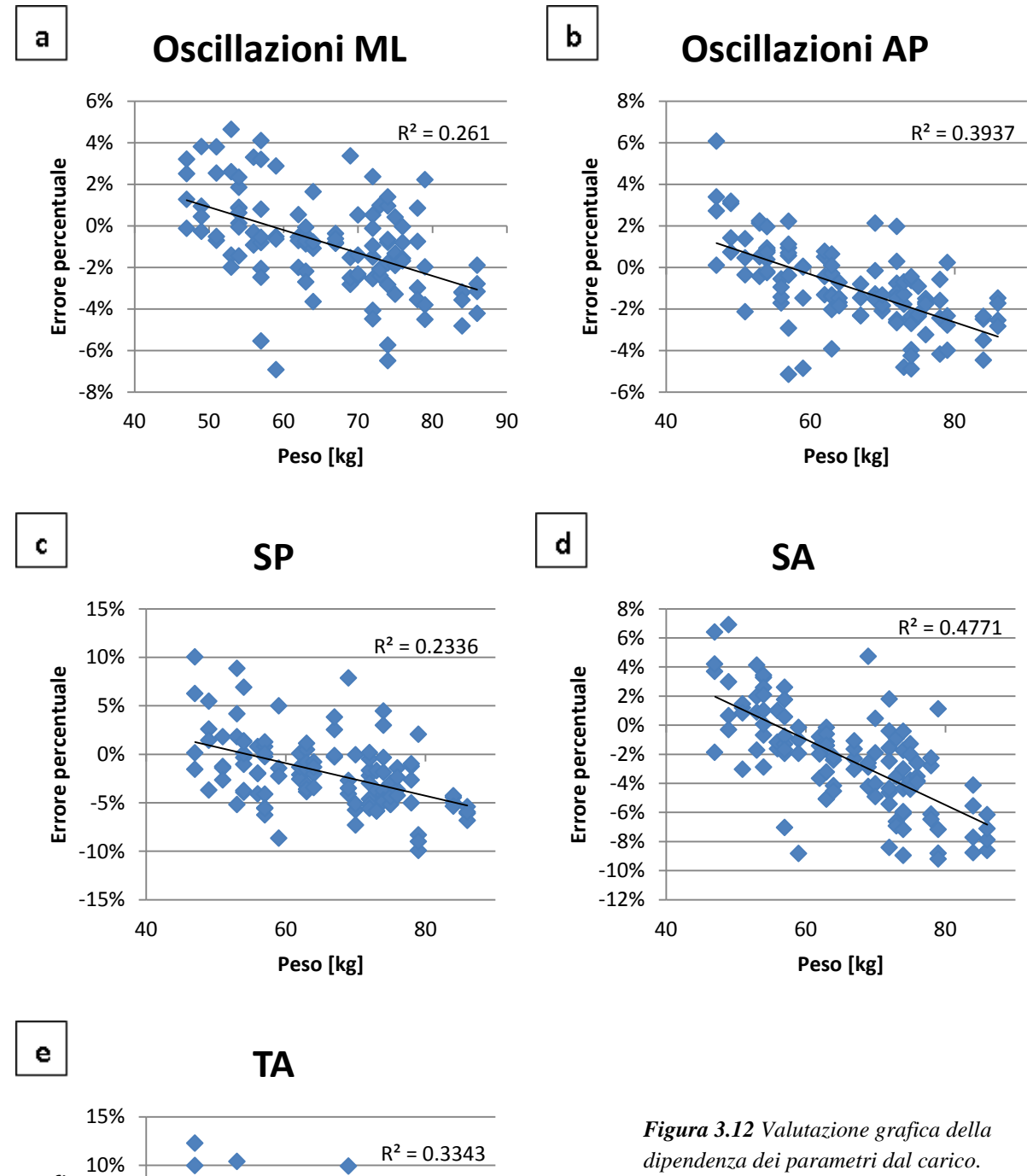

*dipendenza dei parametri dal carico. (a) Oscillazioni ML, (b) Oscillazioni AP,(c) SwayPath, (d) SwayArea, (e) TotalArea*

-15%

40 60 80

**Peso [kg]**

-10%

-5%

0%

**Errore percentuale**

Errore percentuale

5%

Per valutare l'effettiva correlazione tra peso e precisione delle misure è stata tracciata per ogni distribuzione la relativa retta di regressione. I coefficienti di determinazione  $R^2$  mostrano in generale una correlazione moderata. Il valore più significativo di  $R^2$  si registra per la SwayArea (0.48). È possibile assumere che l'errore di misura sia correlato al peso del carico applicato. Per risolvere tale problema è stata applicata una correzione lineare alle coordinate ML e AP del CoP successivamente al filtraggio. Nei grafici proposti di seguito (fig. 3.13) vengono riportati i risultati derivanti dal processo di linearizzazione.

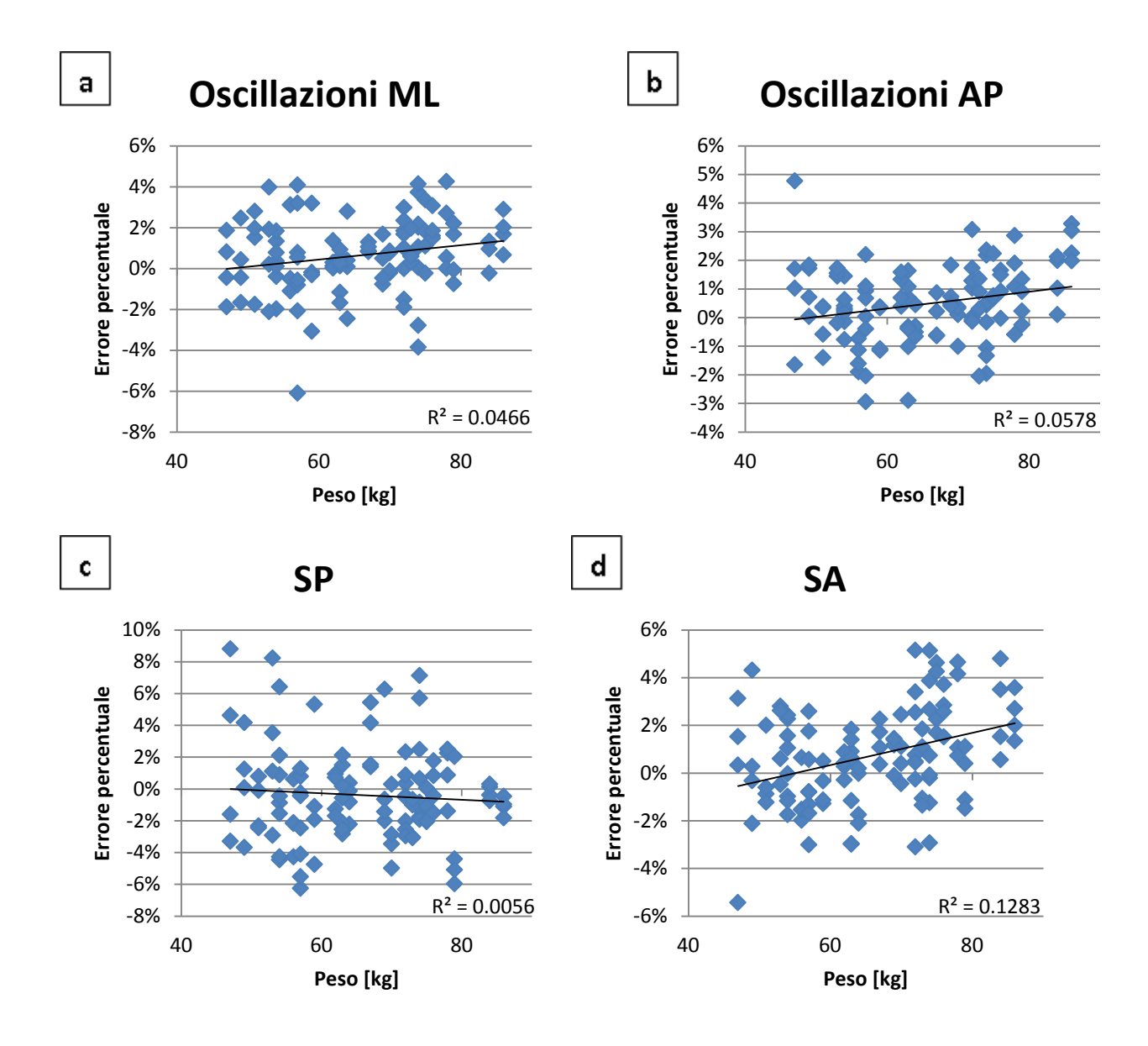

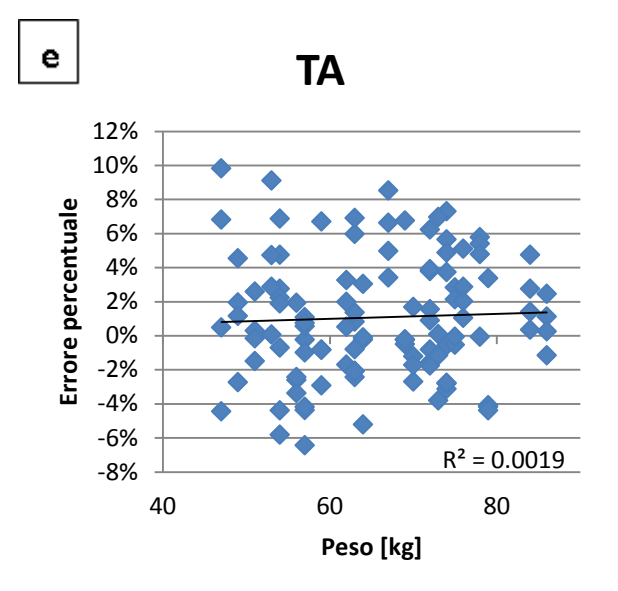

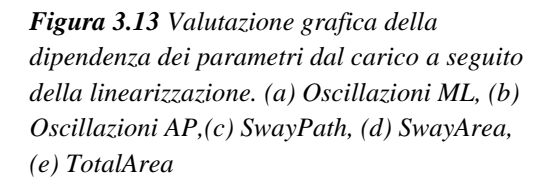

I coefficienti di determinazione di tutti i parametri si attestano a valori prossimi allo 0, eccezione fatta per la SwayArea, per la quale  $R^2$  è circa 0.13. In ogni caso, anche valutando il coefficiente di determinazione della SwayArea è possibile affermare che l'errore percentuale di misura non è correlato al carico applicato alla WBB a seguito della correzione imposta alle coordinare ML ed Ap del CoP.

## **3.4 Risultati**

L'elaborazione dei dati della WBB ha permesso di ridurre notevolmente l'errore di misura. I principali risultati vengono riportati in tabella 3.5, che mostra l'errore dei parametri della WBB comparati con quelli ARGO.

|               |            | Osc. ML | Osc.AP | <b>SP</b> | SΑ             | ΤA                         |
|---------------|------------|---------|--------|-----------|----------------|----------------------------|
|               |            |         |        |           |                |                            |
| <b>Errore</b> | Media [%]  | 0.66    | 0.49   | $-0.29$   | 0.74           | 1.21                       |
| relativo      | SD [%]     | 1.77    | 1.33   | 2.99      | 2.07           | 3.67                       |
| <b>RMSE</b>   | Media [%]  | 1.46    | 1.11   | 2.26      | 1.74           | 3.00                       |
|               | SD [%]     | 1.19    | 0.88   | 1.96      | 1.34           | 2.43                       |
| <b>Errore</b> | Media [mm] | 0.15    | 0.11   | $-4.42$   | 2.42 [ $mm2$ ] | $-0.01$ [mm <sup>2</sup> ] |
| assoluto      | SD[mm]     | 0.36    | 0.29   | 11.70     | 7.87 [ $mm2$ ] | 25.75 [mm <sup>2</sup> ]   |

*Tabella 3.5 Errore relativo, RMSE e errore assoluto dei parametri dopo il processo di elaborazione*

Viene proposto inoltre il diagramma Bland-Altman (fig. 3.14) relativo alle differenze percentuali ed assolute tra WBB ed ARGO. Nei grafici vengono rappresentate separatamente le prove ad occhi aperti (OA) e quelle ad occhi chiusi (OC), ricordando che per ognuna sono state effettuate 56 rilevazioni.

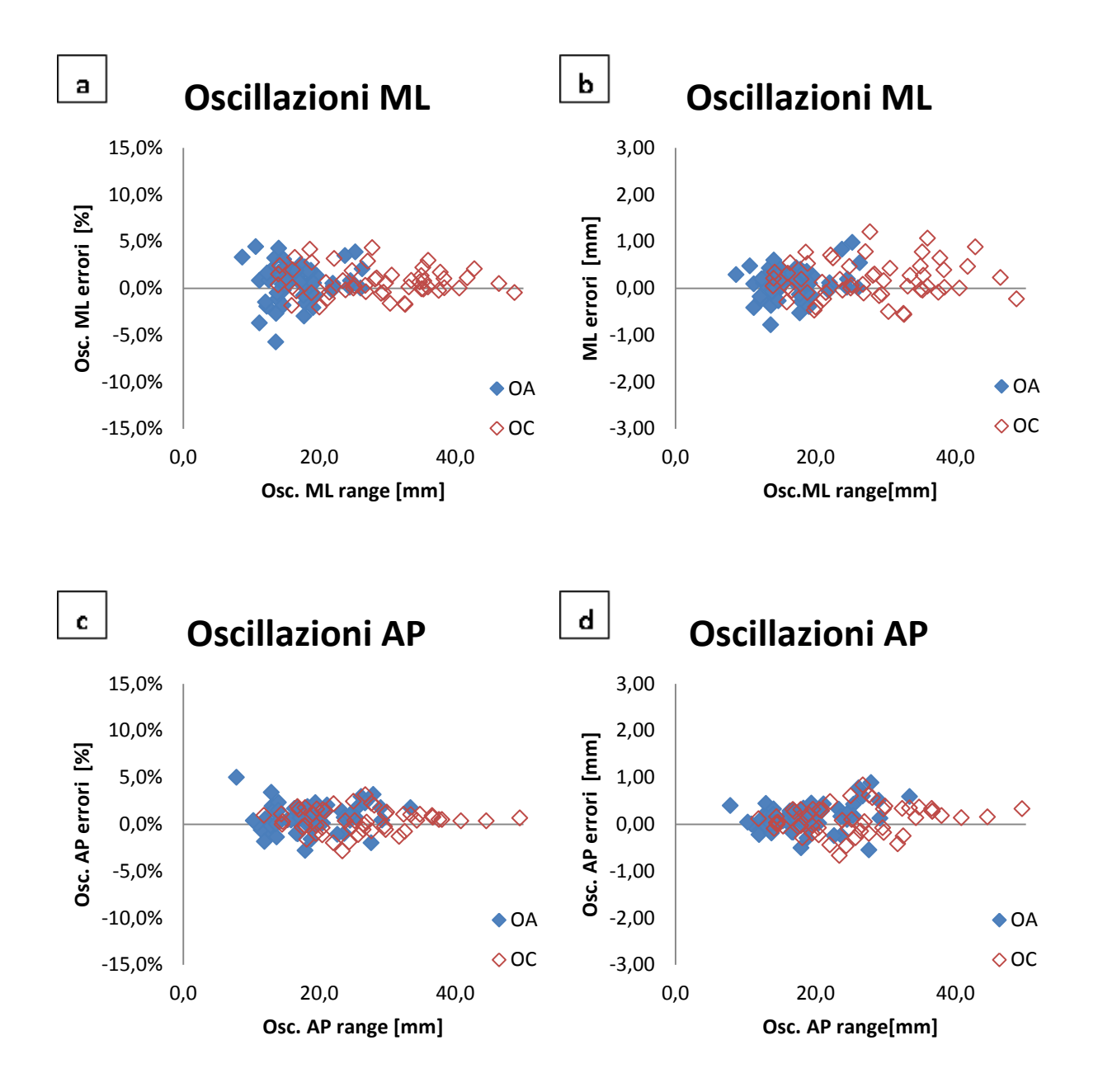

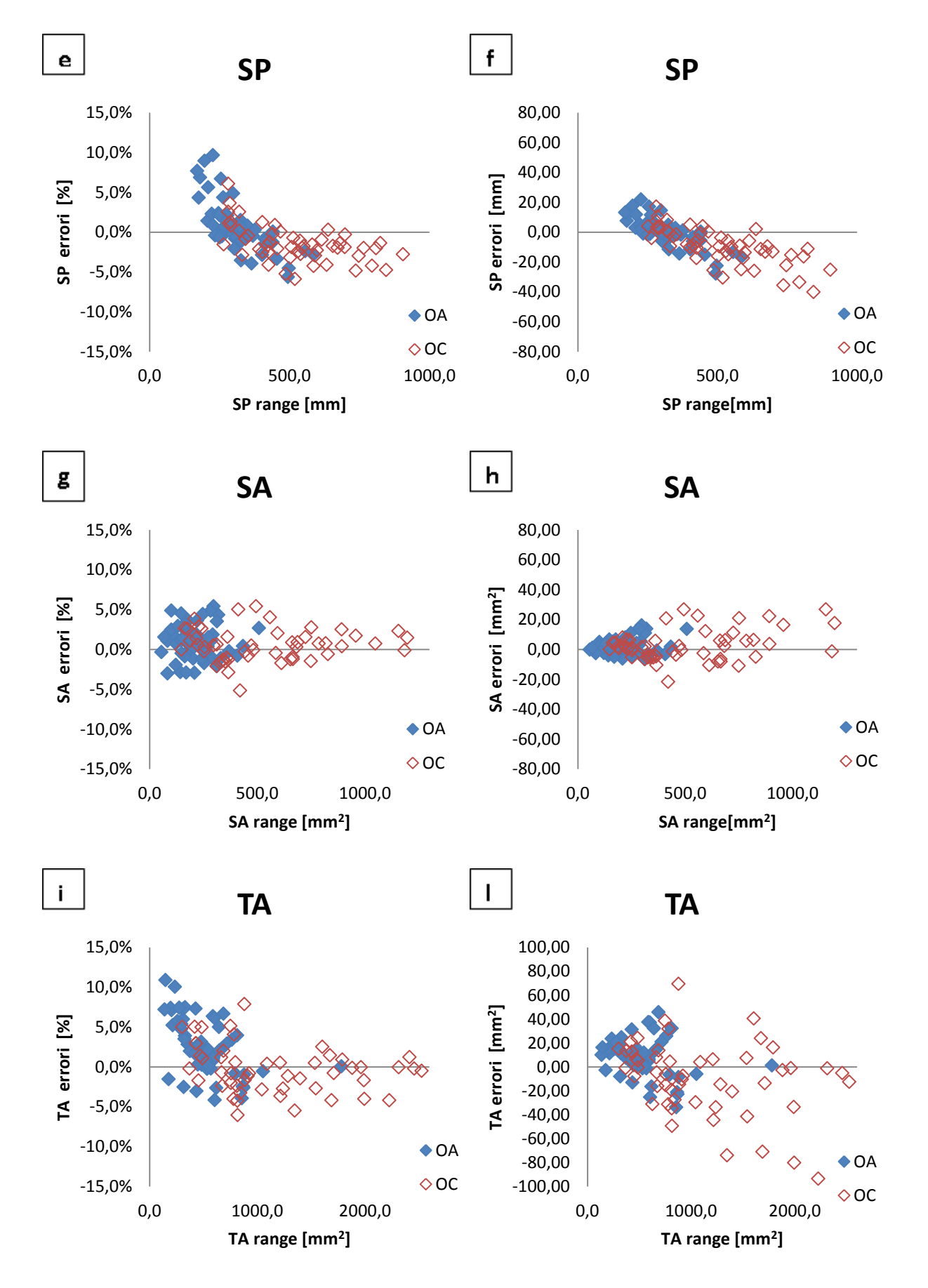

*Figura 3.14 Diagramma di Bland-Altman per le differenze percentuali ed assolute dei test OA e OC: (a -b) oscillazioni ML, (c-d) oscillazioni AP, (e-f) SwayPath, (g-h) SwayArea, (i-l) TotalArea*

Analizzando i risultati relativi agli errori percentuali, per quanto concerne le oscillazioni massime sull'asse ML ed AP, solo l'1% dei dati eccede il 5% d'errore. Il 77% dei valori della SwayPath ha errore inferiore al 3% ed il 10% eccede la soglia del 5%. Per SwayArea e TotalArea rispettivamente il 4% ed il 20% dei valori eccedono la soglia del 5%.

Per stimare gli intervalli di confidenza che racchiudono il 95% dei valori dell'intera popolazione statistica, le distribuzioni campionarie dei vari parametri sono state approssimate a distribuzioni t di Student. I risultati sono riportati nella seguente tabella (tab. 3.6).

|                           |                    | Osc. ML | Osc. AP | -SP     | SА                        | TA                         |
|---------------------------|--------------------|---------|---------|---------|---------------------------|----------------------------|
| CI 95% errori             | lower $[\%]$       | 0.33    | 0.25    | $-0.86$ | 0.34                      | 0.52                       |
| relativi                  | upper $[%]$        | 0.99    | 0.74    | 0.26    | 1.12                      | 1.90                       |
| CI 95% errori<br>assoluti | lower [mm]         | 0.03    | 0.02    | $-3.05$ | $0.42$ [mm <sup>2</sup> ] | $-2.19$ [mm <sup>2</sup> ] |
|                           | upper ${\rm [mm]}$ | 0.10    | 0.08    | $-0.99$ | 1.79 [ $mm2$ ]            | 2.18 [ $mm2$ ]             |

*Tabella 3.6 Limiti degli intervalli di confidenza del 95% dei parametri per errori relativi ed errori assoluti*

È possibile apprezzare il miglioramento anche attraverso l'analisi grafica degli statokinesiogrammi relativi al confronto pre e post elaborazione del segnale WBB con quello ARGO (fig. 3.15).

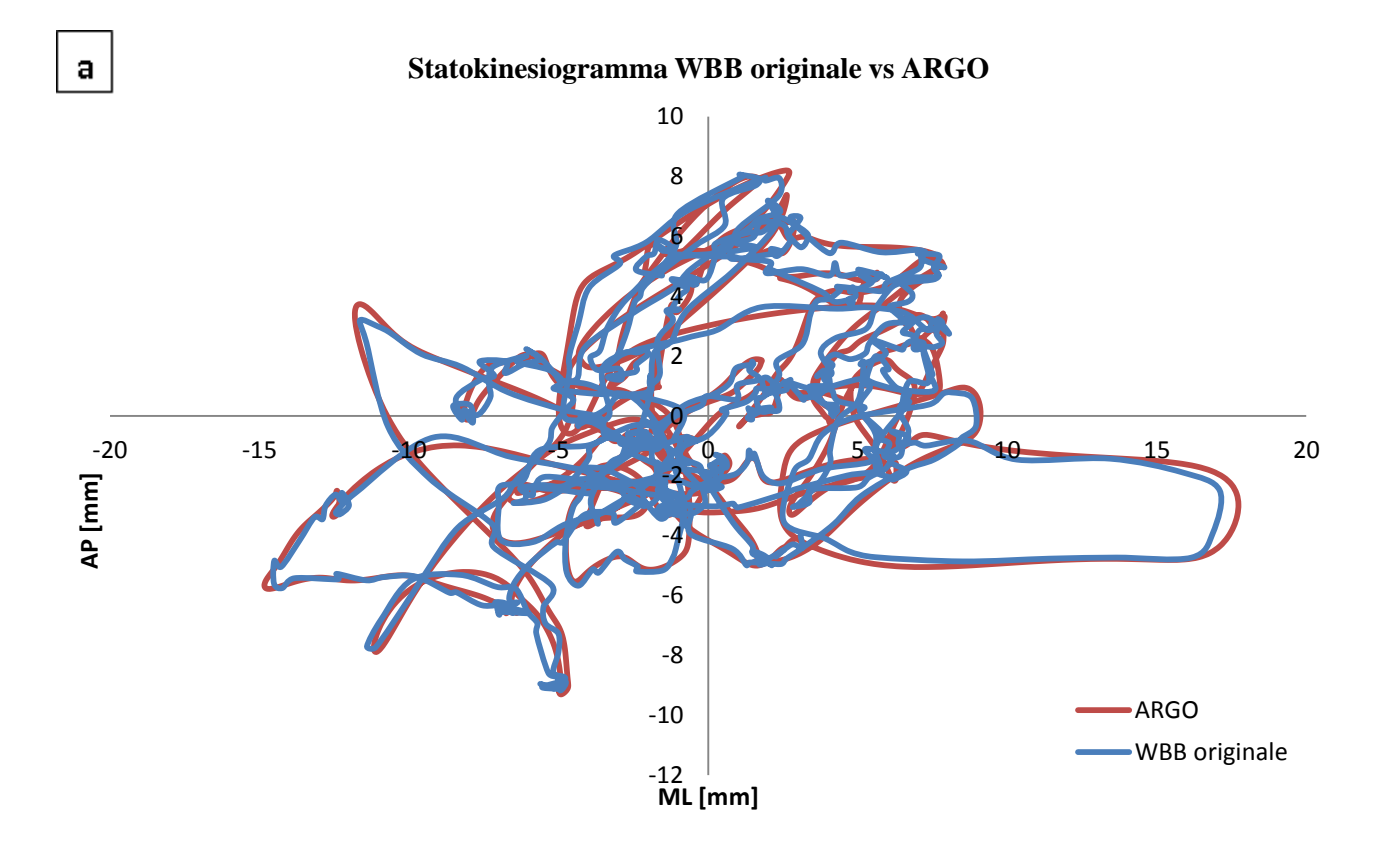

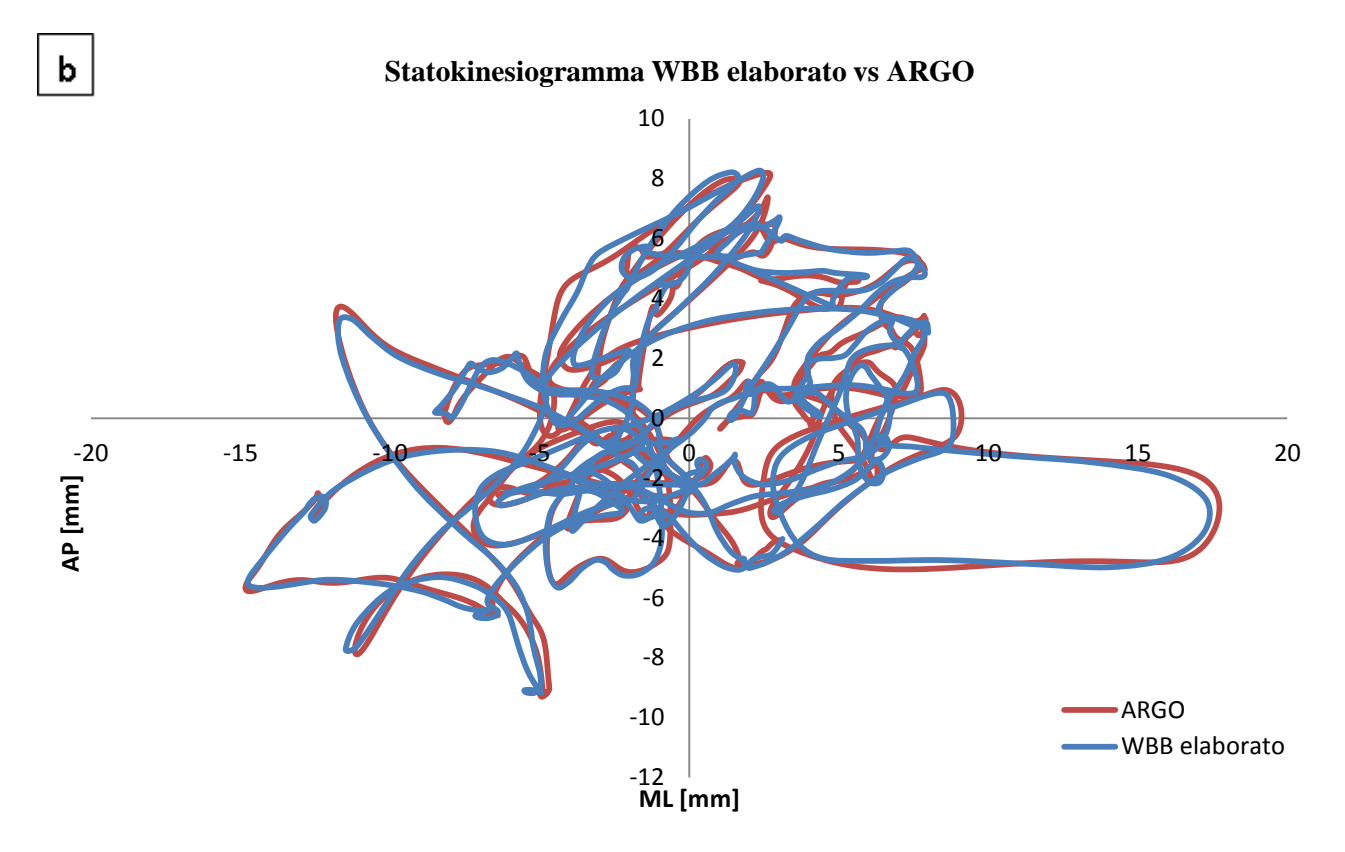

*Figura 3.15 (a)Confronto tra segnale originale WBB e segnale ARGO. (b) Confronto tra segnale elaborato WBB e segnale ARGO*

#### *3.4.1 Incidenza della frequenza di campionamento sui parametri*

Uno dei limiti non sormontabili e che costituisce una differenza sostanziale tra la WBB e la pedana ARGO è senza dubbio quello della frequenza di campionamento. Come detto precedentemente e come si vedrà nel capitolo 4, la frequenza di acquisizione utilizzata nel confronto, per quanto riguarda la WBB, è relativa alla situazione peggiore di lavoro e si attesta sui di 30 Hz. La pedana ARGO, d'altro canto, è in grado di acquisire le coordinate del CoP ad una frequenza di 100 Hz. Come anche indicato dalla letteratura [27], per determinare correttamente le oscillazioni del CoP sarebbe necessaria una frequenza di campionamento non inferiore ai 50Hz (nella configurazione migliore è possibile raggiungere tale valore anche per la WBB). Tuttavia i dati ottenuti dall'elaborazione mostrano risultati buoni, sebbene si sia utilizzata una frequenza al di sotto della soglia indicata. Questo ha portato ad esaminare più dettagliatamente l'incidenza della frequenza di campionamento nell'errore di misura relativo ai parametri utilizzati precedentemente. Supponendo sempre che le oscillazioni misurate dalla pedana ARGO, nella sua configurazione standard, siano prive di errore, si è proceduto a confrontare i risultati derivanti da un sottocampionamento della WBB e della ARGO stessa. È stato implementato un codice in Matlab che importasse i dati delle

due pedane (per la WBB i dati elaborati) e che eseguisse il *downsampling* delle rispettive coordinate del CoP dell'intero *dataset*. Per fare ciò è stata utilizzata la funzione Matlab decimate(x, r) dove *x* corrisponde al segnale in ingresso ed *r* al fattore di decimazione. Per esempio se x è un segnale campionato ad una frequenza di 100 Hz, il risultato di decimate (x, 2) corrisponderà ad un segnale avente la metà dei campioni di *x*, come se fosse stato campionato ad una frequenza di 50Hz. Le impostazioni di default della funzione utilizzano un filtro passabasso IIR di Chebysev Tipo I di ordine 8. Anzitutto è stata valutata l'influenza della frequenza di acquisizione per quanto riguarda la pedana ARGO. Sono stati applicati 7 diversi valori per il coefficiente di decimazione, nello specifico r=2,3,4,5,10,20,100. In questo modo è stato possibile confrontare i parametri calcolati a diverse frequenze di campionamento con quelli acquisiti a 100 Hz. Nella tabella 3.7 vengono riportati i risultati di tale confronto relativi a media e deviazione standard del RMSE (*root mean square error*), con relativa frequenza di campionamento.

| Frequenza        |             | Osc. ML | Osc. AP | SP    | <b>SA</b> | TA    |
|------------------|-------------|---------|---------|-------|-----------|-------|
| $1$ Hz           | Media $[%]$ | 57.2    | 43.1    | 323.5 | 149.9     | 464.8 |
|                  | SD[%]       | 30.3    | 23.5    | 109.2 | 68.6      | 216.2 |
| 5 Hz             | Media $[%]$ | 6.1     | 5.7     | 30.1  | 13.8      | 35.6  |
|                  | $SD$ [%]    | 4.2     | 4.0     | 8.3   | 6.4       | 11.4  |
| 10 <sub>Hz</sub> | Media [%]   | 2.1     | 2.6     | 11.6  | 5.3       | 13.8  |
|                  | SD [%]      | 1.3     | 1.3     | 4.6   | 1.9       | 5.1   |
|                  | Media $[%]$ | 1.2     | 1.4     | 3.7   | 2.8       | 5.0   |
| $20$ Hz          | SD[%]       | 0.3     | 0.5     | 2.0   | 0.4       | 2.1   |
| 25 Hz            | Media $[%]$ | 1.1     | 1.2     | 2.4   | 2.5       | 3.6   |
|                  | SD [%]      | 0.2     | 0.2     | 0.9   | 0.2       | 1.0   |
| 33 Hz            | Media $[%]$ | 1.2     | 1.2     | 1.8   | 2.4       | 3.0   |
|                  | SD[%]       | 0.4     | 0.2     | 0.5   | 0.3       | 0.5   |
|                  | Media $[%]$ | 1.1     | 1.1     | 1.2   | 2.3       | 2.4   |
| 50 Hz            | SD [%]      | 0.1     | 0.1     | 0.2   | 0.1       | 0.2   |

*Tabella 3.7 Effetto del downsampling sull'RMSE dei parametri per la pedana ARGO*

Dai risultati appare evidente come la diminuzione della frequenza comporti l'aumento esponenziale dell'errore di misura. È possibile identificare in 20 Hz, nelle condizioni sperimentali di questo studio, la frequenza limite sotto la quale l'errore dei parametri diverge eccessivamente, superando il 5%. Si è proceduto similmente anche per quanto concerne la WBB includendo inoltre i risultati per il campionamento a 30 Hz. Sono stati attribuiti 7 diversi valori al coefficiente di decimazione, in particolare: r=1,2,3,5,6,10,30 ed è stata calcolata media e deviazione standard del RMSE, prendendo come riferimento sempre i parametri derivati dalla ARGO con campionamento 100 Hz. Nella tabella (tab. 3.8) seguente vengono mostrati i risultati.

|                  |             | Osc. ML | Osc. AP | SP    | <b>SA</b> | TA    |
|------------------|-------------|---------|---------|-------|-----------|-------|
| $1$ Hz           | Media $[%]$ | 57.5    | 42.5    | 350.1 | 153.8     | 489.8 |
|                  | SD [%]      | 34.6    | 22.5    | 120.0 | 76.0      | 239.3 |
| 3 Hz             | Media [%]   | 13.3    | 10.5    | 69.8  | 29.2      | 82.6  |
|                  | SD [%]      | 9.2     | 7.0     | 18.8  | 13.7      | 27.2  |
| 5 <sub>Hz</sub>  | Media $[%]$ | 5.6     | 5.2     | 32.0  | 12.4      | 35.5  |
|                  | SD [%]      | 4.1     | 3.8     | 8.5   | 6.4       | 11.3  |
| 6 Hz             | Media $[%]$ | 4.0     | 4.2     | 25.0  | 9.5       | 27.2  |
|                  | SD [%]      | 3.6     | 3.0     | 7.00  | 4.9       | 9.3   |
| 10 <sub>Hz</sub> | Media $[%]$ | 2.1     | 2.2     | 13.4  | 4.7       | 13.9  |
|                  | SD [%]      | 1.9     | 1.5     | 4.4   | 3.1       | 5.3   |
| 15 Hz            | Media $[%]$ | 1.8     | 1.4     | 3.7   | 2.2       | 4.4   |
|                  | SD [%]      | 1.6     | 1.1     | 3.2   | 1.6       | 3.8   |
|                  | Media $[%]$ | 1.5     | 1.1     | 2.3   | 1.7       | 3.0   |
| 30 Hz            | SD [%]      | 1.2     | 0.9     | 2.0   | 1.3       | 2.4   |

*Tabella 3.8 Effetto del downsampling sull'RMSE dei parametri per la pedana WBB*

Anche per la WBB è possibile notare come l'errore medio aumenti esponenzialmente al diminuire della frequenza di campionamento. È interessante confrontare i risultati del *downsampling* per frequenze uguali come ad esempio 10 Hz. Si nota come la media dei parametri di WBB ed ARGO sia relativamente simile (per la SP ad esempio WBB=13.4% ARGO=11.6%), discorso analogo può essere fatto anche per le SD. Nell'ottica di comparare i risultati a 30 Hz della WBB con la corrispondente frequenza per la pedana ARGO è stato creato un modello che approssimasse i risultati derivanti dal *downsampling* della ARGO e dal quale si potessero estrapolare i valori dei parametri a 30 Hz. In figura (fig. 3.16) viene esemplificato il modello utilizzato per la stima del valore dell'errore medio della SwayPath.

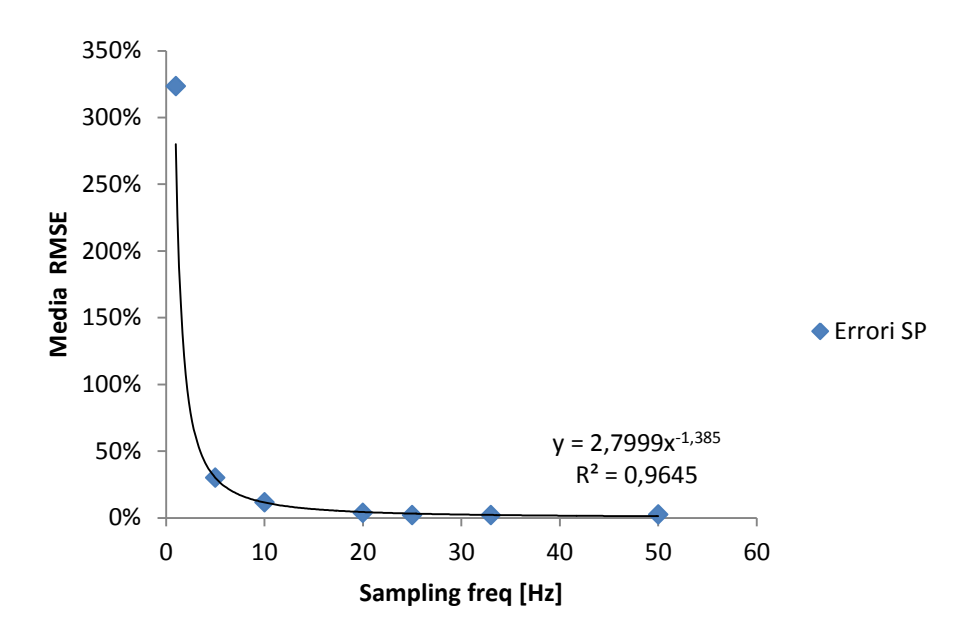

*Figura 3.16 Stima dell'errore medio della SwayPath*

L'estrapolazione dei parametri dal modello ha quindi permesso il confronto tra quelli della WBB (frequenza 30 Hz) e quelli della ARGO (estrapolati a 30 Hz). Nella tabella seguente (tab. 3.9) vengono riportati i risultati di media e deviazione standard del RMSE per WBB e ARGO.

|                  |             | Osc. ML | <b>Osc. AP</b> | <b>SP</b> | SА  | TA  |
|------------------|-------------|---------|----------------|-----------|-----|-----|
|                  | Media $[%]$ | 1.2     | 1.3            | 2.1       | 2.6 | 3.5 |
| ARGO 30 Hz       | SD [%]      | 0.2     | 0.2            | 0.6       | 0.2 | 0.6 |
|                  | Media $[%]$ | 1.5     | 1.1            | 2.3       | 1.7 | 3.0 |
| <b>WBB 30 Hz</b> | SD [%]      |         | 0.9            | 2.0       | 13  | 2.4 |

*Tabella 3.9 Confronto tra RMSE di ARGO e WBB entrambe a frequenza di campionamento 30Hz*

Dal confronto appare evidente come i risultati alla frequenza di 30 Hz siano molto simili per quanto concerne la media. Differenze più marcate derivano dal confronto fra deviazioni standard, dove la pedana ARGO fornisce una precisione maggiore. SwayPath, SwayArea e TotalArea risentono maggiormente della diminuzione della frequenza di campionamento rispetto alle oscillazioni massime medio laterali ed antero posteriori. I risultati ottenuti sono tuttavia incoraggianti e mostrano come l'elaborazione del segnale porti a risultati comparabili con quelli della pedana ARGO al netto delle differenze strutturali e della frequenza di acquisizione dei dati. Si ricorda che

tali valori sono relativi a test statici e che l'obiettivo di questa tesi è quello di trovare un metodo low-cost che sia in grado di valutare correttamente tale situazione.

## **3.5 Discussione dei risultati**

La comparazione degli stabilogrammi e degli statokinesiogrammi relativi ai dati registrati dalla pedana ARGO e dalla WBB mostrano un ottimo grado di similitudine, ciò è confermato dai diagrammi Bland-Altman e dal confronto tra parametri. Sebbene la letteratura indichi che per una corretta valutazione delle oscillazione del CoP la frequenza minima di acquisizione debba essere 50 Hz, si è visto come anche con campionamento di 30 Hz, nei limiti del disegno sperimentale, i risultati ottenuti siano accettabili. La selezione dei parametri utilizzati in questo studio è stata dettata dalla frequenza di utilizzo degli stessi in applicazioni di tipo clinico [28]. Come già visto è comunque possibile estrarne di ulteriori a seconda delle necessità e del tipo di analisi richiesta. Non sono state notate, oltre alla dipendenza dal peso già trattata, ulteriori correlazioni che potrebbero inficiare sulla qualità delle misure. Gli intervalli di confidenza delle differenze tra WBB e pedana ARGO mostrano come la WBB sovrastimi leggermente le misure relative alle oscillazioni medio laterali ed antero posteriori, ciò accade anche per la SwayArea, mentre per la SwayPath si incorre in una sottostima del parametro. I dati vanno in ogni caso considerati alla luce della variabilità delle performance intra-soggetto. Per esempio oscillazioni ML, oscillazioni AP e SP variano rispettivamente per una prova ad occhi aperti di 17.6, 25.6 e 416.1 mm, tali range aumentano ulteriormente nel caso di test ad occhi chiusi, assumendo rispettivamente i valori 34.8, 37.6 e 698.3 mm (discorso analogo può essere fatto per SA e TA). Si è visto, considerando congiuntamente le prove od occhi aperti e quelle ad occhi chiusi, come l'errore massimo al 95% di confidenza (assumendo i dati della pedana ARGO come riferimento), sia del 0.99%, 0.74%, 0.86%, 1.12% e 1.90% rispettivamente per oscillazioni massime ML oscillazioni massime AP, SwayPath, SwayArea e TotalArea. Il possibile errore massimo assoluto con un intervallo di confidenza del 95% si attesta a 0.1 mm, 0.08 mm, 3.05 mm, 1.8 mm<sup>2</sup> e 2.19 mm<sup>2</sup> rispettivamente per oscillazioni massime ML oscillazioni massime AP, SwayPath, SwayArea e TotalArea. Tali valori devono essere tenuti in considerazione nel caso in cui si voglia utilizzare la WBB come strumento di misura per la valutazione dell'equilibrio statico. Non sono stati riscontrate riduzioni di precisione o di accuratezza tra il primo e l'ultimo test effettuato (in totale 112). In questo studio non sono state considerate le forze orizzontali che potrebbero influenzare la posizione del CoP della WBB rispetto a quello della ARGO. In ogni caso, come riportato da Clark et al.[6], nel caso di test quasi-statici con appoggio bipodalico, tali forze sono trascurabili.

In conclusione, la comparazione dei dati registrati dalla WBB con quelli della pedana ARGO, ha mostrato che la WBB può essere adottata come strumento per la valutazione dell'equilibrio posturale statico. Tale impiego deve però essere ponderato in base all'accuratezza delle misure richieste e del tipo di test da somministrare. Caratteristiche come peso ridotto, portabilità e prezzo contenuto possono compensare il deficit, seppure limitato, rispetto ad una pedana di forza professionale.

## **Capitolo 4**

## **Sviluppo del software e dell'interfaccia grafica**

Nei capitoli precedenti è stato illustrato come sia possibile connettere e ricevere i dati registrati dalla WBB. È stato inoltre mostrato come tali dati debbano essere rielaborati per poter effettivamente considerare la pedana Nintendo uno strumento comparabile alla strumentazione professionale. L'ultimo passo da compiere, nell'ottica di fornire un sistema effettivamente valido ed utilizzabile per la valutazione dell'equilibrio posturale, è quello di implementare un software che permetta all'utenza di interfacciarsi con la WBB e che registri, gestisca, elabori ed analizzi i dati provenienti dalla pedana. Oltre alle caratteristiche tecniche appena elencate, è necessario che il programma sia il più possibile intuitivo e che non richieda un particolare addestramento. Inoltre, altra caratteristica importante, è quella che possa essere utilizzato al di fuori dell'ambiente Matlab in modo da eliminare i costi relativi all'acquisto della licenza.

## **4.1 Sviluppo di un'interfaccia grafica in Matlab: il tool GUIDE**

La possibilità di ricevere i dati dalla WBB tramite Matlab e l'implementazione di una serie di funzioni per l'estrazione di parametri e per l'elaborazione del segnale, ha indirizzato lo sviluppo dell'interfaccia grafica tramite questo software. Per le funzioni utilizzate al fine di realizzare tale interfaccia e per il codice relativo si fa riferimento alla versione 2014a.

Una GUI (Graphic User Intarface o UI) permette all'utente di esercitare un controllo su un'applicazione di tipo "*click and point*", senza la necessità di digitare comandi o di imparare il linguaggio di programmazione relativo. A livello implementativo Matlab fornisce un tool chiamato

GUIDE (Graphic User Interface Design Enviroment) che, attraverso l'editor, permette la progettazione grafica dell'interfaccia. Viene di seguito proposto l'ambiente di lavoro fornito da Matlab (fig 4.1).

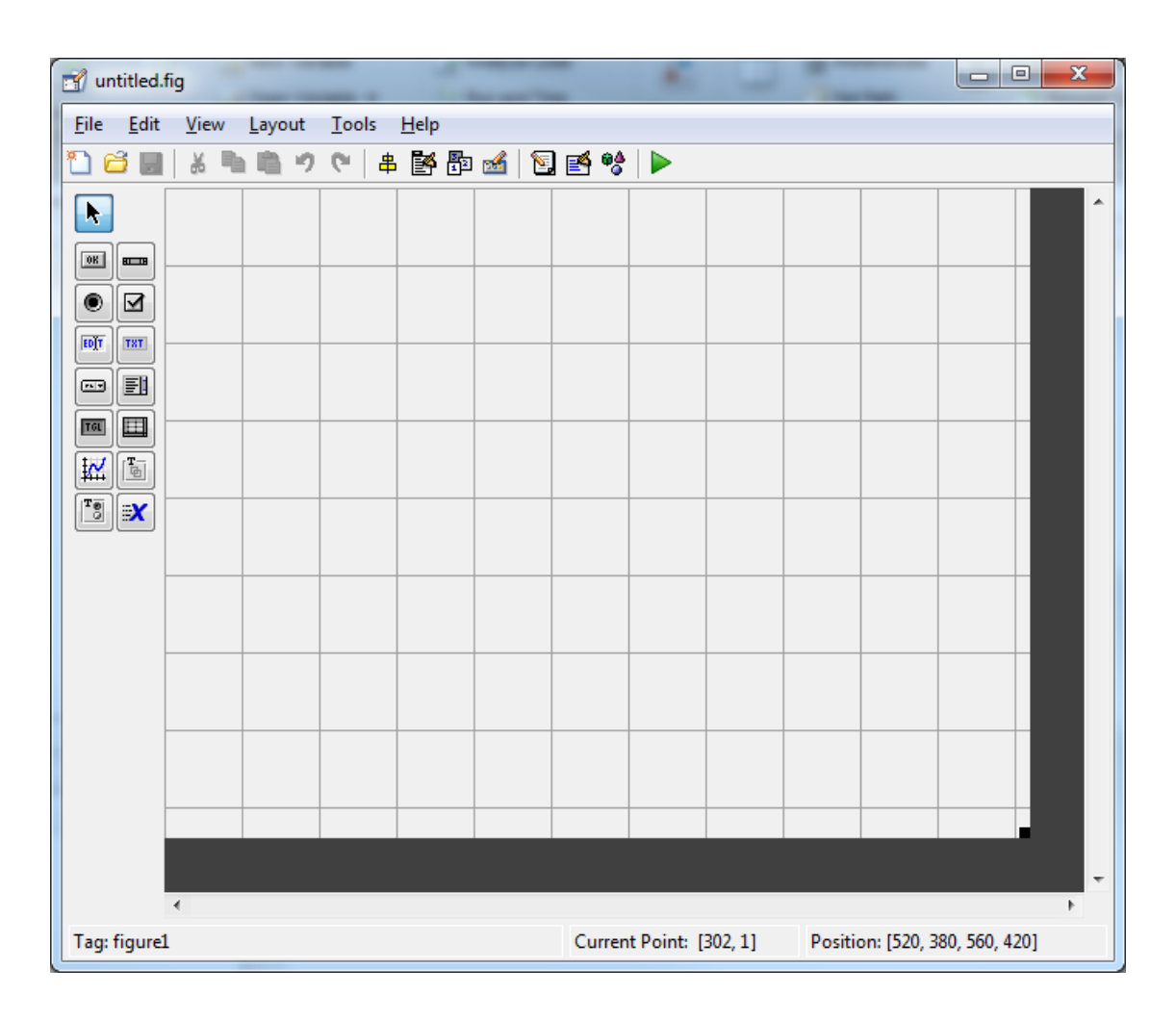

*Figura 4.1 Interfaccia dell'editor di Matlab (GUIDE)*

Nel pannello a sinistra (*component palette*) è possibile notare i componenti messi a disposizione dall'editor. La griglia bianca centrale corrisponde alla superficie sulla quale verrà costruita graficamente l'interfaccia. Non appena si procede col primo salvataggio, Matlab genera automaticamente 2 file: uno con estensione .fig e l'altro con estensione .m (M-file). Il primo è relativo alla grafica, mentre il secondo contiene le funzioni dei componenti utilizzati nella GUIDE, necessario per l'implementazione del codice. Quando un componente grafico viene creato, nel file .m si genera automaticamente una funzione che si riferisce al componente grafico stesso.

L'inserimento del codice nell'M-file può avvenire fondamentalmente attraverso 3 metodi: opening function, output function e callback [29].

Le opening function contengono il codice che verrà eseguito prima della visualizzazione della GUI da parte dell'utente. Gli oggetti sono comunque disponibili e accessibili, dato che questi sono creati prima dell'esecuzione della function . L'implementazione di codice all'interno della opening function è riservata alla realizzazione di azioni che vengano svolte prima che l'utente possa interagire con l'interfaccia. In questo contesto rientrano, per esempio, alcune componenti grafiche come l'immagine di sfondo, il layout (se diverso da quello predefinito) dei bottoni o anche l'inizializzazione di determinate variabili. Una opening function è realizzata nel seguente modo:

#### function nome qui OpeningFcn(hObject, eventdata, handles, vargin)

hObject è il riferimento alla componente grafica, eventadata è un input predisposto per delle future versioni di Matlab ed al momento inutile, handles è un tipo di dato che contiene un riferimento ad una function e vargin è relativo agli argomenti di input provenienti dalla command line.

Le output function sono funzioni tipicamente utilizzate per restituire gli argomenti di output alla command line di Matlab. Tale caratteristica risulta particolarmente utile qualora si volesse passare una variabile ad un'altra GUI. Una output function è realizzata nel seguente modo:

#### function nome qui OutputFcn(hObject, eventdata, handles)

hObject, eventdata e handles hanno lo stesso significato descritto precedentemente.

I callback sono funzioni relative ad un oggetto, che si attivano quando l'utente interagisce con l'oggetto stesso (ad esempio preme un bottone), e restituiscono un output in relazione all'implementazione del codice contenuto al loro interno. Una funzione callback è realizzata nel seguente modo:

## function nome oggetto Callback(hObject, eventdata, handles)

Questo tipo di funzioni sono largamente utilizzate nello sviluppo di un'interfaccia grafica, poiché gran parte degli oggetti grafici inseriti tramite l'editor generano una funzione callback nell' M-file. La scrittura di codice all'interno di una funzione callback deve essere relazionata allo specifico comportamento del componente con cui si sta lavorando. Di seguito vengono presentati i vari componenti grafici disponibili e se ne sintetizza il comportamento:

- Check Box: Una *check box* genera un'azione quando viene selezionata. Tipicamente quando la check box è attiva il layout viene aggiornato mostrando all'utente un indicatore a forma di "v" sovrapposto alla *check box* stessa. E' possibile utilizzare un serie di *check box* per fornire la possibilità di scelta tra più azioni indipendenti.
- Edit Text: Consiste in un campo di testo modificabile dall'utente. Questi oggetti vengono utilizzati quando si vuole avere in input una stringa. Per fare ciò si ricorre alla proprietà String della funzione get. Bisogna fare attenzione perché la proprietà String non si aggiorna automaticamente mentre l'utente scrive all'interno della casella di testo. Per permettere l'esecuzione del callback da una *edit box* è necessario cliccare un'altra componente dell'interfaccia o premere il tasto Enter.
- Listbox: Le *listbox* mostrano un elenco di *item* selezionabili. Tale selezione è mediata dalle proprietà Min -Max. Per abilitare la selezione multipla è necessario impostare Min-Max>1, nel caso si volesse permettere la selezione di un solo *item* questa deve essere impostata <=1. La proprietà Value contiene il riferimento alla riga dell'*item* selezionato*,* in caso di scelta multipla questa sarà un vettore. Dopo ogni rilascio del click del mouse che modifica la proprietà Value, Matlab esegue l'aggiornamento del callback della *listbox*.
- Pop-up menu: Forniscono una lista di opzioni mutuamente esclusive. La peculiarità dei *popup menu* è che si manifestano solamente dopo la pressione di un bottone.
- Push Button: I *push button* generano un'azione quanto vengono attivati tramite il click sinistro del mouse. Il callback si realizza al rilascio del click stesso.
- Radio Button: Sono simili alle *check box*, con l'intenzione di essere mutualmente esclusivi all'interno di uno specifico gruppo di *radio button*. Il modo più efficace di controllare tale comportamento è quello di raccogliere i *radio button* all'interno di un uibuttongroup.
- Slider: Gli *slider* accettano degli input numerici all'interno di un range di valori allo spostamento del "thumb" (indicatore di posizione) lungo la barra. L'ubicazione del thumb corrisponde ad un valore specifico che viene assegnato alla proprietà Value, al rilascio del

mouse. Il thumb può essere spostato tramite trascinamento col mouse, tramite click del mouse sulle frecce direzionali dello *slider* o tramite click sulla parte interna dello *slider*. È possibile inoltre assegnare il valore minimo, massimo e il passo allo *slider*.

- Static Text: sono caselle di testo statico utilizzate tipicamente per informare l'utente o indicare valori associati ad una specifica azione. Gli utenti non possono modificare direttamente il contenuto di una *static text box*.
- Toggle Button: hanno un layout simile ai *push button*, ma indicano visivamente il loro stato, che può essere on o off. Cliccare su un *toggle button* modifica istantaneamente il suo stato e modifica la sua proprietà Value tra Min e Max.

Oltre a queste componenti che fanno parte della famiglia degli uicontrol , cioè quegli oggetti che una volta attivati compiono un'azione predefinita e che l'utente può in qualche modo controllare, ne esistono degli altri che permettono l'implementazione di ulteriori funzionalità. Di seguito ne viene fornita una breve descrizione:

- ActiveX (actxcontrol): Permettono di utilizzare i controlli ActiveX nella GUI. Sono disponibili solamente per le versioni Windows.
- Axes (axes): Permettono la visualizzazione nella GUI di grafici ed immagini.
- Button Group (uibuttongroup): Sono simili ai *panel*, ma vengono utilizzati per gestire le scelte esclusive tra gruppi di *radio button* e di *toggle button*.
- Panel (uipanel): I *panel* vengono utilizzati per organizzare gli oggetti della GUI in gruppi. In questo modo sia del punto di vista implementativo che da quello grafico è possibile facilitare l'utilizzo e lo sviluppo delle componenti contenute al suo interno. I *children* (elementi interni) dell'elemento *panel* possono essere *axes*, *button group* o anche altri *panel*. La posizione grafica di ogni componente appartenente ad un *panel* è relativa alla posizione del *panel* stesso. Se ad esempio questo viene spostato nell'*editor* anche i suoi *children* seguono lo stesso spostamento.
- Table (uitable): Viene utilizzato per creare un componente di tipo tabella.
- Toolbar Buttons (uitoolbar): viene utilizzata per aggiungere una toolbar personalizzata nella GUI. Tramite le funzioni uipushtool e uitoggletool è possibile aggiungere pulsanti specifici di tipo *push button* o *toggle button*. Matlab fornisce una *standard toolbar* dove è possibile inserire strumenti predefiniti quali ad esempio "Save", "Open", Zoom In", "Zoom out", ecc.

## **4.2 Implementazione del software KiKiBio in Matlab**

Il tool GUIDE di Matlab mette a disposizione una serie di strumenti fondamentali per l'implementazione di un'interfaccia grafica. Al fine di raggiungere gli obiettivi specificati ad inizio capitolo, è stata necessaria una pianificazione della struttura grafica ed implementativa che permettesse di sviluppare al meglio le funzionalità necessarie per la produzione finale del software. L'organizzazione generale è partita dalla suddivisione tra funzionalità relative all'acquisizione dei dati dalla pedana e quelle relative alla loro visualizzazione ed interpretazione. Sono quindi stati creati tre *panel*: il primo che contenesse componenti grafiche e codice atto all'acquisizione e alla gestione dei dati provenienti dalla pedana, il secondo che permettesse la visualizzazione dei risultati dei test e i relativi parametri nel dominio del tempo ed il terzo che racchiudesse le funzionalità per l'analisi in frequenza. È stato inoltre implementato un ulteriore *panel* atto a gestire la navigazione all'interno dell'interfaccia.

#### *4.2.1 Recording Panel*

Il Recording Panel fornisce l'interfaccia per la connessione, l'acquisizione e la registrazione dei dati provenienti dalla WBB, nonché la creazione e la gestione dei profili utente. Esso si compone fondamentalmente di tre oggetti: un *push button*, un *axes* ed un ulteriore *panel*. In figura 4.2 viene mostrata la struttura del Recording Panel all'interno dell'editor di Matlab.

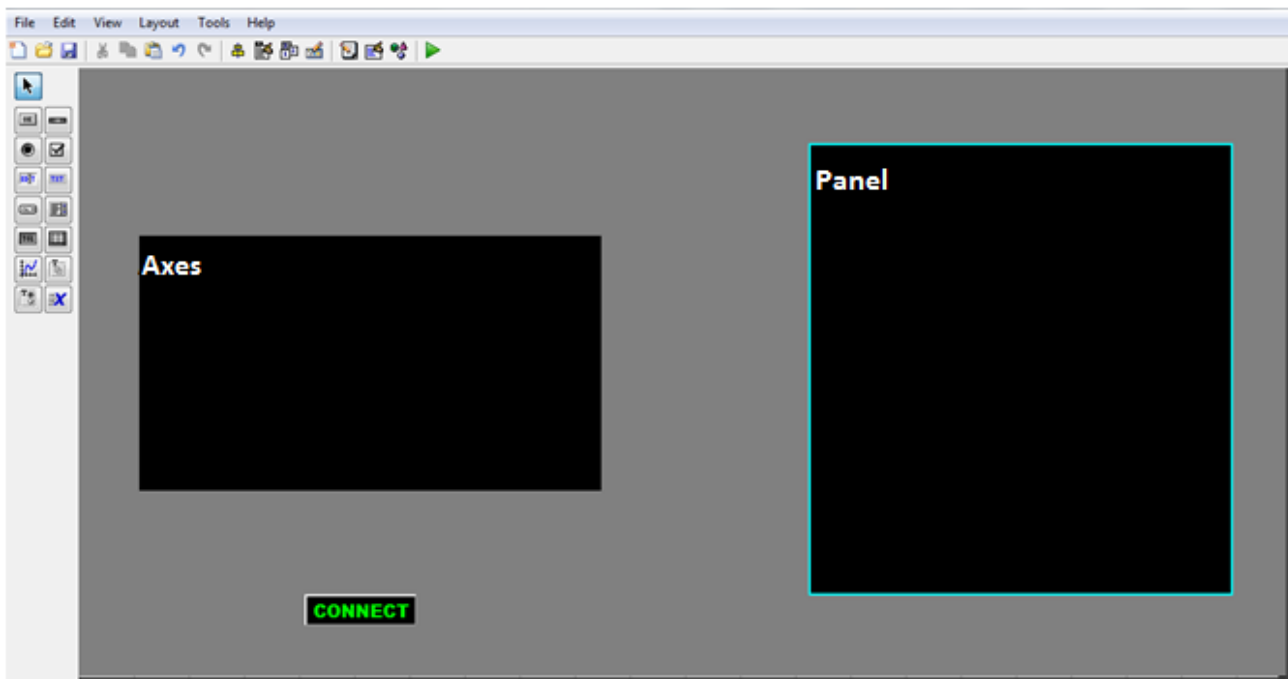

*Figura 4.2 Struttura del Recording Panel nell'editor di Matlab*

### 4.2.1.1 Connect : associazione della WBB

Il tasto "connect" permette l'effettiva associazione della WBB al software, essa, però, deve ovviamente essere già connessa al computer tramite Bluetooth come spiegato nel capitolo 2. Quando connect viene attivato dal click del mouse, si invoca la function DisconnetctAllWiimotes() descritta nel capitolo 1. Viene quindi creato un oggetto di tipo Wiimote (bb = Wiimote(); e connesso (bb.Connect()). A questo punto si verifica se la connessione è andata a buon fine tramite il controllo bb.isConeccted(). Se la connessione è avvenuta con successo la funzione isConnected() restituirà un valore positivo e sull'*axes* sarà possibile visualizzare il CoP, altrimenti apparirà un messaggio d'errore. È possibile verificare lo stato dell'associazione anche guardando il led posto sul tasto power della WBB. Se la luce emessa è lampeggiante significa che la pedana non è associata al software, se invece la luce è continua la connessione è avvenuta con successo.

#### 4.2.1.2 Axes: visualizzazione del CoP

Effettuata l'associazione della pedana tramite tasto connect, i dati provenienti dalla WBB vengono utilizzati per mostrare graficamente la posizione del CoP. Gli assi x e y del grafico sono fissi e spaziano rispettivamente da -25 a 25 cm e da -15 a 15 cm, in modo da ricalcare le dimensioni della WBB. Le coordinate del CoP vengono ricavate dalla function GetBalanceBoardCogState(), mentre la sua visualizzazione grafica avviene per mezzo della function plotCoP(weight, cog(1), -cog(2), color, handles). Weight è il carico registrato dalla WBB e si ricava da sum(bb.wn.GetbalanceBoardSensorState()), cog(1) e cog(2) sono rispettivamente le coordinate x e y del CoP (si ricorda che il sistema di riferimento per l'asse y è invertito), color è il colore con il quale verrà visualizzato il CoP (nel caso specifico verde) e handles è il riferimento al grafico sul quale *plottare* il CoP. plotCoP stampa sul grafico di riferimento una circonferenza di colore color, centrata sulle coordinate cog(1) e cog(2), avente raggio che varia in funzione di weight. Di seguito (fig. 4.3) viene riportata un'immagine esemplificativa .

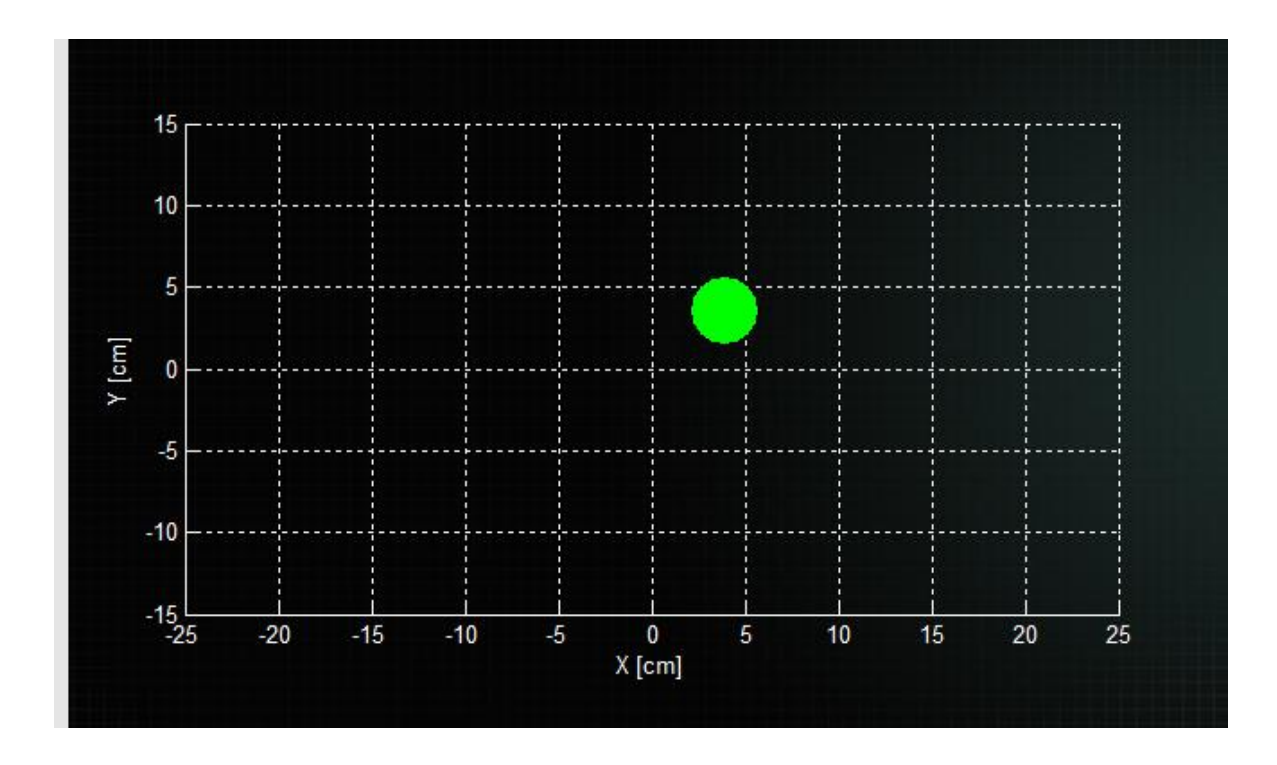

*Figura 4.3 Axes relativo alla visualizzazione grafica del CoP*

## 4.2.1.3 Control Panel: gestione e registrazione dei dati

Il Control Panel racchiude un *button group* posto sulla parte superiore ed altri sottopannelli che contengono funzionalità specifiche. Il *button group* è composto da 5 *push button* che, se attivati, rendono visibili i *panel* loro associati.

New Profile: Quando l'utente attiva il pulsante new profile, sul Control Panel, viene reso visibile, il pannello relativo alla creazione di un nuovo profilo (fig .4.4).

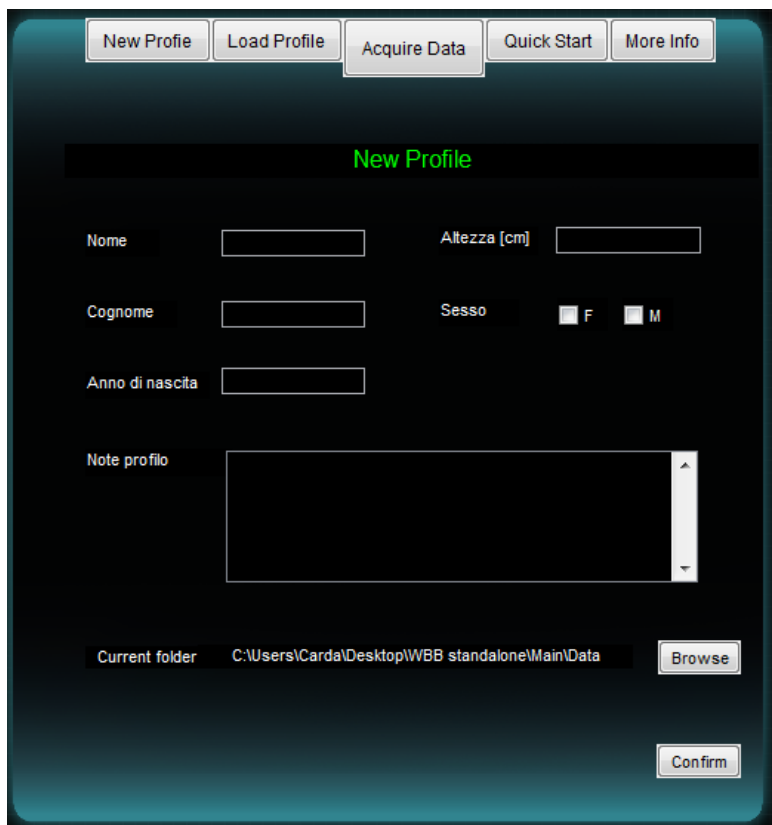

*Figura 4.4 Pannello New Profile per la creazione di nuovi profili*

In tale pannello sono presenti 5 caselle di testo editabile dove è possibile inserire le generalità (nome, cognome, anno di nascita e altezza) e delle note relative al soggetto. Sono presenti anche due *check box* che permettono di indicare il sesso del partecipante. Il bottone "Browse" permette di selezionare la destinazione di salvataggio del profilo utente tramite l'utilizzo della function uigetdir. L'indirizzo viene reso visibile nella casella di testo interposta tra la dicitura "Current folder" ed il pulsante stesso. Se non specificato, il percorso della cartella di destinazione equivale a

quello dell'eseguibile. Quando l'utente ritiene di aver completato la procedura di creazione di un nuovo profilo deve cliccare sul pulsante "Confirm". All'attivazione di tale pulsante, il codice relativo, recupera le informazioni inserite nelle *check box* e nelle caselle di testo editabile (es. nome=get(handles.nome\_edit,'string')). Effettua quindi un controllo nella cartella di destinazione, per valutare la presenza di profili identici. In tal caso il processo di creazione di un nuovo profilo si interrompe e vengono caricati i dati relativi al profilo già esistente. Questo accorgimento è utile per evitare la sovrascrizione involontaria. Nel caso in cui non venga individuato un profilo avente caratteristiche identiche, il processo continua, creando una cartella nel percorso specificato. Questa viene nominata concatenando le stringhe provenienti dalle relative *edit box* di cognome, nome ed anno di nascita. Contestualmente viene generato, all'interno della cartella stessa, un file di estensione .mat (\$gen.mat), contenete le informazioni inserite dall'utente durante la procedura di creazione di un nuovo profilo e la variabile "trials" avente valore 0, equivalente al numero di prove sostenute. In fine viene reso visibile il pannello *Working Mode*.

Working Mode: Può essere reso visibile al temine della creazione di un nuovo profilo o a seguito del caricamento di uno già esistente.

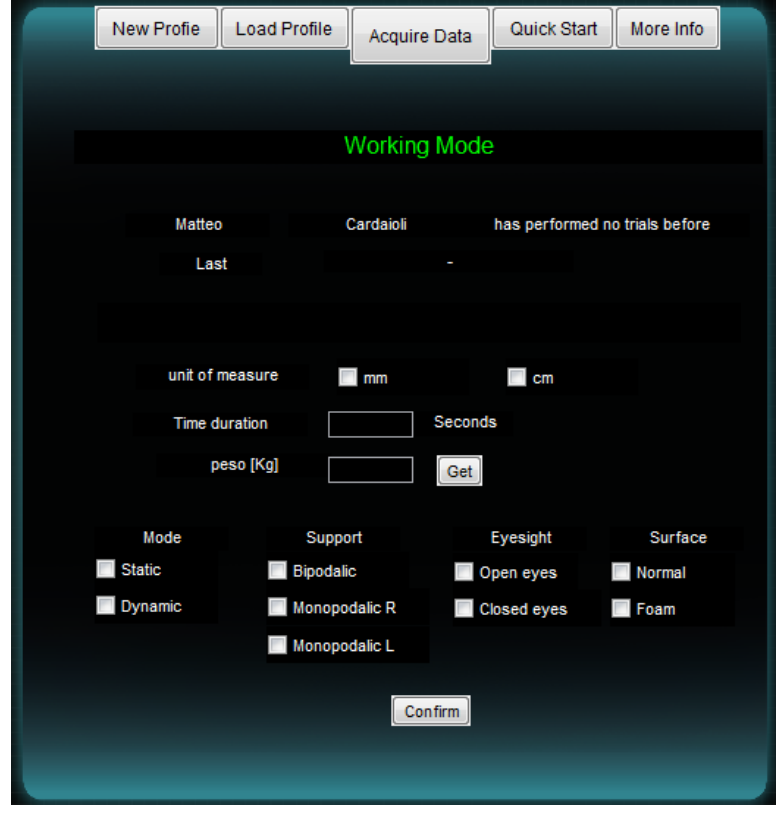

*Figura 4.5 Pannello Working Mode per la gestione delle impostazioni del test*

Nella parte superiore del pannello (fig. 4.5) vengono mostrati nome e cognome del soggetto che deve essere esaminato, nonché il numero di prove già sostenute (se la variabile trials è 0 appare la scritta "has performed no trials before" nella relativa casella di testo) e la data in cui ha sostenuto l'ultima prova (a destra di "Last"). Nella parte centrale sono presenti due *check box* che permettono di scegliere l'unità di misura della registrazione e due caselle di testo editabili. La prima, situata a destra del testo "Time duration", permette di inserire la durata in secondi della prova, la seconda (weight\_edit), interposta tra il testo "peso [kg]" e il pulsante "Get" permette di inserire il peso del soggetto in kg. L'attivazione del pulsante "Get" inibisce l'utilizzo dell'interfaccia da parte dell'utente per 4 secondi, inizializza una waitbar e, tramite la function GetBalanceBoardSensorState (), permette di registrare il carico applicato alla pedana durante i 4 secondi. Al termine della registrazione viene calcolata la media del carico applicato (meanweight) e viene aggiornato il valore dell'edit box "weigth\_edit" grazie alla function set(handles.weight edit,'string',num2str(meanweight)).

Nella parte inferiore del pannello Working Mode, è presente un elemento *button group* che raccoglie una serie di *check box* utili per la descrizione della prova che il soggetto si accinge a sostenere. Quando l'utente ritiene che la procedura sia completata deve cliccare sul tasto "Confirm". L'attivazione di "Confirm" esegue uno script che controlla il corretto inserimento dei dati. I campi relativi alla durata della prova e all'unità di misura da utilizzare devono essere completati altrimenti appare un messaggio di errore specifico che impedisce di procedere. Se i valori sono stati inseriti correttamente, vengono resi visibili due pulsanti: "Start REC" e "STOP". "Start REC", quando cliccato, avvia la registrazione delle coordinate del CoP. A seconda delle richieste dall'utente è possibile scegliere tra due diverse impostazioni:

- 1. Durante la registrazione dei dati dalla WBB l'utente può vedere gli spostamenti del CoP sul relativo grafico. In questo caso, per motivi di onere computazionale, la frequenza di acquisizione dei dati non supera i 30Hz.
- 2. Durante la registrazione viene inibito il feedback grafico, interrompendo l'aggiornamento. Così facendo è possibile acquisire ad una frequenza pari a 50Hz.

In ogni caso il tempo trascorso dall'inizio della prova viene segnalato all'utente attraverso una waitbar. Al termine della registrazione le coordinate del CoP vengono elaborate e viene aggiornata la variabile "trials" (trials=trials+1). Vengono inoltre estrapolati i parametri di interesse tramite le

function descritte nel capitolo 1. In fine viene creato un file di estensione .mat relativo alla prova appena conclusa.

"STOP" permette di interrompere la registrazione delle coordinate del CoP dalla WBB e cancella i dati relativi alla prova abortita.

Al termine di una registrazione, qualsiasi sia la configurazione utilizzata, sul pannello Working Mode rimarranno salvate le impostazioni inserite per l'esecuzione della prova appena terminata. L'utente potrà modificarle secondo le proprie necessità e, quando riterrà opportuno iniziare una nuova registrazione, dovrà cliccare sul tasto "Confirm" e successivamente su quello "Start REC".

Load Profile: Quando attivato lancia la funzione uigetdir che permette di cercare e selezionare la cartella relativa ad un profilo già esistente. Una volta scelto il profilo viene caricato il file "\$gen", nel quale sono presenti le informazioni principali, e viene reso visibile il pannello Working Mode.

Acquire Data: Quando attivato rende visibile il pannello Working Mode. Il profilo di riferimento è relativo all'ultimo file" \$gen" caricato.

I pulsanti "Quick Start" e "More Info" non sono attualmente stati implementati.

## 4.2.1.4 Recording Panel risultato finale

L'interfaccia e le funzionalità sviluppate per il Recording Panel sono fondamentali per permettere all'utente di interagire con la WBB e gestire il flusso di dati provenienti da questa. Oltre al tasto "Connect" che permette l'associazione della WBB, le funzionalità interattive sono sostanzialmente contenute nel "Control Panel". Tramite i *push button* collocati in modo da formare una piccola barra di navigazione e i sottopannelli per la creazione e la gestione dei profili utente, nonché per la registrazione dei dati, è possibile avere pieno controllo sullo strumento. Viene di seguito proposta un'immagine (fig. 4.6) che mostra la configurazione del pannello Recording Panel durante l'esecuzione di un test.

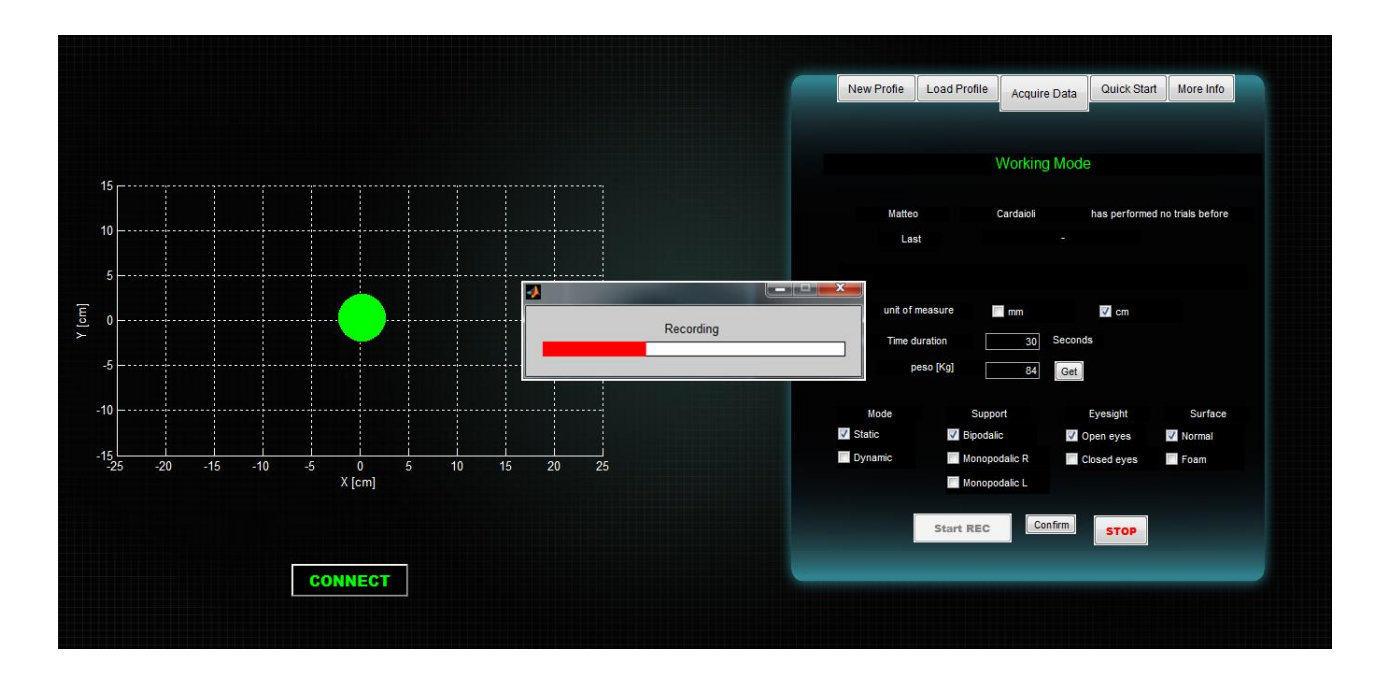

*Figura 4.6 Recording Panel durante la registrazione di un test*

# *4.2.2 Navigation Panel*

Il Navigation Panel fornisce l'interfaccia utente per navigare all'interno del software e per selezionare i test da analizzare. È sostanzialmente costituito da due parti un *button group* posto sulla sinistra, formato da quattro *push button,* ed un altro *button group* posto sulla destra e formato da tre *push button*. Viene proposta in figura (fig. 4.7) l'immagine relativa al Navigation Panel nell'editor di Matlab.

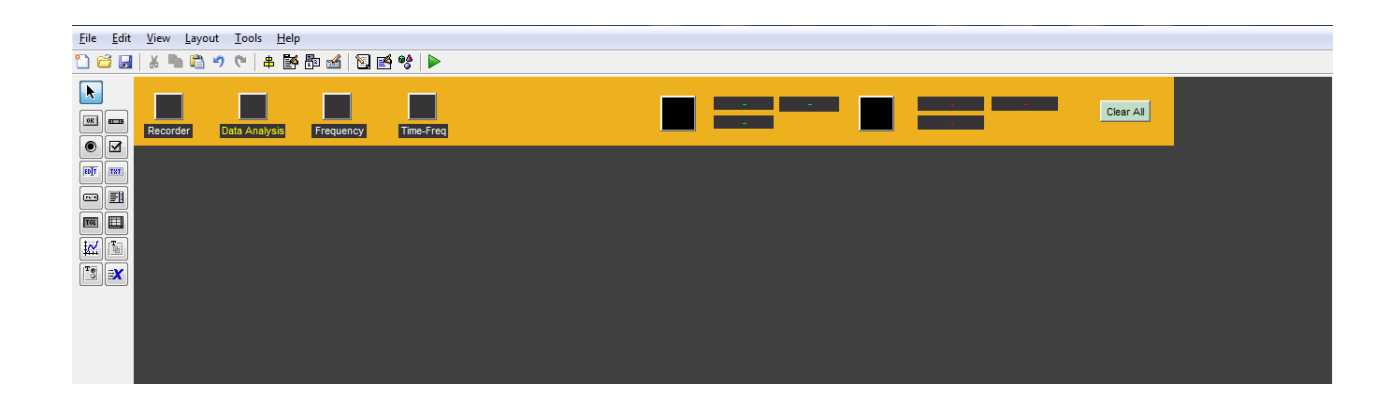

*Figura 4.7 Struttura del Navigation Panel nell'editor di Matlab*

#### 4.2.2.1 Navigation Buttons

Il *button group* di sinistra è formato da quattro *push button* che reindirizzano l'utente ai rispettivi *panel* . Quando un pulsante si attiva, viene evidenziato di giallo il relativo *static text* per segnalare lo stato della navigazione. I "Navigation Buttons" che costituiscono il *button group* di sinistra sono:

- Recorder: quando attivato rende visibile il Recording Panel e nasconde gli altri.
- Data Analysis: quando attivato rende visibile il pannello DataAn Panel e nasconde gli altri.
- Frequency: quando attivato rende visibile il pannello Frequency Panel e nasconde gli altri.
- Time-Freq: quando attivato rende visibile il pannello Time-Freq Panel (non ancora implementato).

L'utilizzo di elementi grafici in Matlab è vincolato a layout standard forniti dall'editor. Questo limita notevolmente le possibilità di sviluppo per quanto concerne l'aspetto grafico generale dell'interfaccia. In particolare i *push button* sono vincolati da una forma rettangolare e dalla presenza di bordi esterni e non esiste codice Matlab che possa modificarne l'aspetto. Per ovviare a questo problema e rendere l'interfaccia più gradevole è stato necessario intervenire tramite l'utilizzo di codice Java. In questo modo è possibile agire ad un livello più basso e modificare la grafica degli oggetti. Nello specifico si è usata la classe Java "JButton" per modificare i bordi dei *push button* del Navigation Panel e la function findobj(container) che è in grado di restituire degli oggetti Java presenti nella GUI aventi come "tag" container. Un esempio, per il pulsante "Recording", viene presentato di seguito:

```
jButton = findjobj(handles.recording but);
jButton.BorderPainted=0;
```
La function button\_border(handles) contiene il codice necessario a modificare i bordi dei *push button* relativi. Questa viene invocata all'interno della opening function in modo che la grafica dei pulsanti si modifichi prima che l'utente possa vedere l'interfaccia. Una waitbar è stata

utilizzata per informare l'utente sullo stato di caricamento degli elementi grafici presenti nell'interfaccia.

#### 4.2.2.2 Profile Buttons

Il *button group* di destra è formato da tre *push button*. Due servono a caricare i dati relativi a singole registrazioni ("Open1" e "Open2"), mentre il terzo ("Clear All") permette di reinizializzare tutte le variabili relative ai dati caricati. I pulsanti "Open1" e "Open2" hanno comportamento identico, per riassumerne le funzionalità vengono quindi descritti tramite il generico "Open". Il pulsante "Open" è strettamente collegato ai pannelli DataAn Panel e Frequency Panel. All'attivazione di "Open" vengono eliminati i dati relativi a qualsiasi caricamento precedente e, tramite la function uigetfile({\*.mat}, 'File Selector') , è possibile selezionare il file relativo al test che si vuole caricare (la dicitura '\*.mat\*' permette di limitare la visibilità ai soli file aventi estensione .mat). uigetfile, inoltre, restituisce il nome e l'indirizzo di tale file, che, attraverso la function load , viene caricato in ambiente Matlab. I parametri estrapolati dopo il processo di registrazione e i dati relativi alle oscillazioni del CoP, contenuti nel file .mat, vengono mostrati all'utente nell'interfaccia del pannello DataAn Panel, come si vedrà successivamente. Vengono inoltre aggiornate le caselle di *static text* presenti alla destra del pulsante "Open", mostrando all'utente nome, cognome e durata del test, relativi al file selezionato (testo verde per "Open1", rosso per "Open2").

# 4.2.2.3 Navigation Panel risultato finale

Il Navigation Panel permette all'utente di navigare con semplicità attraverso i diversi *panel* dell'interfaccia e, inoltre, consente di caricare contemporaneamente i dati relativi a due prove differenti tramite i pulsanti "Open1" e "Open2". Il Navigation Panel è l'unico elemento dell'interfaccia che rimane sempre visibile. Viene di seguito proposto il risultato grafico, è possibile notare la differenza nel layout dei Navigation Buttons, implementati tramite la classe "JButton".

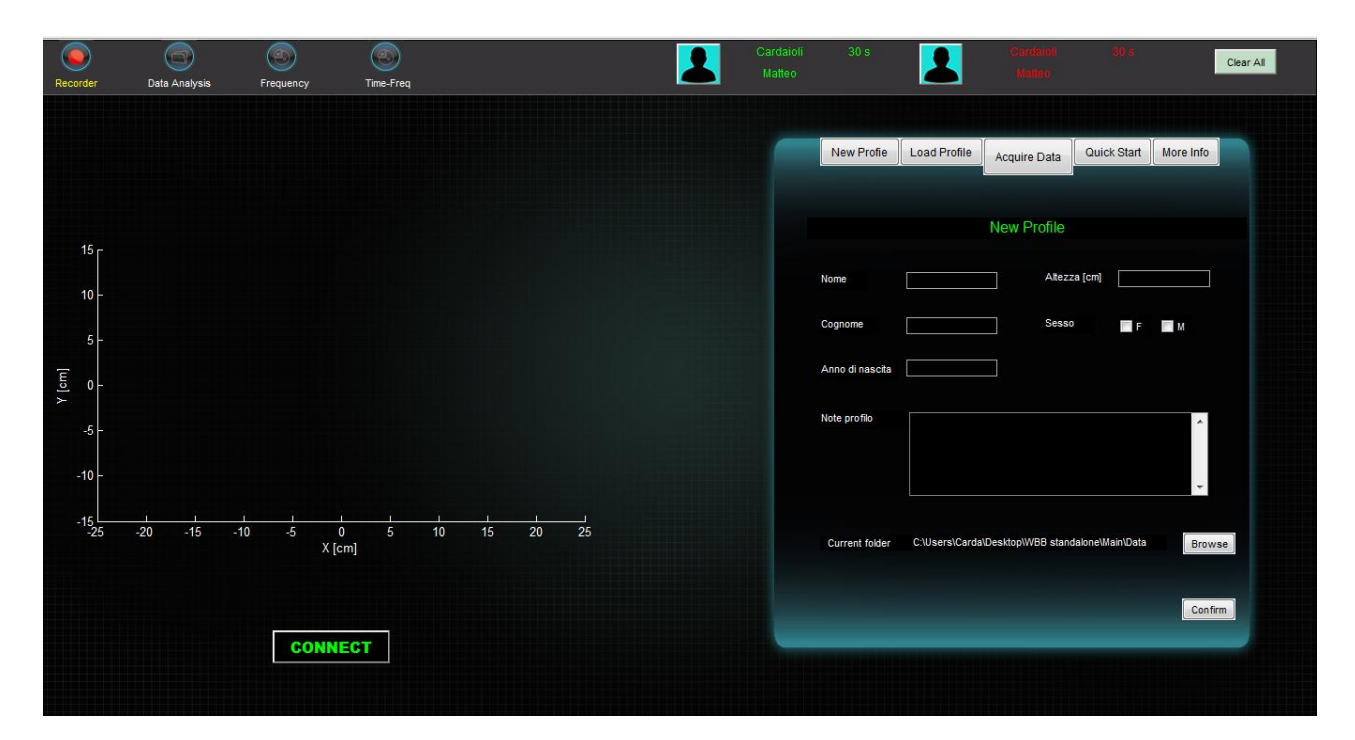

*Figura 4.8 Navigation Panel e Recording Panel risultato grafico*

## *4.2.3 DataAn Panel*

Il DataAn Panel fornisce all'utente un'interfaccia per la visualizzazione grafica e parametrica dei risultati dei test caricati tramite i pulsanti "Open1" o "Open2" del Navigation Panel. È costituito da quattro elementi grafici principali (fig. 4.9): 2 *panel* (uno in altro a sinistra di colore rosso ed uno in alto a destra di colore giallo) e 2 *axes,* posizionati nella zona inferiore.

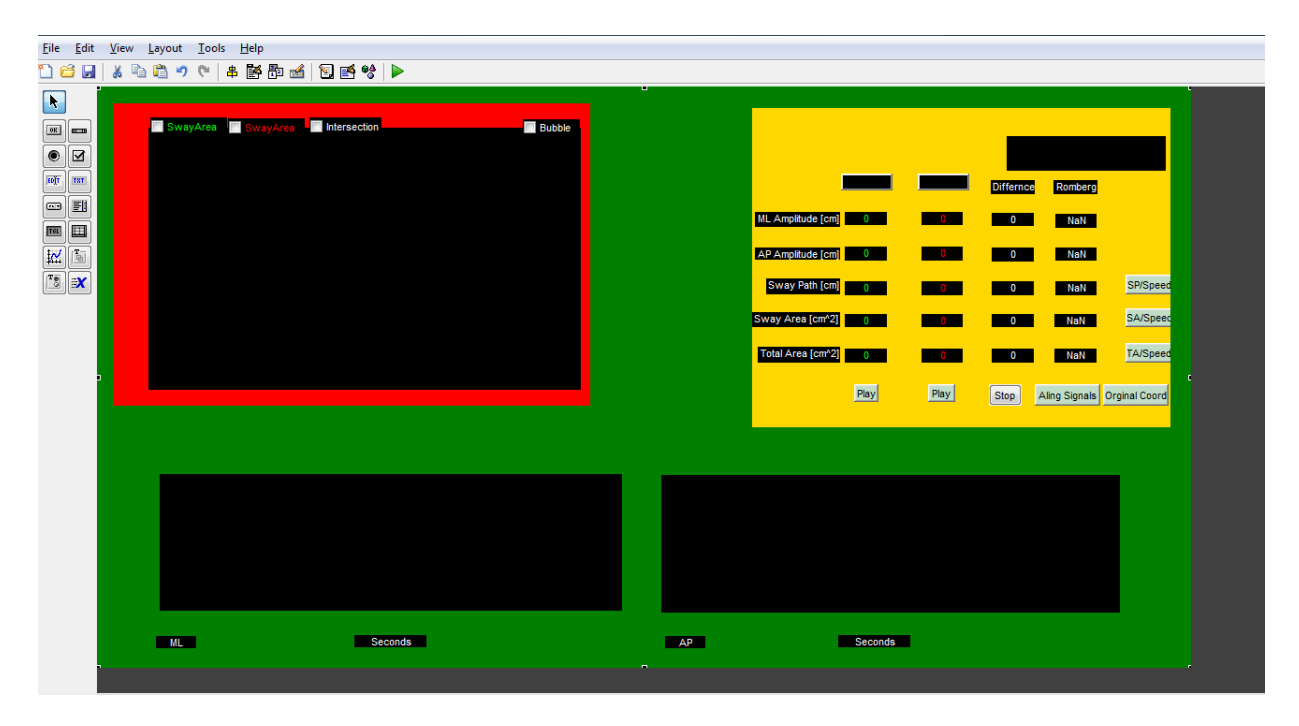

*Figura 4.9 Struttura del DataAn Panel nell'editor di Matlab*

#### 4.2.3.1 Statokinesio Panel

Il pannello Statokinesio Panel, posizionato in alto a sinistra, racchiude 4 *check box* ed un *axes*. L'*axes* permette all'utente di visualizzare lo statokinesiogramma relativo al test caricato, mostrando un tracciato di colore verde o rosso a seconda del pulsante utilizzato per il caricamento ("Open1" o "Open2"). È possibile inoltre visualizzare contemporaneamente lo statokinesiogramma di due test, permettendo in questo modo all'utente di effettuare un primo confronto grafico tra due prove.

Le *check box,* posizionate sopra all'*axes,* forniscono un supporto grafico all'utente. In particolare quelle aventi nome "SwayArea" mostrano, alla loro attivazione, la superficie ricavata tramite la function convhull(x,y). Tale visualizzazione è possibile utilizzando la funzione area(x,y) dove x e y in questo caso sono i vettori che contengono le coordinate dei punti ricavati tramite convhull. Le *check box* "SwayArea" sono relative al test caricato: il colore del testo statico (verde o rosso) posto alla loro destra identifica il test di riferimento. La *check box* "Intersection" permette di visualizzare solamente la superficie sovrapposta tra gli statokinesiogrammi. Questo è possibile grazie all'utilizzo della funzione polybool('intersection',x1,y1,x2,y2) dove x1,y1,x2,y2 sono le coordinate estrapolate tramite le function convhull dai singoli tracciati. La *check box* "Bubble" permette all'utente di visualizzare i tracciati senza l'interpolazione proposta di default da Matlab, mostrando solamente i punti corrispondenti agli spostamenti del CoP. Vengono di seguito esemplificate le funzionalità degli elementi appartenenti al pannello Statokinesio Panel (fig 4.10).

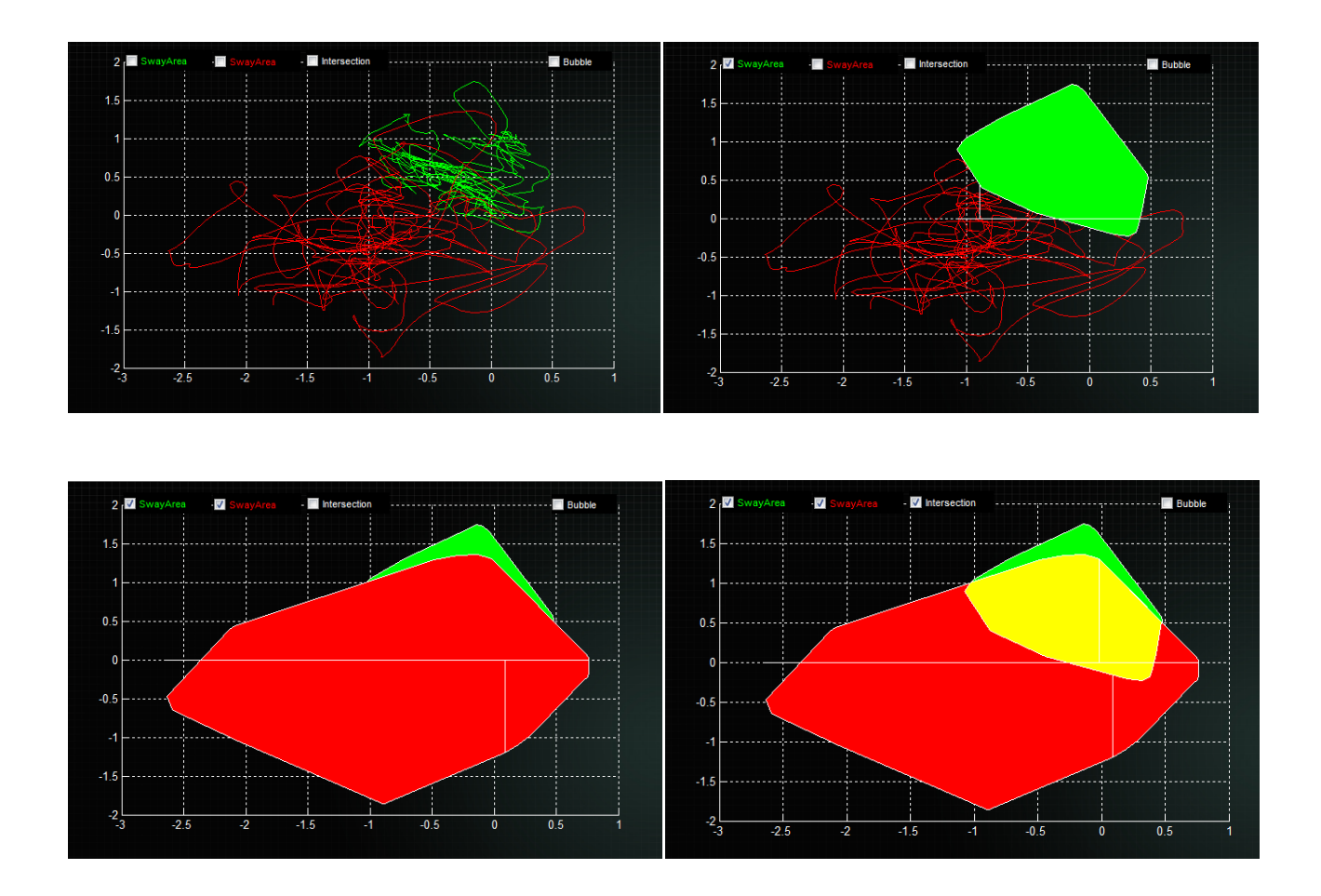

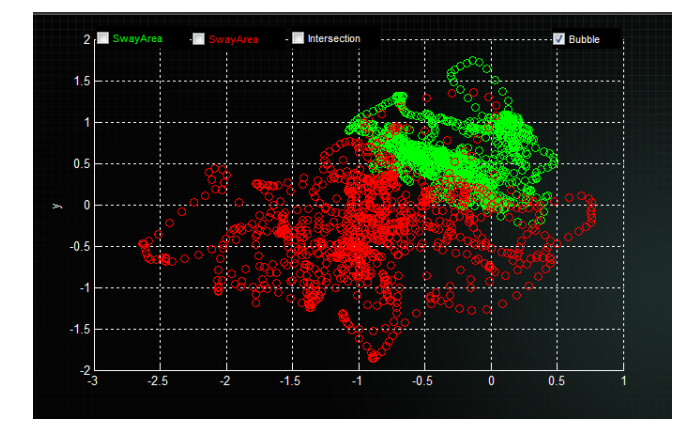

*Figura 4.10 In alto a sinistra, confornto tra statokinesiogrammi di due test. In alto a destra, attivazione della check box per la visualizzazione della SwayArea del primo test. A sinistra, attivazione delle check box per la visualizzazione dell SwayArea d entrambi i test. A destra, attivazione di tutte le check box. In basso a sinistra, attivazione della check box"Bubble"*

#### 4.2.3.2 Stabilogramma

Per completare l'analisi grafica dei test, sono stati implementati due *axes* che permettessero all'utente di visualizzare separatamente le oscillazione medio laterali e quelle antero posteriori di una o due prove contemporaneamente. Facendo sempre riferimento ai dati caricati tramite i pulsanti "Open1" e Open2" del Navigation Panel, anche i tracciati degli stabilogrammi per le oscillazioni ML ed AP seguono i colori relativi al pulsante di riferimento (verde o rosso).

L'editor di Matlab mette a disposizione la possibilità di inserire nell'interfaccia una toolbar e di selezionare gli strumenti che ne fanno parte. Nello specifico sono stati inclusi: "Zoom In", "Zoom Out", "Pan", "Rotate 3D" e "Data Cursor". Tali strumenti permettono all'utente di selezionare porzioni di test per analizzarle graficamente e di navigare a propria discrezione negli elementi di tipo *axes*. Vengono di seguito mostrati toolbar ( ed un esempio dello stabilogramma implementato (fig. 4.11).

同理

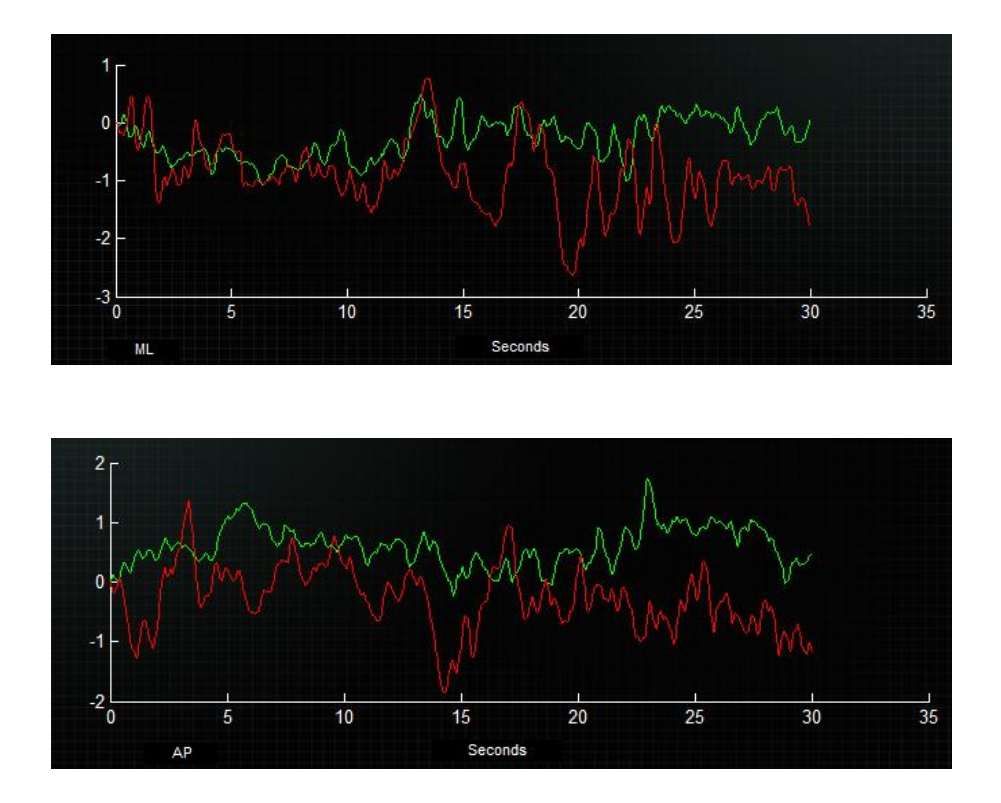

*Figura 4.11 In alto la toolbar per l'analisi grafica. In mezzo lo stabilogramma delle oscillazioni Ml. In basso lo stabilogramma delle oscillazioni AP*

#### 4.2.3.3 Parameters Panel

Il Parameters Panel fornisce all'utente uno strumento fondamentale per la visualizzazione e la comparazione di parametri estrapolati dalle registrazioni, nonché una serie di funzionalità per modificare ed interagire con la grafica dello statokinesiogramma e dello stabilogramma. Il Parameter Panel è composto da 10 pulsanti posti perimetralmente e da un corpo centrale formato da 27 *static text* (fig. 4.12).

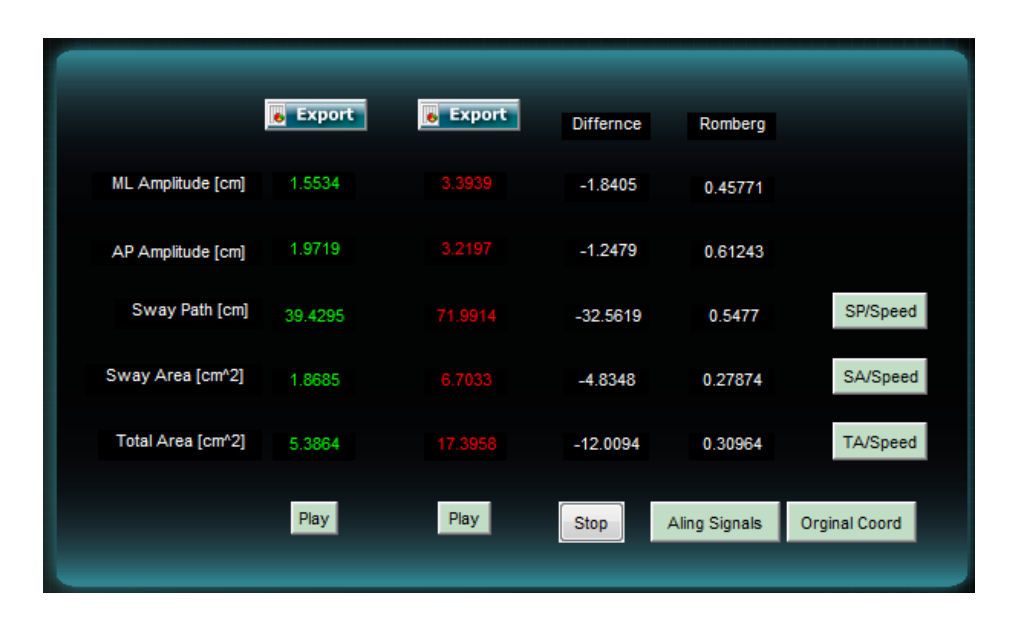

*Figura 4.12 Parameters Panel*

I parametri estrapolati alla fine del processo di registrazione vengono visualizzati e confrontati nel pannello. Le colonne "Difference" e "Romberg" forniscono rispettivamente la differenza tra i parametri dei due test caricati e i quozienti di Romberg (cap. 1), ottenuti come rapporto tra il valore in verde e quello in rosso. Nella parte superiore del Parameters Panel sono presenti due tasti ("Export"). L'attivazione di questi permette l'esportazione, in un file con estensione .xls, delle coordinate ML ed AP del CoP, nonché dei parametri, relativi al test sottostante il pulsante stesso. L'implementazione di "Export" si fonda sostanzialmente sulle funzioni: uiputfile, che permette di selezionare il percorso di destinazione del file e di attribuirne il nome, e xlswrite, che attua effettivamente il salvataggio in formato .xls. L'esportazione delle coordinate del CoP e dei parametri permette all'utente di analizzare i dati esternamente al software e, qualora fosse

necessario, di implementare ulteriori metodi o funzioni senza la necessità di lavorare con file di estensione .mat.

I pulsanti "SP/Speed", "SA/Speed" e "TA/Speed", locati sul lato destro del pannello, permettono di normalizzare i parametri di riferimento (SwayPath, SwayArea e TotalArea) rispetto alla durata della prova. Tale funzionalità è utile se si devono confrontare prove aventi durata diversa.

"Allign Signals" e "Original Coord" svolgono funzioni alternative. Il primo sottrae la media alle coordinate del CoP dei segnali caricati ed aggiorna lo statokinesiogramma e lo stabilogramma, il secondo annulla l'azione svolta da "Allign Signal" e riporta i segnali alle condizioni di registrazione.

Nella parte inferiore del Parameters Panel si trovano i *push button* "Play" (uno per ogni test) e "Stop". "Play" permette all'utente di visualizzare, tramite un'animazione, gli spostamenti del CoP relativi al test soprastante il pulsante. Nello stabilogramma e nello statokinesiogramma appaiono delle circonferenze di colore verde, per il pulsante "Play" relativo ad "Open1", oppure rosso, per il "Play" relativo ad "Open2". Tali circonferenze seguono il tracciato dei grafici riproponendo, a velocità normale, gli spostamenti del CoP durante il test. Tale funzionalità permette agli utenti di comprendere meglio le relazioni tra stabilogramma e statokinesiogramma e, inoltre, fornisce uno strumento per un'analisi grafica dinamica. Il tasto "Stop" interrompe l'animazione durante l'esecuzione e ricostituisce la grafica originale.

### 4.2.3.4 DataAn Panel risultato finale

DataAn Panel fornisce all'utente gli strumenti necessari per un'analisi grafica e parametrica, nonché la possibilità di effettuare confronti tra due prove distinte. Tale interfaccia può potenzialmente anche essere utilizzata per analizzare dati provenienti da pedane diverse dalla WBB. Al fine di permettere un'importazione per così dire da device terzi, è stato implementato un codice, esterno per ora all'interfaccia, che converte file di estensione .xls, aventi sulle prime due colonne le coordinate ML ed AP del CoP, in file con estensione .mat e compatibili con il software. Viene di seguito presentata (fig. 4.13) la configurazione finale del DataAn Panel, inclusa la toolbar discussa precedentemente.

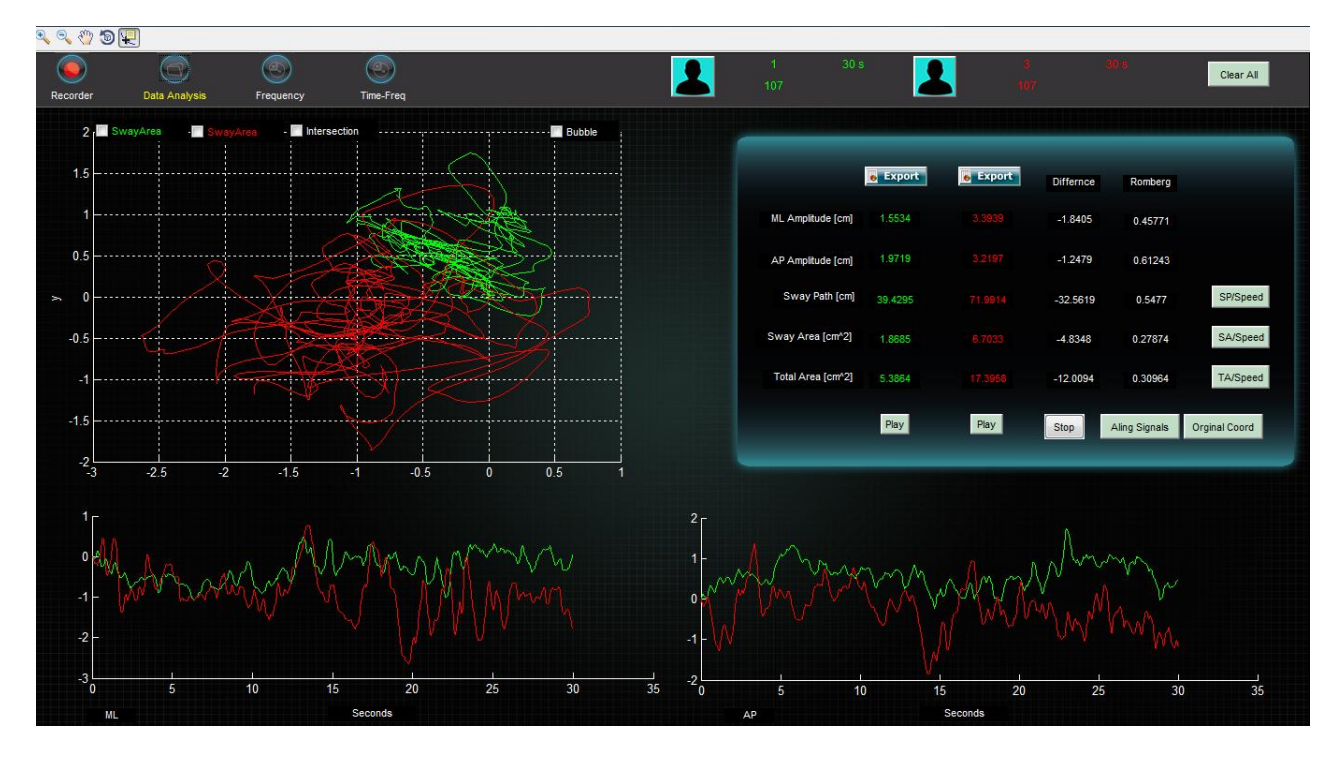

*Figura 4.13 DataAn Panel risultato grafico*

# *4.2.4 Frequency Panel*

Il Frequency Panel fornisce all'utente l'interfaccia per l'analisi in frequenza. L'attivazione del pulsante "Frequency" rende visibile tale pannello e calcola il contenuto in frequenza ,relativo ai dati caricati, tramite la function fft. Frequency Panel è composto da due *axes* e da due un sottopannelli (in grigio) posizionati nella parte inferiore dell'interfaccia, come mostrato in figura 4.14.

|                                             | File Edit View Layout Tools Help                                                                                                    |                                                                                              |
|---------------------------------------------|----------------------------------------------------------------------------------------------------|----------------------------------------------------------------------------------------------|
|                                             | 168 189 200 1 200 1 200 1 200 1 200 1 200 1 200 1 200 1 200 1 200 1 200 1 200 1 200 1 200 1 200 1 20                                                                                            |                                                                                              |
| $\blacksquare$<br>IIIIIIII<br>IXIIIIIIIIIII | o                                                                                                    |                                                                                              |
|                                             | $0.01 - 0.3$<br>$0.3 - 0.6$<br><b>State State</b><br>$0.6 - 1.2$<br>.<br><b>Contract Contract</b><br>from the to the t<br><b>STATISTICS</b><br>o a<br>Significant Frequencies<br>$\blacksquare$ | $0.01 - 0.3$<br>$0.3 - 0.6$<br>$0.6 - 1.2$<br>.<br><b>STATISTICS</b><br><b>Power Density</b> |
|                                             |                                                                                                    |                                                                                              |

*Figura 4.14 Struttura del Frequency Panel nell'editor di Matlab*

# 4.2.4.1 ML e AP axes

Gli *axes* ML (a sinistra) e AP (a destra) forniscono lo strumento per la visualizzazione grafica del contenuto in frequenza relativo alle prove caricate. Come per lo statokinesiogramma e per lo stabilogramma, anche in questo caso il colore del *plot* è relativo al test di riferimento: verde per "Open1" e rosso per "Open2". Per permettere la visualizzazione contemporanea, qualora si voglia confrontare due prove distinte, lo spettro di potenza è stato normalizzato in base alla potenza totale del rispettivo segnale, previa sottrazione della media nel dominio del tempo. Tramite lo sviluppo di un apposito algoritmo entrambi i grafici mostrano i picchi più significativi. Nella figura 4.15 vengono presentati i grafici relativi all'analisi in frequenza per l'asse ML, a sinistra, e AP a destra.

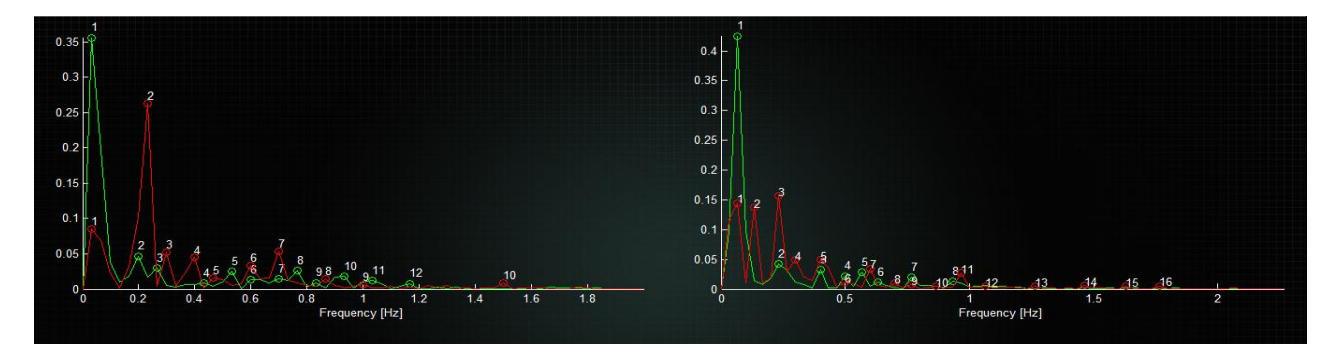

*Figura 4.15 Spettri di potenza normalizzati per le oscillazioni ML e AP*

### 4.2.4.2 FreqParameters Panel

Il FreqParameters Panel è in realtà costituito da due sottopannelli che vengono resi visibili all'attivazione dei tasti "Significant Frequencies" e "Power Density". Il Significant Frequencies Panel è costituito da 62 caselle di testo statico: 31 per la parte ML e 31 per quella AP. Per ogni test vengono mostrate le quattro frequenze principali, cioè quelle relative ai quattro picchi di ampiezza maggiore, le rispettive potenze ed il numero identificativo attribuito nei grafici ML e AP. Tali frequenze sono classificate in ordine decrescente in funzione della loro potenza evidenziando l'armonica preponderante.

Il Power Density Panel fornisce la potenza contenuta in tre intervalli significativi: 0-0.3 Hz, 0.3-0.6 Hz e 0.6-1.2 Hz di uno o entrambi i segnali caricati, per le coordinate ML e AP. Viene inoltre messo a disposizione uno strumento per impostare manualmente la dimensione di tali intervalli. Tramite l'utilizzo di due caselle di testo editabile, l'utente può inserire i limiti superiore ed inferiore tra i quali calcolare la potenza. Alla pressione del pulsante "Calculate", l'algoritmo procede e, grazie alla funzione trapz, fornisce il risultato richiesto.

| Most relevant ML frequencies |                         |       |        |           |       | Most relevant AP frequencies |              |       |                |               |       |
|------------------------------|-------------------------|-------|--------|-----------|-------|------------------------------|--------------|-------|----------------|---------------|-------|
| Number                       | Frequency               | Power | Number | Frequency | Power | Number                       | Frequency    | Power | Number         | Frequency     | Power |
| $\sim$                       | 0.033                   | 0.356 | Þ      | 0.233     | 0.262 | 4                            | 0.067        | 0.425 | -31            | 0.233         | 0.157 |
| $\mathbf{2}$                 | 0.2                     | 0.047 |        | 0.033     | 0.036 | $\overline{c}$               | 0.233        | 0.042 |                | 0.067         | 0.145 |
| 3                            | 0.266                   | 0.03  |        | 0.699     | 0.053 | 3                            | 0.4          | 0.033 | $\overline{2}$ | 0.133         | 0.137 |
| 8                            | 0.766                   | 0.027 |        | 0.3       | 0.052 | $\overline{5}$               | 0.566        | 0.028 | -51            | 0.4           | 0.049 |
|                              |                         |       |        |           |       |                              |              |       |                |               |       |
|                              |                         |       |        |           |       |                              |              |       |                |               |       |
|                              | Significant Frequencies |       |        |           |       |                              |              |       |                | Power Density |       |
|                              |                         |       |        |           |       |                              |              |       |                |               |       |
|                              |                         |       |        |           |       |                              |              |       |                |               |       |
| $0.01 - 0.3$                 | 0.72                    | 0.636 |        |           |       |                              | $0.01 - 0.3$ | 0.754 | 0.693          |               |       |
| $0.3 - 0.6$                  | 0.091                   | 0.163 |        |           |       |                              | $0.3 - 0.6$  | 0.12  | 0.189          |               |       |
| $0.6 - 1.2$                  | 0.171                   | 0.162 |        |           |       |                              | $0.6 - 1.2$  | 0.115 | 0.094          |               |       |
| $0$ to $2$                   | 0.989                   | 0.977 |        |           |       |                              |              | 0.989 | 0.986          |               |       |
| Calculate                    |                         |       |        |           |       |                              |              |       |                |               |       |

*Figura 4.16 In alto il FreqParameter Panel. In basso il Power Density Panel*

## 4.2.4.3 Frequency Panel risultato finale

Il Frequency Panel fornisce l'interfaccia che permette l'interpretazione dei dati nel dominio della frequenza. L'utente può avvalersi di un confronto grafico e di strumenti per l'analisi parametrica sia preimpostati che interattivi. Come per il DataAn Panel, anche in questo caso è possibile utilizzare l'interfaccia per visualizzare i dati importati, come spiegato in precedenza, ed usufruire della toolbar per un analisi grafica più approfondita. In figura 4.17 viene riportata l'interfaccia relativa al Frequency Panel.

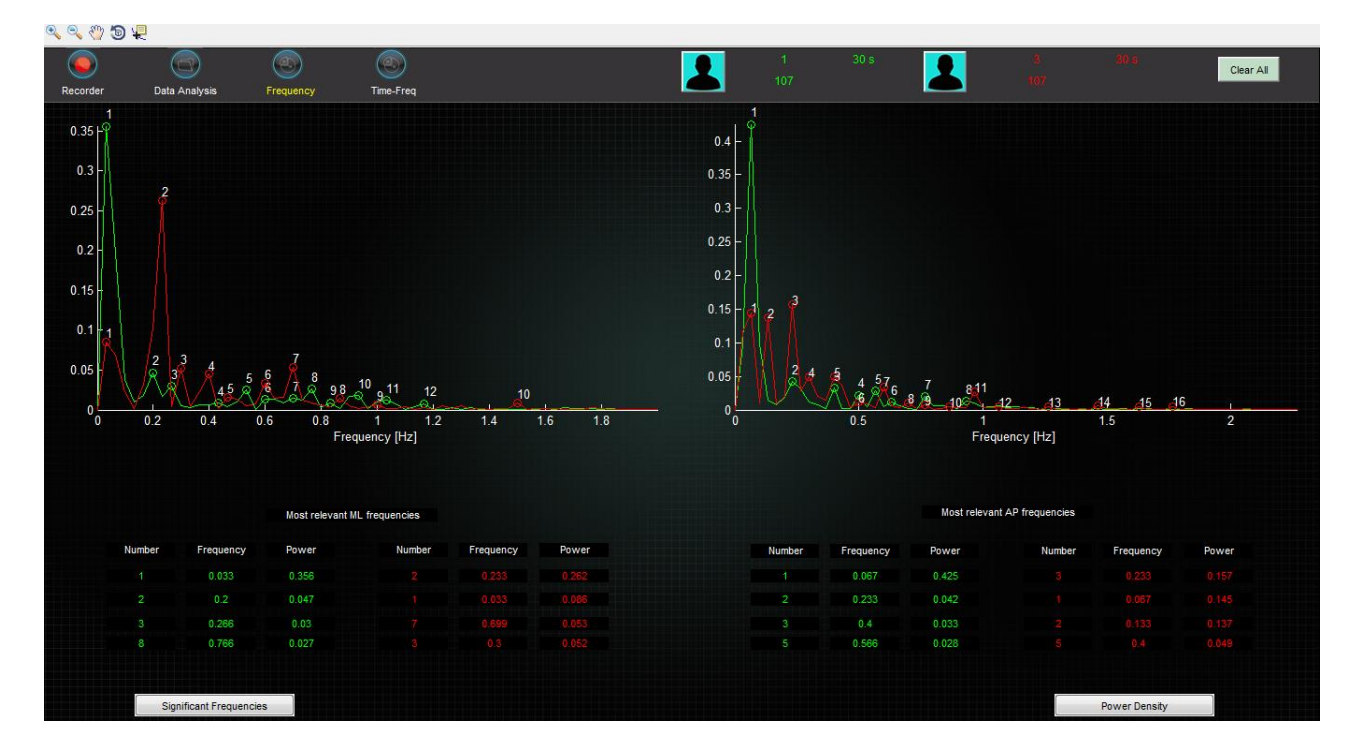

*Figura 4.17 Frequency Panel risultato grafico*

# **4.3 Matlab deploytool: rilascio di KiKiBio.exe**

L'implementazione di un'interfaccia grafica user-friendly, che soddisfi tutti i requisiti necessari per la completa gestione, elaborazione, registrazione ed interpretazione dei dati provenienti dalla WBB, costituisce un elemento fondamentale per il raggiungimento dello scopo di questa tesi. Affinché tale interfaccia sia realmente fruibile dall'utenza, è necessario rilasciare un software che possa essere eseguito al di fuori dell'ambiente di programmazione. Matlab permette la compilazione del codice tramite il toolbox Matlab Compiler. È possibile usufruire di tale funzionalità attraverso un ulteriore

toolbox chiamato deploytool, che fornisce un'interfaccia grafica che guida il programmatore al rilascio di applicativi, librerie o software server. Nello specifico si è selezionata la configurazione relativa all' "Application Compiler" per la creazione di un *package* Matlab in ottica produzione di un file eseguibile *standalone*. Deploytool richiede anzitutto l'inserimento del file principale e, nel caso in cui questo faccia riferimento ad un'interfaccia grafica, è necessario selezionare sia l'M-file sia il file .fig relativo. Devono successivamente essere caricati i file .m corrispondenti alle function invocate nel codice principale e tutti i file accessori (ad esempio le immagini utilizzate per lo sfondo e per i pulsanti). Come illustrato nel capitolo 2, per ricevere in Matlab i dati provenienti dalla WBB è necessaria l'installazione delle librerie WiiLab, che devono quindi essere incluse nel progetto. La libreria WiimoteLib, che permette l'effettiva connessione della WBB al computer, non può essere aggiunta al progetto per problemi di compatibilità e viene quindi fornita all'utente separatamente. Dalla versione 2014a di Matlab, deploytool rende disponibile l'aggiunta di uno *splash screen* (un'immagine che indica il caricamento del file), rivelatosi molto utile specialmente per evitare un lancio multiplo dell'applicativo. Le applicazioni che includono codice Matlab compilato necessitano dell'installazione di Matlab Compiler Runtime (MCR). Questo è un set *standalone* di librerie condivise ed altri file che permettono l'esecuzione di programmi Matlab su computer che non hanno una versione di Matlab installata. Sempre nel deploytool è possibile creare un pacchetto che contenga il codice compilato ed un *installer* relativo al Matlab Runtime. In questo modo all'utente verrà fornito un unico file che lancerà l'installazione dell'MCR, della libreria WiimoteLib e creerà una cartella contenente l'eseguibile.

# **Capitolo 5**

# **Attività sul campo**

Il software KiKiBio, sviluppato come spiegato nel capitolo 4 e funzionante al di fuori dell'ambiente Matlab, costituisce il passo finale che consente l'effettivo impiego dell'intero sistema per l'analisi dell'equilibrio posturale statico. In questo capitolo verrà presentata un'applicazione pratica che ha permesso di valutare l'affidabilità generale dell'apparato, nonché di acquisire dati utili alla creazione di un gruppo di controllo in particolari condizioni sperimentali.

## **5.1 Disegno sperimentale**

Dalla letteratura emerge come i parametri stabilometrici, valutati per una popolazione omogenea, siano fortemente influenzati dal tipo di test somministrato [30]. Variabili come durata della prova o assetto posturale, ad esempio, sono fattori che devono essere tenuti in considerazione per poter effettuare comparazioni tra gruppi diversi [27,31]. Sebbene molti studi facciano riferimento a procedure molto simili a quella del test di Romberg, illustrato nel capitolo 1, attualmente non esiste ancora un metodo standard unanimemente riconosciuto. A livello posturale, un elemento che certamente influenza il risultato di una prova è il posizionamento dei piedi. In questo studio si vogliono valutare le differenze dei parametri stabilometrici in due situazioni posturali distinte: una che segue le linee guida del test di Romberg e vincola il posizionamento dei piedi (talloni uniti e punte divaricate di 30°), l'altra, scelta dal soggetto, in cui i piedi vengono posti simmetricamente all'asse antero posteriore. Sono quindi stati valutati 67 soggetti, 33 maschi e 34 femmine, di età compresa tra i 18 e i 31 anni (età media 23.4 SD  $\pm$ 3.7, peso medio 68.9 kg SD  $\pm$ 9.8 kg, altezza media 177 cm SD  $\pm$ 6 cm), normopeso e senza una storia di disturbi neurologici, ortopedici, patologici o di problemi momentanei che in qualche modo potessero influire sul controllo

dell'equilibrio statico. Ogni soggetto ha eseguito 12 prove, ciascuna di durata 30 secondi: 3 ad occhi aperti e posizione vincolata (OAv), 3 ad occhi aperti e posizione libera (OAl), 3 ad occhi chiusi e posizione vincolata (OCv) e 3 ad occhi chiusi e posizione libera (OCl). Sono stati effettuati prima i test ad occhi aperti, randomizzando l'esecuzione tra posizione vincolata e libera, tramite l'utilizzo di un'apposita tabella, e, successivamente, con la stessa modalità, sono state eseguite le prove ad occhi chiusi. I dati sono stati registrati tramite il programma KiKiBio e la pedana Wii Balance Board ed acquisiti ad una frequenza di 50 Hz. Sulla superficie della pedana sono state disegnate delle linee che permettessero il corretto posizionamento dei piedi durante l'esecuzione delle prove ad assetto vincolato. Ad un'altezza di 1,70 m ed una distanza di 3 m dal soggetto è stato posto un riferimento grafico utilizzato durante l'esecuzione delle prove ad occhi aperti. Tra un test e quello successivo sono stati lasciati circa 30 secondi al soggetto per rilassarsi. L'esaminatore ha sempre atteso che il partecipante comunicasse la propria intenzione di riprendere il test prima di procedere con l'acquisizione dei dati. I test sono stati effettuati in ambienti non rumorosi, in accordo con la procedura descritta nel capitolo 1. In totale sono state eseguite 804 prove senza riscontrare malfunzionamenti o problematiche tecniche che portassero all'invalidazione del test.

#### **5.2 Risultati**

Sono stati valutati in totale sette parametri: quattro monodimensionali (oscillazioni massime ML, oscillazioni massime AP, standard deviation ML e standard deviation AP) e tre bidimensionali (SwayPath, SwayArea e TotalArea). Per ogni tipologia di prova (OAv, OAl, OCv, OCl) è stata effettuata le media dei singoli parametri. Di seguito vengono proposte due tabelle (tab. 5.1 e tab. 5.2) che riportano media e deviazione standard dei parametri così calcolati per lo stato ad occhi aperti e quello ad occhi chiusi.

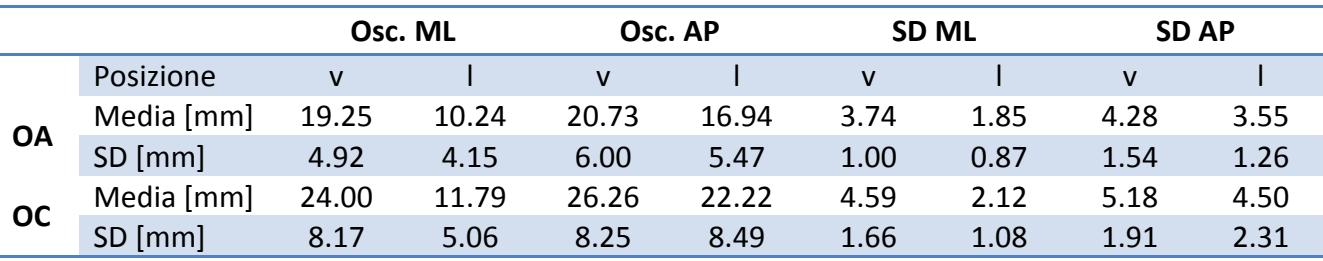

*Tabella 5.1 Media e SD dei parametri monodimensionali per le prove OAv, OAl, OCv e OCl* 

|           |            | <b>SP</b> |        | SA $\text{[mm}^2\text{]}$ |        | TA $\textsf{[mm}^2\textsf{]}$ |        |  |
|-----------|------------|-----------|--------|---------------------------|--------|-------------------------------|--------|--|
|           | Posizione  | v         |        | v                         |        | v                             |        |  |
|           | Media [mm] | 368.11    | 269.19 | 273.30                    | 122.64 | 646.04                        | 320.30 |  |
| <b>OA</b> | SD [mm]    | 84.49     | 65.20  | 144.94                    | 92.19  | 299.68                        | 175.86 |  |
| <b>OC</b> | Media [mm] | 505.60    | 343.86 | 454.94                    | 190.74 | 1067.05                       | 479.17 |  |
|           | SD [mm]    | 126.05    | 80.05  | 383.81                    | 206.14 | 619.62                        | 357.42 |  |

*Tabella 5.2 Media e SD dei parametri bidimensionali per le prove OAv, OAl, OCv e OCl* 

Analizzando le differenze tra parametri intra-soggetto, il 99, 82, 99 e 72% dei casi ha riportato valori maggiori nella condizione OAv rispetto a quella OAl per: oscillazioni massime ML, oscillazioni massime AP, deviazione standard ML e deviazione standard AP. Nella stessa condizione, il 91, 99 e 94% dei soggetti ha riportato valori maggiori per i test OAv rispetto a quelli OAl per: SwayPath, SwayArea e TotalArea. Il test t di Student, eseguito su tutti i soggetti, ha confermato l'effettiva differenza tra i parametri valutati per le due condizioni (OAv e OAl) fornendo per tutti valori significatività p<0.01. Nella condizione OC il 99, 81, 97 e 73% dei casi ha riportato valori maggiori nella condizione OCv rispetto a quella OCl per: oscillazioni massime ML, oscillazioni massime AP, deviazione standard ML e deviazione standard AP. Nella stessa condizione, il 96, 99 e 96% dei soggetti ha riportato valori maggiori per i test OCv rispetto a quelli OCl per: SwayPath, SwayArea e TotalArea. Anche i questo caso il test t di Student ha confermato la differenza tra le condizioni a piedi vincolati e libera, fornendo per tutti i parametri valori di p<0.01.

Sono stati calcolati i quozienti di Romberg (QR) per i singoli parametri, al fine di analizzare possibili differenze tra i quozienti stessi per le prove a piedi liberi e quelle a piedi vincolati:

$$
QRvPar = \frac{0cvPar}{0AvPar}
$$
 (5.1)

 $QRIPar = \frac{OClPar}{OAlPar}$ (5.2)

Dove *Par* è il parametro di riferimento, *QRvPar* è il quoziente di Romberg per *Par* nella condizione a piedi vincolati e *QRlPar* è il quoziente di Romberg per *Par* nella condizione a piedi liberi.

Applicando il test t di Student, non si riscontrano differenze significative, eccezione fatta per la SwayPath che presenta un p<0.01 (media QRvSP=1.38 SD=  $\pm$  0.20, media QRISP=1.29  $SD=+0.16$ ).

Un ragionamento analogo è stato fatto nell'ottica di valutare differenze tra quozienti ottenuti dividendo un parametro, calcolato per la posizione vincolata, col parametro corrispondente della posizione libera per le situazioni OA e OC (es. QOASP=OAvSP/OAlSP). In questo caso, per il test t di Student, valori significativi sono emersi per SwayPath (p<0.01 media OOASP=1.40 SD=+0.28, media QOCSP=1.49 SD= $\pm$ 0.28) ed oscillazioni massime ML (p<0.05, media QOAML=2.02 SD= $\pm$ 0.57, media QOCML=2.18 SD= $\pm$ 0.67).

#### **5.3 Discussione dei risultati**

Gli scopi di una sperimentazione del sistema in campo pratico erano diversi. Anzitutto si è voluto verificare l'effettiva applicabilità dell'intero apparato, sia dal punto di vista del software che da quello dell'hardware. La raccolta dati è stata effettuata in collaborazione col gruppo di lavoro del prof. Attilio Carraro del Dipartimento di Scienze Biomediche dell' Università di Padova. Ciò ha permesso di valutare e migliorare l'interfaccia grafica e correggere eventuali errori nel codice. Durante l'esecuzione dei test non si sono verificati problemi di affidabilità né della parte hardware, né della parte software. KiKiBio si è rivelato essere adeguato per la gestione e la rielaborazione dei dati in questo contesto sperimentale ed è stato facilmente utilizzato da terzi dopo un breve addestramento.

L'analisi dei risultati ha permesso di concludere che la definizione di un metodo standard per la valutazione dell'equilibrio posturale è necessaria, in accordo anche con la letteratura. Dai dati emerge come il cambiamento della posizione dei piedi, da vincolati a liberi, influisce sensibilmente sui parametri analizzati (oscillazioni massime ML, oscillazioni massime AP, deviazione standard ML, deviazione standard AP, SwayPath, SwayArea e TotalArea), ottenuti come media della tre prove effettuate per ogni singola situazione sperimentale dal soggetto (OAv, OAl, OCv, OCl). Il t Test restituisce valori di significatività p<0.01 tra gruppi di parametri valutati nella condizione a piedi vincolati e in quella a piedi liberi. Questo accade sia per le prove ad occhi aperti, sia per quelle ad occhi chiusi.

Sono stati inoltre analizzati i quozienti di Romberg per la condizione a piedi vincolati (QRv) e quella a piedi liberi (QRl), in questo caso il t Test ha rifiutato l'ipotesi nulla solamente per la SwayPath. Si può dedurre che il cambiamento di condizione non influenzi i quozienti di Romberg

(fatta eccezione per quello relativo alla SwayPath) e che questi possano essere utilizzati come parametri di confronto tra prove effettuate con diversa disposizione dei piedi.

Per valutare se l'incidenza del cambio di posizione fosse più significativa nelle prove ad occhi aperti o in quelle ad occhi chiusi, sono stati calcolati i rapporti tra parametri (OAv/OAl e OCv/OCl) ed è stata valutata la differenza tra gruppi. In questo caso il t Test ha rifiutato l'ipotesi nulla per la SwayPath (p<0.01) e per le oscillazioni massime ML (p<0.05). Per gli altri parametri si osserva che il cambiamento di posizione non produce differenze significative tra i quozienti QOA e i quozienti QOC. Analizzando le medie di SwayPath (OA=1.40, OC=1.49) e oscillazioni massime ML (OA=2.02, OC=2.18) si può concludere, per questi parametri, che la posizione dei piedi ha un'influenza diversa per i quozienti QOA rispetto a quelli QOC.

In conclusione è possibile affermare che la definizione di un metodo standard per la valutazione dell'equilibrio posturale è necessaria se si vogliono comparare direttamente i parametri derivanti da disegni sperimentali diversi. I quozienti di Romberg, nel caso specifico analizzato in questo studio, forniscono in generale uno strumento che potrebbe essere utilizzato per confrontare parametri relativi a stati posturali differenti. Indagini più approfondite e che valutino ulteriori variabili sono necessari per generalizzare il concetto. In ogni caso i dati registrati tramite software KiKiBio forniscono un utile database che in un futuro può essere utilizzato come confronto.

### **5.4 Collaborazioni in corso**

I risultati incoraggianti , l'affidabilità dell'intero sistema, nonché i costi contenuti hanno favorito la nascita di una collaborazione con il gruppo di ricerca del dott. Valter Giantin , dirigente medico presso la Clinica Geriatrica dell'Università di Padova

#### *5.4.1 Protocollo APE (Actigraph-Pressure- Equilibrium)*

Il monitoraggio ambulatoriale della pressione arteriosa (ABPM) fornisce numerose misurazioni e informazioni sul profilo pressorio notturno e diurno, consentendo perciò di identificare una serie di fenomeni pressori più chiaramente di quanto sia possibile con altri metodi di misurazione [32]. Le linee guida ESH-ESC 2013 sottolineano come l'ABPM sia indicato in modo specifico per la valutazione della variabilità pressoria ; esso consente inoltre di rilevare episodi ipotensivi (posturali, postprandiali, indotti da farmaci), particolarmente frequenti nei soggetti anziani. L'identificazione di tali condizioni risulta molto importante per la somministrazione di una terapia antipertensiva adeguata [32].

Questo studio nasce dalla necessità di interpretare correttamente i cali pressori rilevati in alcuni pazienti durante il monitoraggio pressorio delle 24 ore, se essi siano conseguenti all'acquisizione della stazione eretta (ipotensione posturale), ai pasti (ipotensione post-prandiale) o se espressione di un'aumentata variabilità pressoria tipica dell'età anziana. Una corretta interpretazione di tali cadute pressorie non sempre risulta semplice e il diario in cui il paziente è invitato a scrivere sintomi e eventi potenzialmente influenzanti i valori pressori, orario di assunzione dei farmaci, dei pasti, orario di sonno e di veglia, risulta spesso scarso e poco dettagliato, soprattutto se il soggetto è anziano. L'utilizzo dell'Actigraph in contemporanea all'ABPM, fornendo misure oggettive dell'attività fisica delle 24 ore, dei periodi di sonno/veglia e della posizione del soggetto (distesa, seduta, in piedi), potrebbe aiutare a discriminare l'eventuale natura ortostatica dei cali pressori rilevati. Rilevare la presenza di ipotensione posturale durante il monitoraggio pressorio delle 24 ore, essendo questo eseguito durante le normali attività quotidiane e non in condizioni standardizzate di ambiente, attività e postura e non condizionato dalla presenza del personale medico (effetto camice bianco) fornirebbe un valore aggiunto utile ai fini di una corretta gestione terapeutica del paziente.

L'ipotensione ortostatica è definita da una riduzione della SBP ≥20mmHg o della DBP≥10mmHg entro tre minuti dall'acquisizione della stazione eretta; essa rappresenta un fattore prognostico negativo di mortalità cardiovascolare (LG ESH-ESC 2013) ed è un possibile motivo di assenza del dipping notturno. E' stato dimostrato che l'ipotensione ortostatica sistolica rappresenta un miglior predittore di rischio cardiovascolare rispetto alla diastolica; inoltre, mentre la diastolica possiede un valore predittivo rilevante soltanto immediatamente dopo l'assunzione della posizione eretta, la sistolica è addirittura più significativa nei minuti successivi [33]. Le prove pressorie in clino e ortostatismo sono raccomandate dalle linee guida ESH-ESC 2013 da eseguire nei soggetti anziani in cui l'ipotensione ortostatica può essere frequente o sospettata (raccomandazione di misurare la PA 1 e 3 minuti dopo l'assunzione della posizione eretta).

L'ipotensione postprandiale è una condizione frequente nei soggetti anziani, anche in buona salute: essa è definita come una riduzione pressoria sistolica ≥20 mmHg, oppure la riduzione della SBP da valori ≥100 mmHg a <90 mmHg, entro 2 ore dal pasto. Tale condizione è associata non solo a sincopi e cadute, ma anche ad un maggior rischio di angina, infarto miocardico, TIA e ictus. Uno studio effettuato su un campione di 179 anziani semi-indipendenti istituzionalizzati dimostra che l'ipotensione postprandiale rappresenta un predittore indipendente di mortalità globale [34,35].

## 5.4.1.1 Scopi dello studio

In questo studio ci proponiamo di**:** 

- Confrontare le misurazioni posturali ottenute con l'Actigrafo con le variazioni pressorie riscontrate all'ABPM. Confrontare il diario base compilato dal paziente vs diario corretto da intervista medica vs misurazioni ottenute con l'actigrafo per capire quale metodica sia più affidabile.
- Confrontare il grado di attività misurato con l'Actigrafo e la stabilità/variabilità pressoria (ossia variazioni del ritmo circadiano).
- Valutare il rapporto tra ipotensione ortostatica e grado di oscillazione posturale tramite utilizzo della Wii Balance Board e del software KiKiBio.

# 5.4.2.2 Soggetti e Metodi

In questo studio verranno inclusi 50 soggetti anziani (età  $\geq$  65 anni) afferenti all'ambulatorio Ipertensione della Clinica Geriatrica per cui è indicato il monitoraggio pressorio con ABPM, che in passato abbiano avuto diagnosi di ipotensione ortostatica o di ipotensione post-prandiale, in terapia antiipertensiva o meno, e che:

- non abbiano protesi ortopediche né obesità (BMI>35).
- non abbiano problemi neurologici già diagnosticati (pregressi ictus, Parkinson…).
- non abbiano diagnosi di demenza.

Questi gruppo di pazienti verrà confrontato con un gruppo di controllo, di pari età e sesso, che non ha avuto in passato diagnosi di ipotensione ortostatica o post-prandiale.

Il paziente verrà fatto accomodare seduto e verranno raccolti i dati di anamnesi familiare, remota, fisiologica e farmacologica su apposita scheda dedicata. Dopo almeno 5 minuti di riposo verrà eseguito un test dell'equilibrio con pedana stabilometrica Wii® (frequenza di campionamento 50 Hz). Il paziente dovrà stare in posizione eretta, braccia lungo il fianco, con i due piedi equidistanti sulla pedana, per 30 secondi con gli occhi aperti guardando dritto davanti a sé, senza appoggiarsi ad oggetti esterni. Dopo 2 minuti eseguirà una nuova prova di 30 secondi nelle stesse condizioni. Il giorno del posizionamento dell'ABPM verranno prima eseguite in ambulatorio misurazioni pressorie con sfigmomanometro a mercurio dopo 5 minuti di riposo:

- in posizione seduta in entrambe le braccia per rilevare significative differenze pressorie tra braccio destro e sinistro (>10 mmHg di pressione sisto-diastolica). In caso di differenze pressorie significative tra le braccia l'ABPM verrà posizionato sul braccio con il valore pressorio più elevato.
- in posizione distesa 3 misurazioni pressorie nel braccio non dominante motorio (se non vi sono differenze pressorie significative fra le due braccia), a distanza di 2 minuti l'una dall'altra.
- in ortostatismo dopo l'acquisizione della stazione eretta: al 1°, al 3° e al 5° minuto, e al 10- 15° minuto se tollerato.

Verrà quindi posizionato l'ABPM nello stesso braccio in cui sono state eseguite le prove pressorie in clino-ortostatismo e in seguito verrà posizionato l'Actigraph a livello della vita (spina iliaca anteriore superiore), dalla parte dominante motoria. Entrambi gli strumenti verranno rimossi dopo 24 ore.

Il paziente sarà invitato a riportare su un diario sintomi e eventi potenzialmente influenzanti i valori pressori, l'orario di assunzione dei farmaci, dei pasti, l'orario di sonno e di veglia, e ad ogni nota che viene aggiunta è invitato a segnare nell'apposito spazio della scheda, se si trovava in posizione seduta, sdraiato od in piedi.

Il giorno successivo, quando il paziente ritorna per rimuovere gli apparecchi, verrà effettuata una intervista medica integrante il diario del paziente come da scheda in appendice, per poter così confrontare tali informazioni rispetto a quelle ottenute con l'Actigraph. In tale occasione verrà ripetuto il test dell'equilibrio su pedana stabilometrica Wii, con le stesse modalità del giorno precedente.

Verrà quindi analizzato il profilo pressorio e confrontato con la registrazione posturale dell'Actigrafo e il diario delle attività. I risultati del test dell'equilibrio (SwayPath e SwayArea registrati col programma KiKiBio) verranno confrontati con i profili pressori: scopo è valutare se alterazioni dell'equilibrio possono essere correlate con il riscontro di ipotensione ortostatica.

# **Conclusioni**

In questo lavoro di tesi si è voluto sviluppare un sistema low-cost per la valutazione dell'equilibrio posturale statico che potesse essere comparabile con la strumentazione professionale attualmente utilizzata. I limiti delle pedane stabilometriche per ciò che concernono ingombro, addestramento all'utilizzo del software e costi (anche superiori ai 10000 €), sono dei fattori che ne riducono la diffusione e di conseguenza l'impiego. Le caratteristiche della Nintendo Wii Balance Board permettono di sopperire ad alcune delle carenze sopra indicate. Le dimensioni ridotte, ma sufficienti per un utilizzo in campo stabilometrico, unite al peso contenuto (3.5 kg), all'alimentazione a batteria e alla connettività Bluetooth, garantiscono un'ottima versatilità e trasportabilità dello strumento. Oltre a ciò spicca il costo del device che attualmente si attesta attorno ai 50 €. La possibilità di interfacciare la WBB al computer e di acquisire le coordinate del CoP è stata garantita dalle librerie WiimoteLib e WiiLab. Ciò ha portato all'implementazione in Matlab di codice e funzioni che permettessero di gestire il flusso di dati provenienti dalla pedana e di estrapolare i parametri di interesse. La validazione dello strumento è avvenuta tramite il confronto con una pedana stabilometrica professionale (ARGO,RGM). La presenza di rumore e la dipendenza dell'errore dal carico, hanno reso necessaria un'elaborazione del segnale della WBB. I risultati ottenuti dal processo di elaborazione hanno mostrato una riduzione sostanziale dell'errore assoluto e relativo nei parametri (che deve comunque essere tenuto in considerazione qualora si impiegasse la WBB come strumento di misura), nonché un'ottima sovrapponibilità degli statokinesiogrammi e stabilogrammi delle due pedane. Ciò ha portato allo sviluppo di un software per la registrazione, la gestione e l'analisi dei dati da fornire all'utenza. L'interfaccia grafica è stata implementata grazie al tool GUIDE di Matlab ed è stata progettata per essere intuitiva e funzionale. Nell'ottica di limitare i costi e semplificare l'utilizzo del sistema, è stato rilasciato un pacchetto per l'installazione del software KiKiBio, delle librerie MCR (Matlab Compiler Runtime), WiimoteLib e WiiLab. Ciò permette l'impiego di KiKiBio e delle relative funzionalità al di fuori dell'ambiente di programmazione, evitando così i costi di licenza. Grazie alla sperimentazione sul campo sono stati corretti piccoli errori nel codice ed è stato possibile valutare l'effettiva applicabilità del sistema in ambito pratico. L'utilizzo del software da parte di terzi, previa una breve introduzione, ha

confermato l'intuitività e la facilità d'utilizzo. In conclusione è possibile affermare che la Wii Balance Board, nei limiti di questo studio, può essere utilizzata come strumento sostitutivo delle pedane stabilometriche professionali alla luce della variabilità dei parametri di interesse inter ed intra-soggetto. L'assenza di sensori che permettano la registrazione di forze orizzontali potrebbero limitare l'utilizzo della pedana Nintendo a prove di tipo statico. Studi più specifici sono necessari per verificare tale affermazione.

# **Bibliografia**

[1] Goble, D. J., Coxon, J. P., Wenderoth, N., Van Impe, A., & Swinnen, S. P. (2009). Proprioceptive sensibility in the elderly: degeneration, functional consequences and plastic-adaptive processes. Neuroscience & Biobehavioral Reviews, 33(3), 271-278.

[2] Cattaneo, D., Carpinella, I., Aprile, I., Prosperini, L., Montesano, A., & Jonsdottir, J. (2015). Comparison of upright balance in stroke, Parkinson and multiple sclerosis. Acta Neurologica Scandinavica.

[3] Baltich, J., Whittaker, J., Von Tscharner, V., Nettel-Aguirre, A., Nigg, B. M., & Emery, C. (2015). The impact of previous knee injury on force plate and field-based measures of balance. Clinical Biomechanics, 30(8), 832-838.

[4] Ungar, A., Rafanelli, M., Iacomelli, I., Brunetti, M. A., Ceccofiglio, A., Tesi, F., & Marchionni, N. (2013). Fall prevention in the elderly. Clin Cases Miner Bone Metab, 10(2), 91-5.

[5] Winter, D. A. (1995). Human balance and posture control during standing and walking. Gait & posture, 3(4), 193-214.

[6] Clark, R. A., Bryant, A. L., Pua, Y., McCrory, P., Bennell, K., & Hunt, M. (2010). Validity and reliability of the Nintendo Wii Balance Board for assessment of standing balance. Gait & posture, 31(3), 307-310.

[7]Young, W., Ferguson, S., Brault, S., & Craig, C. (2011). Assessing and training standing balance in older adults: a novel approach using the 'Nintendo Wii'Balance Board. Gait & posture, 33(2), 303-305.

[8] Cardaioli, M. (2013). Sviluppo e sperimentazione di un software per lo studio dell'equilibrio posturale con metodi non convenzionali.

[9] Ganong. W.F. (2001) Fisiologia Medica. Edizioni Piccin Padova

[10] Doyle, R. J., Hsiao-Wecksler, E. T., Ragan, B. G., & Rosengren, K. S. (2007). Generalizability of center of pressure measures of quiet standing. Gait & posture, 25(2), 166-171.

[11] Tamburella, F., Scivoletto, G., Iosa, M., & Molinari, M. (2014). Reliability, validity, and effectiveness of center of pressure parameters in assessing stabilometric platform in subjects with incomplete spinal cord injury: a serial cross-sectional study. Journal of neuroengineering and rehabilitation, 11(1), 1.

[12] Schubert, P., Kirchner, M., Schmidtbleicher, D., & Haas, C. T. (2012). About the structure of posturography: Sampling duration, parametrization, focus of attention (part I). Journal of Biomedical Science and Engineering, 5(9), 496.

[13] Liu, K., Wang, H., Xiao, J., & Taha, Z. (2015). Analysis of human standing balance by largest Lyapunov exponent. Computational intelligence and neuroscience, 2015, 20.

[14] Braschel, M. C., Svec, I., Darlington, G. A., & Donner, A. (2015). A comparison of confidence interval methods for the intraclass correlation coefficient in community-based cluster randomization trials with a binary outcome. Clinical Trials, 1740774515606377.

[15] Riemann, B. L., Guskiewicz, K. M., & Shields, E. W. (1999). Relationship between clinical and forceplate measures of postural stability. Journal of Sport Rehabilitation, 8, 71-82.

[16] Lê, T. T., & Kapoula, Z. (2008). Role of ocular convergence in the Romberg quotient. Gait & posture, 27(3), 493-500.

[17] Hong, S. K., Park, J. H., Kwon, S. Y., Kim, J. S., & Koo, J. W. (2015). Clinical efficacy of the Romberg test using a foam pad to identify balance problems: a comparative study with the sensory organization test. European archives of oto-rhino-laryngology, 272(10), 2741-2747.

[18] Oja, P., & Tuxworth, B. (1995). Eurofit for adults: A test battery for the assessment of the health-related fitness of adults. Strassbourg: Council of Europe, Committee for the Development of Sport.

[19] Okamoto, M., Shigehiro, K. (2009) Storage medium storing load detecting program and load detecting apparatus. United States Patent Application, 9 Aprile.

[20] Pagnacco, G., Oggero, E. C. H. W., & Wright, C. H. (2010). Biomedical instruments versus toys: a preliminary comparison of force platforms and the nintendo wii balance board-biomed 2011. Biomedical sciences instrumentation,47, 12-17.

[21] IVT Corporation (2016), BlueSoleil URL: [http://www.bluesoleil.com](http://www.bluesoleil.com/)

[22] Peek, B., BrianPeek.com (2016) , WiimoteLib - .NET Managed Library for the Nintendo Wii Remote, URL :http://www.brianpeek.com/blog/pages/wiimotelib.aspx

[23] Brindza, J., Szweda, J., Qi, L., Yingxin, J., Striegel, A. (2009) WiiLab: Bringing together the Nintendo Wii and MATLAB. Proceedings from 39th ASEE/IEEE Frontiers in Education Conference.

[24]Steveson I. (2016), Rehabilitation Institute of Chicago: Kording Lab URL: <http://klab.wikidot.com/wii-proj>

[25] Baratto, M., Cervera, C., & Jacono, M. (2004). Analysis of adequacy of a force platform for stabilometric clinical investigations. In Mediterranean Conference on Measurement (Vol. 207, p. 211).

[26] RGM medical devices division, Argo note ed elementi di approfondimento Genova (User manual)

[27] Scoppa, F., Capra, R., Gallamini, M., & Shiffer, R. (2013). Clinical stabilometry standardization: basic definitions–acquisition interval–sampling frequency. Gait & posture, 37(2), 290-292.

[28] Young, W., Ferguson, S., Brault, S., & Craig, C. (2011). Assessing and training standing balance in older adults: a novel approach using the 'Nintendo Wii'Balance Board. Gait & posture, 33(2), 303-305.

[29] Ciaburro, G. (2007). MatLab-guida all'uso. Edizioni FAG Srl.

[30] Chiari, L., Rocchi, L., & Cappello, A. (2002). Stabilometric parameters are affected by anthropometry and foot placement. Clinical Biomechanics, 17(9), 666-677.

[31] Mouzat, A., Dabonneville, M., & Bertrand, P. (2004). The effect of feet position on orthostatic posture in a female sample group. Neuroscience letters, 365(2), 79-82.

[32] O'Brien, E., Asmar, R., Beilin, L., Imai, Y., Mallion, J. M., Mancia, G., ... & Parati, G. (2003). European Society of Hypertension recommendations for conventional, ambulatory and home blood pressure measurement. Journal of hypertension, 21(5), 821-848.

[33] Fagard, R. H., & De Cort, P. (2010). Orthostatic hypotension is a more robust predictor of cardiovascular events than nighttime reverse dipping in elderly.Hypertension, 56(1), 56-61.

[34] Luciano GL, Brennan MJ, Rothberg MB. Postprandial hypotension. Am J Med 2010;123(3):281e1-281e6

[35] Fisher AA, Davis MW, Srikusalanukul W, Budge MM. Postprandial hypotension predicts allcause mortality in older, low-level care residents. J Am Geriatr Soc 2005;53(8):1313-20